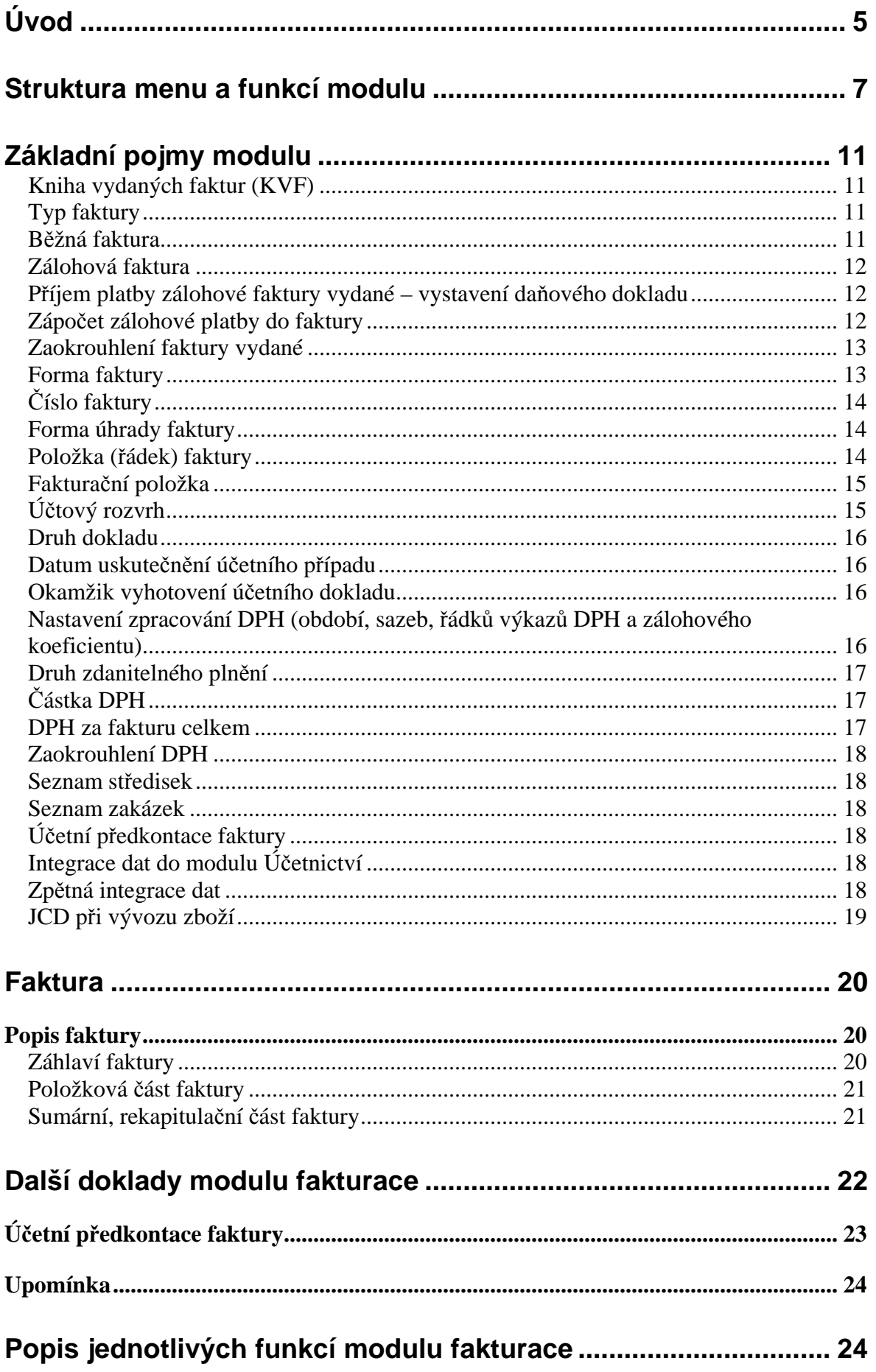

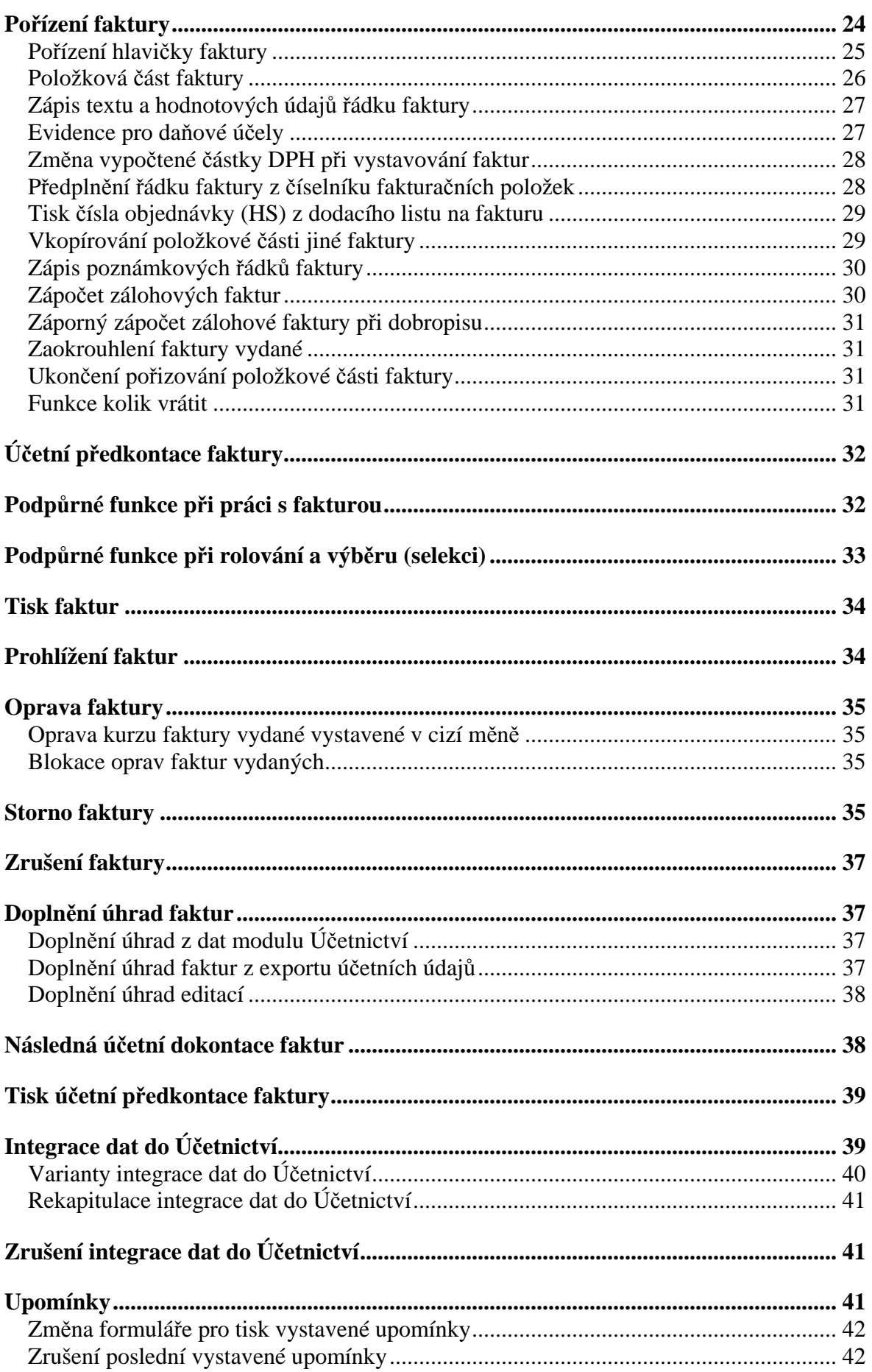

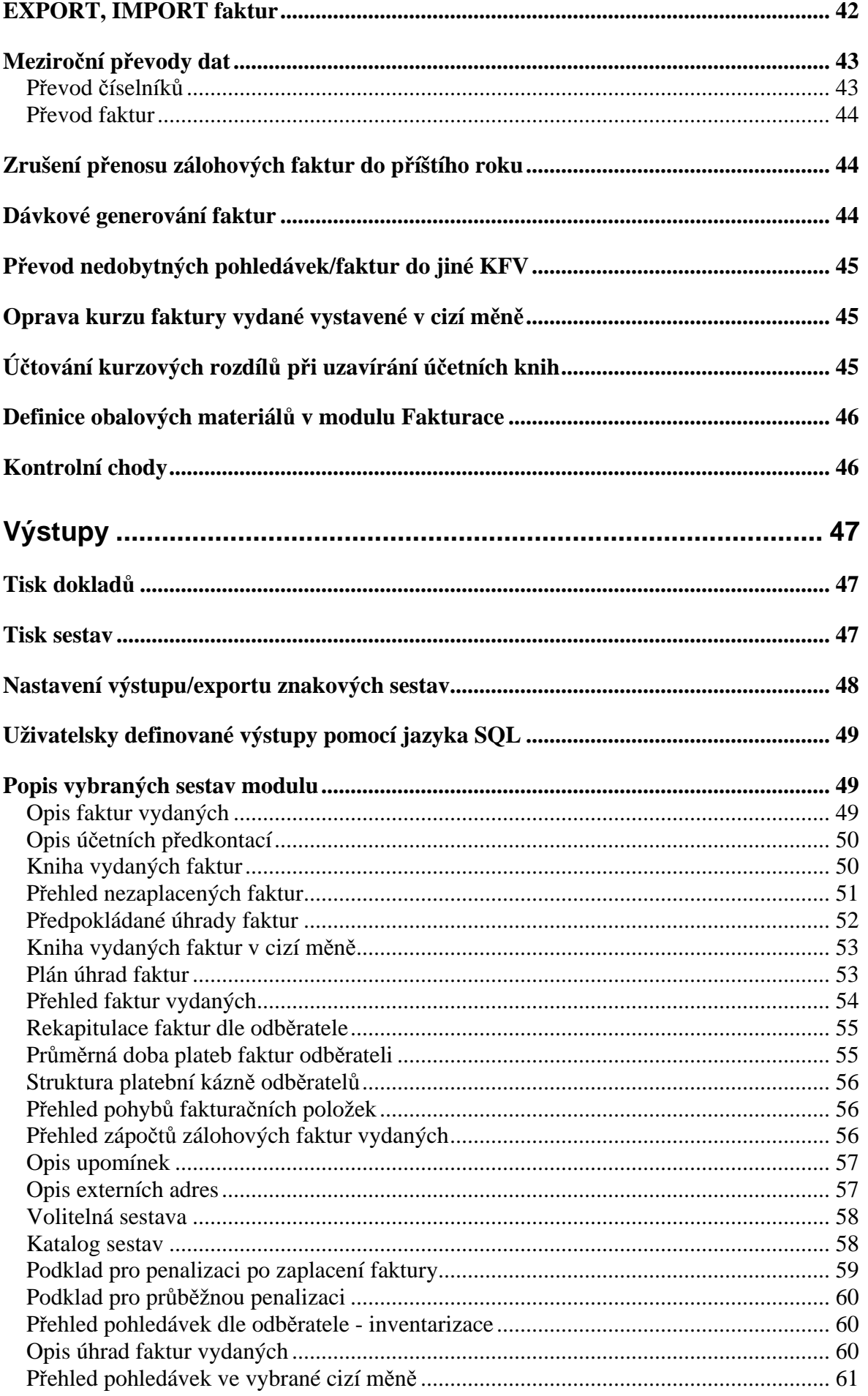

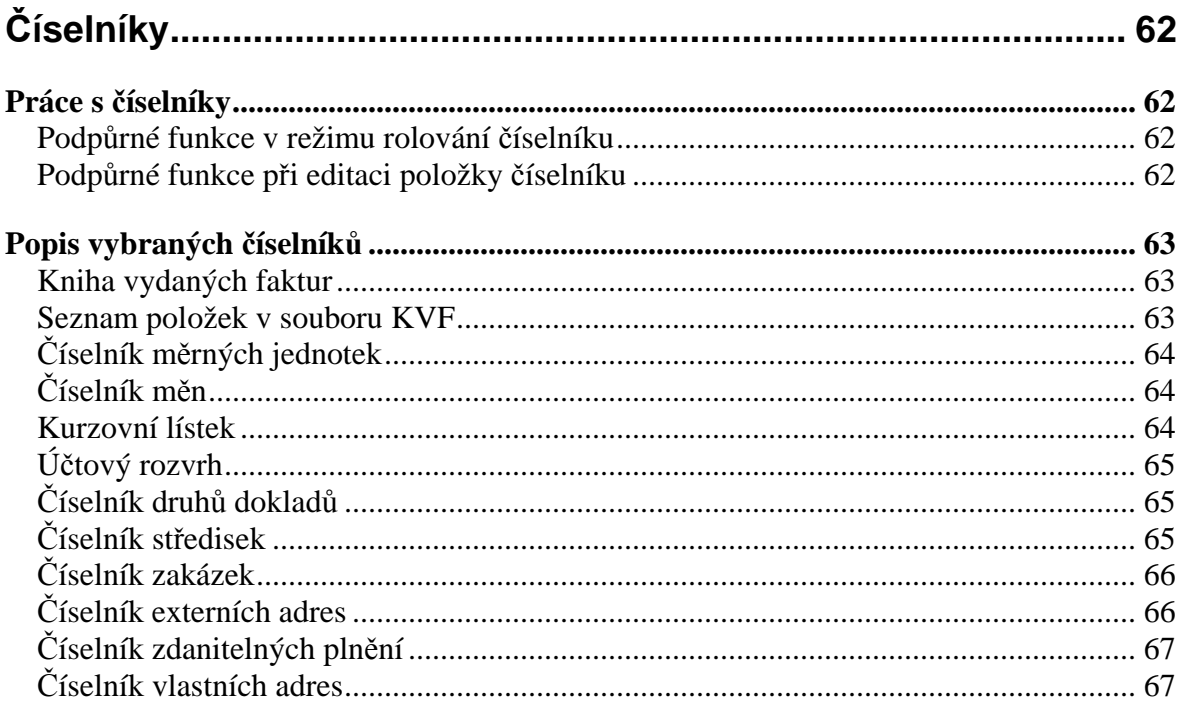

# **Úvod**

Modul **Fakturace** umožňuje vystavovat faktury (daňové doklady i souhrnné), zálohové faktury, doklady o použití komunikovat s modulem pokladna při vystavení faktury za hotové, komunikovat s modulem sklady (vystavovat prodejky, rezervace, cenové nabídky, respektive připojovat již vystavené), stornovat faktury, provádět účetní předkontace faktur, provádět integraci dat do modulu Účetnictví, tisknout vystavené faktury, knihu vydaných faktur, předpokládané úhrady faktur a přehled nezaplacených faktur po datu splatnosti. Při fakturování opakovaných činností je možné využívat funkce fakturačních položek.

**\_\_\_\_\_\_\_\_\_\_\_\_\_\_\_\_\_\_\_\_\_\_\_\_\_\_\_\_\_\_\_\_\_\_\_\_\_\_\_\_\_\_\_\_\_\_\_\_\_\_\_\_\_\_\_\_\_\_\_\_\_\_\_\_\_\_\_\_\_\_\_\_\_\_\_\_\_\_\_** 

 Faktura obsahuje standardní údaje, které jsou předepsány pro daňový doklad. Fakturovat je možné i v cizí měně. Během vytváření faktury je možno pracovat s adresářem odběratelů.

 V položkové části faktury je možno uvést libovolný počet textových řádků a ke každému z nich cenu bez daně (nebo s DPH), sazbu daně, u souhrnných daňových dokladů i datum zdanitelného plnění. Celková částka za fakturu je načítávána a v součtových řádcích členěna dle jednotlivých sazeb DPH. K faktuře je možno připojit libovolný počet prodejek (i z různých skladů), prodejky je možné vystavovat přímo z faktury. Prodejky jsou tisknuty ve formě dodacího listu jako přílohy faktury nebo řádky prodejky přímo jako řádky faktury. Dále je možno provést zápočet zálohových faktur. Může být provedeno více zápočtů záloh do jedné faktury běžné a to i zápočtů dílčích.

 Ve faktuře v cizí měně jsou jednotlivé částky počítány ve zvolené cizí měně, ale účtovány v Kč dle zvoleného kurzu. Celková částka k úhradě může být zaokrouhlována na celé Kč, padesátníky, desetníky nebo haléře.

 Je možné definovat knihu zálohových faktur (v Kč i cizí měně). O těchto fakturách pak není účtováno v okamžiku vzniku, ale až při jejich zápočtu (i částečném) do běžné faktury.

 Funkce storno vygeneruje dobropis (daňový dobropis) stiskem jediného tlačítka. Pokud původní faktura prodávala zboží ze skladu, je zboží současně dokladově vráceno zpět na sklad.

 V modulu je možné definovat libovolný počet knih vydaných faktur. Pro každou knihu je možno definovat individuální předkontaci pro Účetnictví. V knize vydaných faktur jsou sledovány úhrady jednotlivých faktur.

Kniha vydaných faktur je k dispozici ve formě :

- bez úhrad,
- kompletní včetně zaznamenaných úhrad,
- pouze zaplacené faktury,
- pouze nezaplacené faktury.

Z celé knihy vydaných faktur lze pomocí filtru získat součtovaný údaj pouze za vybraného kupujícího (dle jeho čísla, IČO nebo názvu).

Dále je k dispozici přehled nezaplacených faktur po splatnosti, který faktury rozřazuje do zvolených skupin dle počtu dní po splatnosti.

Sestava *předpokládané úhrady faktur* uvádí předpokládané úhrady v jednotlivých dnech. Údaje jsou kumulativně načítány a i zde lze pomocí filtru získat součtovaný údaj pouze za vybraného kupujícího.

**\_\_\_\_\_\_\_\_\_\_\_\_\_\_\_\_\_\_\_\_\_\_\_\_\_\_\_\_\_\_\_\_\_\_\_\_\_\_\_\_\_\_\_\_\_\_\_\_\_\_\_\_\_\_\_\_\_\_\_\_\_\_\_\_\_\_\_\_\_\_\_\_\_\_\_\_\_\_\_** 

 Sestava přehled čerpání zálohových faktur obsahuje informace jednak o zálohových fakturách (identifikaci dokladu, název odběratele, číslo faktury, ze dne, částka Fa, měna, splatnost Fa, neuhrazenou částku, částku nerealizovanou), dále informace o fakturách, do kterých byl proveden zápočet záloh (identifikace faktury, číslo faktury, ze dne, částka zápočtu).

V modulu Fakturace je dále možné tisknout různé varianty přehledů a rekapitulací dle odběratele, případně dle druhů fakturačních položek (druhové členění fakturovaných položek).

Vazba na ostatní moduly :

- během vytváření tuzemské, resp. zahraniční faktury je možno připojit prodejku, která má potom formu dodacího listu faktury a takto současně odepsat zboží ze skladu,

- během vytváření zálohové faktury je možno vystavit rezervaci ze skladu, resp. cenovou nabídku,

- faktura za hotové automaticky zaznamenává úhradu a příjem peněz do pokladny,

- předkontace faktury se přenáší do Účetnictví,

- úhrady faktur se automaticky vyhledávají dle variabilního symbolu v souboru účetních dokladů a jsou zobrazovány v knize vydaných faktur.

#### Uživatelská definice výstupních formulářů

V modulu Fakturace jsou tiskové tvary jednotlivých výstupních formulářů (faktura, účetní předkontace, atd.) dodávány jako parametrický soubor, to znamená, že je možné definovat libovolný počet forem a tvarů jednotlivých formulářů pro tisk (např. faktur) a každý formulář může být vytvořen prakticky na přání uživatele, to znamená uživatelsky originální.

 Faktury jsou pořizovány do univerzálních obrazovek, tiskový formulář je vybírán až při tisku faktury, pokud existuje pro daný typ faktury (tuzemská, zahraniční, tuzemská zálohová) více formulářů, pokud existuje pouze jeden formulář, je automaticky vybrán.

Formuláře je možné navzájem řetězit, takže mohou vzniknout kombinace jako např. :

- faktura, dodací list, účetní předkontace, (při fakturaci ze skladu)
- faktura, pokladní doklad, (faktura za hotové)
- faktura, kopie faktury, účetní předkontace, atd.

 Ve formulářích je možno definovat součty, případně jednoduché výpočty, případně definovat jednoduché podmínky pro tisk.

 Popis tvorby jednotlivých formulářů, seznam použitelných proměnných (akronymů) a funkcí je součástí dokumentace Formuláře systému IES. Pracovníci řešitelské firmy, případně distributorů jsou v rámci své servisní a konzultační činnosti připraveni Vám vytvořit optimální sadu formulářů pro Vaši specifickou činnost.

# **Struktura menu a funkcí modulu**

Nabídka menu má následující strukturu :

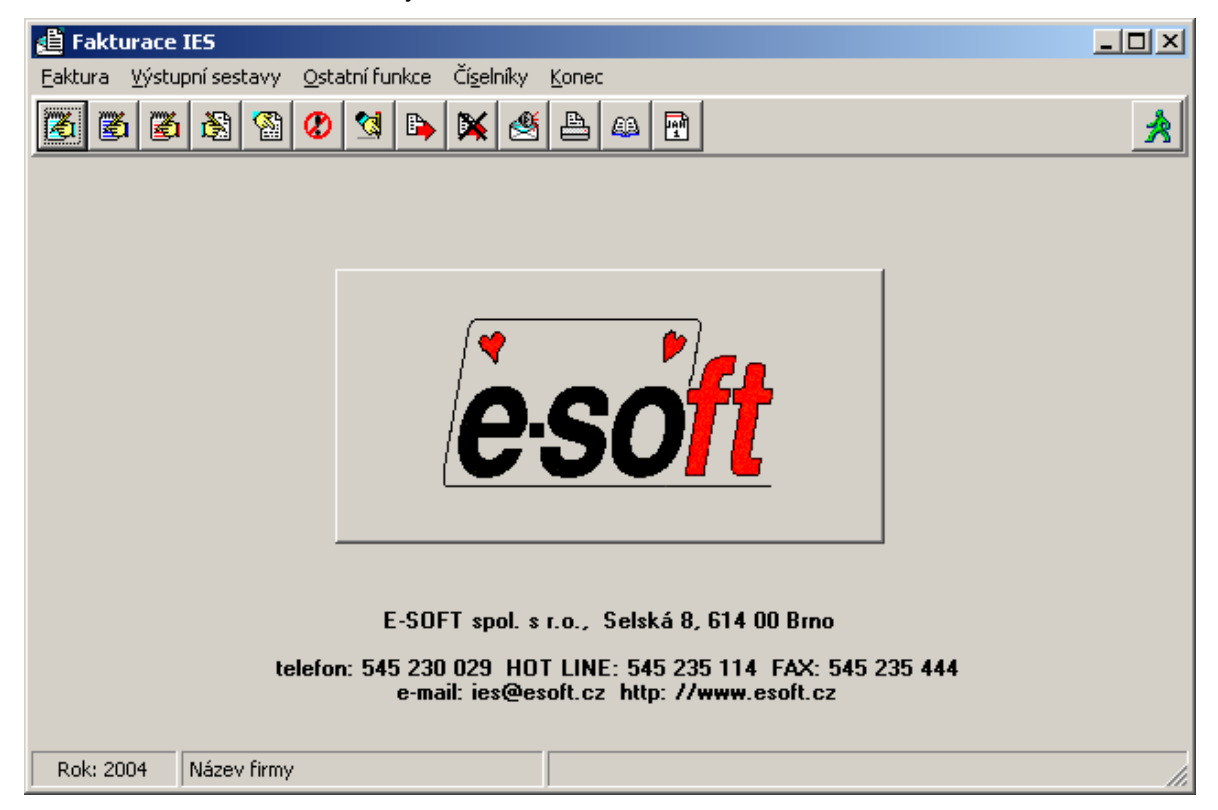

**\_\_\_\_\_\_\_\_\_\_\_\_\_\_\_\_\_\_\_\_\_\_\_\_\_\_\_\_\_\_\_\_\_\_\_\_\_\_\_\_\_\_\_\_\_\_\_\_\_\_\_\_\_\_\_\_\_\_\_\_\_\_\_\_\_\_\_\_\_\_\_\_\_\_\_\_\_\_\_** 

#### **Faktura**

Faktura - tuzemsko

Faktura - dodávky do EU

Faktura - ostatní vývoz

Oprava a rušení faktur

Prohlížení faktur

Storno faktury

Oprava zdanitelných plnění

Doklady o použití

#### **Výstupní sestavy**

Opis faktur

Opis předkontací faktur

Knihy faktur vydaných

Kniha faktur vydaných

Přehled nezaplacených faktur

Předpokládané úhrady faktur

Kniha faktur vydaných - v cizí měně

 $\mathcal{L}_\text{max} = \mathcal{L}_\text{max} = \mathcal{$ 

Plán úhrad faktur vydaných

Přehled kurzových rozdílů z neuhrazených pohledávek Přehled faktur vydaných Rekapitulace faktur dle odběratele Rekapitulace faktur dle odběratele Průměrná doba plateb faktur odběrateli Struktura platební kázně odběratelů Přehled pohybů fakturačních položek Přehled pohybů dle odběratele Přehled pohybů dle čísla fakturační položky Přehled zápočtů zálohových faktur Sumární Detailní Přehled nerealizovaných plateb dle odběratele Opis upomínek Tisk kumulovaných upomínek Opis externích adres Volitelný opis externích adres Opis externích adres do formuláře Volitelná sestava Podklad pro penalizaci faktur Podklad pro penalizaci po zaplacení faktury Podklad pro průběžnou penalizaci Přehled pohledávek dle odběratele Opis úhrad faktur vydaných Přehled pohledávek ve vybrané cizí měně Uživatelsky definované výstupy Obalové materiály evidované na fakturačních položkách Výkazy a evidence prodaného obalového materiálu Rekapitulace obalů evidovaných na fakturačních položkách **Ostatní funkce**  Úhrady faktur došlých Doplnění úhrad faktur došlých z údajů Účetnictví Doplnění úhrad faktur došlých z exportu účetních údajů

**\_\_\_\_\_\_\_\_\_\_\_\_\_\_\_\_\_\_\_\_\_\_\_\_\_\_\_\_\_\_\_\_\_\_\_\_\_\_\_\_\_\_\_\_\_\_\_\_\_\_\_\_\_\_\_\_\_\_\_\_\_\_\_\_\_\_\_\_\_\_\_\_\_\_\_\_\_\_\_** 

Doplnění úhrad editací

Zrušení úhrad faktur vydaných

 $\mathcal{L}_\text{max} = \mathcal{L}_\text{max} = \mathcal{$ 

Upomínky

Aktualizace účetních předkontací Dokontace faktur Integrace dat do Účetnictví Zrušení integrace dat do Účetnictví Kontrolní funkce Neidentifikované platby Kontrola existence záhlaví faktur Kontrola integrace dat do Účetnictví Kontrola (oprava) správnosti uhrazenosti faktur Kontrola úplnosti úhrad faktur a jejich podrozvahové evidence Kontrola úplnosti faktur a jejich podrozvahové evidence Seznam plateb záloh bez daňových informací Přenosy dat Export faktur Import faktur Převody dat modulu z minulého roku Převod číselníků Převod faktur Export účetních dokladů Import účetních dokladů Zrušení převodu zálohových faktur do příštího roku Dávkové generování faktur Převod nedobytných pohledávek faktur do jiné KFV Kurzové rozdíly z neuhrazených pohledávek Zaúčtování Revokace Orientační výpočet Zpracování daňových dokladů k platbám záloh Č**íselníky**  Modul Fakturace Kniha faktur vydaných Číselník fakturačních položek Číselník měrných jednotek Modul Účetnictví

**\_\_\_\_\_\_\_\_\_\_\_\_\_\_\_\_\_\_\_\_\_\_\_\_\_\_\_\_\_\_\_\_\_\_\_\_\_\_\_\_\_\_\_\_\_\_\_\_\_\_\_\_\_\_\_\_\_\_\_\_\_\_\_\_\_\_\_\_\_\_\_\_\_\_\_\_\_\_\_** 

Účtový rozvrh

Číselník středisek

Číselník druhů dokladů Číselník druhů zdanitelných plnění Číselník zakázek

**\_\_\_\_\_\_\_\_\_\_\_\_\_\_\_\_\_\_\_\_\_\_\_\_\_\_\_\_\_\_\_\_\_\_\_\_\_\_\_\_\_\_\_\_\_\_\_\_\_\_\_\_\_\_\_\_\_\_\_\_\_\_\_\_\_\_\_\_\_\_\_\_\_\_\_\_\_\_\_** 

 $\mathcal{L}_\text{max} = \mathcal{L}_\text{max} = \mathcal{$ 

Cizí měny

Měny

Kurzový lístek

Adresy

Číselník externích adres

Číselník vlastních adres

Číselník finančních úřadů

# **Základní pojmy modulu**

# **Kniha vydaných faktur (KVF)**

 Jednotlivým knihám vydaných faktur je přiřazeno až čtyřmístné číslo (nemůže být 0) a název. KVF určuje pro danou skupinu faktur typ fakturace, účty odběratelů, výnosů a zaokrouhlení faktury, druh dokladu, způsob zaokrouhlení DPH, resp. celkové částky, druhy zdanitelného plnění pro jednotlivé sazby a udržuje číselnou řadu faktur v rámci druhu dokladu. Podle nastavení příznaku v KVF se daná kniha nabízí při vystavení tuzemské faktury, resp. dodávky do EU, ostatní vývoz. Faktura může být fakturou běžnou nebo zálohovou.

**\_\_\_\_\_\_\_\_\_\_\_\_\_\_\_\_\_\_\_\_\_\_\_\_\_\_\_\_\_\_\_\_\_\_\_\_\_\_\_\_\_\_\_\_\_\_\_\_\_\_\_\_\_\_\_\_\_\_\_\_\_\_\_\_\_\_\_\_\_\_\_\_\_\_\_\_\_\_\_** 

# **Typ faktury**

 Podle způsobu vystavování, vzhledu vstupního formuláře a dalšího zpracování, rozlišujeme následující typy faktur :

- tuzemská faktura,
- dodávky do EU,
- ostatní vývoz,
- doklad o použití,
- zálohová faktura tuzemsko,
- zálohová faktura dodávky do EU,
- zálohová faktura ostatní vývoz.

## **B**ě**žná faktura**

 Faktura může být zpracovávána jak v cizí měně, tak i národní měně. Umožňuje fakturovat formou textových řádků, fakturačních položek i prodej ze skladů prostřednictvím skladového dokladu v příslušné měně. Při vytváření vzniká automatizovaně účetní předkontace faktury v české měně (automatický přepočet dle zvoleného kurzu), včetně případných podrozvah, zúčtování zápočtů záloh, jak na účet odběratelé, tak i na účet přijaté zálohy.

 Při vytváření vzniká automatizovaně účetní předkontace faktury v české měně (automatický přepočet dle zvoleného kurzu). Cizí měna je evidována na podrozvahovém účtu, který se automaticky předplní, je-li v číselníku knih faktur zadán (při nastavení implicitní měny).

Při ukládání faktury – dodávky do EU je oproti ostatním typům kontrolováno DIČ odběratele (první dva znaky zkratka státu EU).

## **Doklad o použití**

 V režimu vystavování faktur vydaných je další typ faktury vydané – Doklad o použití. Doklady o použití se vystavují pouze v národní měně a musí mít samostatnou knihu vydaných faktur a v číselníku knihy vydaných faktur se tato kniha označí jako druh fakturace Doklad o použití.

Doklady o použití účtují pouze o DPH, mají speciální formuláře, neobjevují se při tisku běžných knih vydaných faktur, nepřevádí se z roku na rok a ani se nenabízí po stisknutí tlačítka F9 při zpracování úhrad faktur.

**\_\_\_\_\_\_\_\_\_\_\_\_\_\_\_\_\_\_\_\_\_\_\_\_\_\_\_\_\_\_\_\_\_\_\_\_\_\_\_\_\_\_\_\_\_\_\_\_\_\_\_\_\_\_\_\_\_\_\_\_\_\_\_\_\_\_\_\_\_\_\_\_\_\_\_\_\_\_\_** 

## **Zálohová faktura**

Zálohová faktura je zpracovávána jak v české měně, tak i v cizí měně. Umožňuje fakturovat formou textových řádků, fakturačních položek, rezervací, resp. cenových nabídek ze skladů. Při vytváření nevzniká účetní předkontace faktury, o faktuře je účtováno až v okamžiku jejího zápočtu do běžné faktury.

## **P**ř**íjem platby zálohové faktury vydané – vystavení da**ň**ového dokladu**

 Při zpracování platby za zálohovou fakturu v bankovním výpisu v modulu Účetnictví se po předplnění řádku účetního dokladu ze zálohové faktury (volbou F9) spustí režim pořízení daňového dokladu na zálohovou platbu a po zvolení funkce uložení účetního dokladu s tiskem (F4) se současně vytiskne daňový doklad zálohové platby. Doklad účtující o DPH zálohové platby se přímo ukládá do modulu Účetnictví, číselná řada (druh dokladu) těchto daňových dokladů je zadána v číselníku Knih faktur přijatých u příslušné knihy zálohových faktur.

 V případě potřeby opakovaného tisku daňového dokladu platby zálohy se doklad tiskne funkcí F4 po nastavení zvýrazněného pruhu na požadovaný doklad při rolování dokladů v režimu opravy nebo prohlížení účetních dokladů.

Obdobně se zpracovává příjem platby zálohové faktury v modulu Pokladna.

 V případě, že zálohová platba předem bude započtena do běžné faktury ve stejný měsíc jako je měsíc přijetí platby, při zpracování bankovního výpisu, resp. pokladního dokladu se platba zpracovává jako nedaňová (nevystavuje se daňový doklad na platbu předem) a běžná faktura se vystavuje jako souhrnný daňový doklad. Platba předem pak musí být započtena celá v jednom souhrnném daňovém dokladu.

Pokud nebyla zdaněna platba předem, tak lze tuto platbu dodatečně dodanit funkcí v modulu Fakturace – Ostatní funkce – Zpracování daňových dokladů k platbám záloh.

## **Zápo**č**et zálohové platby do faktury**

Zápočet zálohové platby do faktury se provádí při vystavení běžné faktury funkcí **<F9 >** (pokud k platbě existuje zálohová faktura) nebo funkcí **Shift <F9 >** (pokud k platbě neexistuje zálohová faktura a platba byla zpracována v modulu Účetnictví nebo Pokladna jako platba předem).

**Pozor !** Při zápočtu zálohové faktury nedochází k vypořádání DPH mezi zálohou a fakturou, ale je postupováno dle §37 zákona o DPH tzn., že záloha (částka bez DPH) je odečtena od částky faktury bez DPH a ze zbylé částky je znovu vypočítaná DPH (prováděno zvlášť za každé pásmo – sazbu DPH). Tímto způsobem především u faktur vystavovaných v cizí měně může díky rozdílným kurzům docházet k nerovnosti vztahu mezi výnosy, DPH a celkovou částkou faktury, takže muže být účtováno i o kurzových rozdílech (účty se nově zadávají v číselníku knih faktur vydaných). Ke stejným rozdílům může docházet i tuzemských faktur, například při různém způsobu výpočtu DPH u zálohy a běžné faktury nebo při změně sazby DPH v období mezi platbou zálohy a vystavení faktury.

# **Souhrnný da**ň**ový doklad**

 V režimu vystavování faktur vydaných je nová funkce, která umožňuje zpracovávat souhrnné daňové doklady. Při zpracování záhlaví faktury byla doplněna nová ikona (před datem zdanitelného plnění) **SDD**. Jeho stisknutí nastaví režim SDD tj. zmizí datum zdanitelného plnění na hlavičce, bude na jednotlivých řádcích, v hlavičce faktury se objeví text **Souhrnný da**ň**ový doklad**, jehož stisknutím je možné režim zase zrušit.

**\_\_\_\_\_\_\_\_\_\_\_\_\_\_\_\_\_\_\_\_\_\_\_\_\_\_\_\_\_\_\_\_\_\_\_\_\_\_\_\_\_\_\_\_\_\_\_\_\_\_\_\_\_\_\_\_\_\_\_\_\_\_\_\_\_\_\_\_\_\_\_\_\_\_\_\_\_\_\_** 

 Pokud je nastaven režim SDD, na textu řádku je nová horká klávesa **<Ctrl S >**, která umožní změnit datum zdanitelného plnění pro jednotlivé řádky.

Datum platný pro daný řádek je vidět v informačním okně při nastavení kurzoru na číslo řádku. V režimu opravy lze režim SDD negovat i nastavit. Pozor, změna režimu už nic nepočítá !!!

Pokud se vytváří z faktury prodejka s určitým datem zdanitelného plnění, je možné ho nastavit na prázdném řádku faktury nebo až v prodejce poklepem myší na text "Datum vystavení".

 K zápočtu do SDD se nabízí pouze platby zálohových faktur a platby předem, které nebyly nikde ani částečně realizovány, jsou nedaňové a mají datum platby ve shodě s obdobím vykazovací povinnosti na SDD.

Rekapitulace faktury obsahuje i údaje o platbě předem v části nedaňové plnění.

## **Doklad o použití**

 Doklady o použití musí mít samostatnou knihu vydaných faktur a v číselníku knihy vydaných faktur se tato kniha označí jako druh fakturace Doklad o použití.

Doklady o použití účtují pouze o DPH, mají speciální formuláře, neobjevují se při tisku běžných knih vydaných faktur, nepřevádí se z roku na rok a ani se nenabízí po stisknutí tlačítka F9 při zpracování úhrad faktur.

## **Zaokrouhlení faktury vydané**

Zaokrouhlení faktury vydané je definováno v číselníku knih vydaných faktur (na haléře, desetníky, padesátníky, koruny, matematicky, nahoru, dolů).

Dále je možné nastavením ve Správci systému – Instalační soubory – Konfigurační soubor IES.CFG – Fakturace – Parametry zaokrouhlení faktury vydané, jednak

♦ vyloučit ze systému zaokrouhlování dle KVF faktury za hotové a zaokrouhlovat je vždy na padesátníky (matematicky), to znamená jinak zaokrouhlovat faktury za hotové a jinak zaokrouhlovat ostatní faktury a dále

♦ určit zda částka zaokrouhlení je zdanitelné plnění, či nikoliv a to zvlášť za faktury za hotové a ostatní faktury.

#### **Forma faktury**

 Vstupní formulář má pevnou formu, která je daná typem faktury. Faktura je pořizována v ceně bez DPH nebo v ceně s DPH, dle nastavení v knize vydaných faktur. Tisková forma faktury je definována uživatelsky a pro každý typ faktury může být definováno několik různých forem výstupních formulářů, z kterých je vybíráno před tiskem faktury.

Při vytváření výstupních formulářů je možné definovat nejen grafický vzhled formuláře, ale i rozvržení jednotlivých údajů, jejich přítomnost ve formuláři, součty, jednoduché výpočty, podmínky pro tisk, atd.

**\_\_\_\_\_\_\_\_\_\_\_\_\_\_\_\_\_\_\_\_\_\_\_\_\_\_\_\_\_\_\_\_\_\_\_\_\_\_\_\_\_\_\_\_\_\_\_\_\_\_\_\_\_\_\_\_\_\_\_\_\_\_\_\_\_\_\_\_\_\_\_\_\_\_\_\_\_\_\_** 

# Č**íslo faktury**

 Číslo faktury (variabilní symbol) je tvořeno dle předpisu (např. RRDDCCCCC). Platí, že VS smí být tvořen jedině číslicemi 0 až 9, přičemž vedoucí 0 je nepřípustná.

Přípustné znaky předpisu:

- **D** druh dokladu,
- **C** pořadové číslo faktury,
- **R** účetní období (rok),
- **M** účetní období (měsíc).
- **X** libovolný znak, který lze doplnit v momentu vystavení faktury
- **0** až **9** konstantní znaky, které jsou součástí čísla Fa

Vytváření čísla faktury je možno zadat libovolně sestavením z výše uvedených prvků. Předpis lze definovat stejný pro všechny faktury všech KFV a to v modulu Správce systému v datovém instalačním souboru. Předpis však může být také jedinečný pro každou KFV. Ten potom lze nastavit přímo v modulu Fakturace v režimu číselníky - Kniha faktur vydaných. Jde o údaj Tvar čísla faktury v číselníku Knih faktur vydaných.

#### **Forma úhrady faktury**

 Forma úhrady nabízí možnosti : příkaz k úhradě, inkasní příkaz, dobropis, hotově, složenkou, dobírka, platba předem, šekem, směnkou. Při úhradě v hotovosti je generován příjmový pokladní doklad na úhradu faktury.

## **Položka (**ř**ádek) faktury**

Položková část faktury obsahuje :

- textovou část,
- cenu bez DPH, resp. s DPH (možnost přepínání tlačítkem <**F8**>),
- sazba (pásmo) DPH.

Pokud je nastaven režim SDD, na textu řádku je nová horká klávesa **<Ctrl S >**, která umožní změnit datum zdanitelného plnění pro jednotlivé řádky.

Datum platný pro daný řádek je vidět v informačním okně při nastavení kurzoru na číslo řádku. V režimu opravy lze režim SDD negovat i nastavit. Pozor, změna režimu už nic nepočítá !!!

Řádek položkové části může mít tři různé formy, podle toho, jakým způsobem je vytvářen :

 $\mathcal{L}_\text{max} = \mathcal{L}_\text{max} = \mathcal{$ 

- standardní (text, fakturovaná částka, sazba DPH),

- formu fakturační položky (cena/MJ, počet jednotek, MJ, text, celková částka, sazba DPH),

- formu rekapitulačního řádku prodejky, resp. cenové nabídky nebo rezervace.

## **Faktura**č**ní položka**

 Pro snadnější a rychlejší vyplňování často se opakujících typů fakturačních případů, jejich dovybavení údaji o DPH a účetní předkontace, je možné tyto opakující se případy zavést do číselníku fakturačních položek a následně jimi předplňovat řádek faktury.

**\_\_\_\_\_\_\_\_\_\_\_\_\_\_\_\_\_\_\_\_\_\_\_\_\_\_\_\_\_\_\_\_\_\_\_\_\_\_\_\_\_\_\_\_\_\_\_\_\_\_\_\_\_\_\_\_\_\_\_\_\_\_\_\_\_\_\_\_\_\_\_\_\_\_\_\_\_\_\_** 

Fakturační položka obsahuje následující údaje :

- číslo,
- název,
- stručný popis,
- měrná jednotka,
- tvar měrné jednotky (počet desetinných míst),
- druh zdanitelného plnění,
- zaokrouhlení DPH,
- cena bez DPH,
- cena s DPH,
- měna
- syntetický účet zúčtování fakturační položky (výnosový účet),
- analytická evidence zúčtování fakturační položky,
- středisko zúčtování fakturační položky,
- zakázka,
- poznámka.

Pokud je měrná jednotka **"%" (resp. "%-")** je fakturační položka míněna jako procentní přirážka, resp. **sleva**.

 Nápověda číselníku fakturačních položek je vyvolána běžným způsobem na řádku faktury stiskem tlačítka <**F7**>. Předplněné údaje (včetně účetní předkontace) je možné následně editovat.

 Z vyfakturovaných fakturačních položek je možné následně tisknout statistiky dle čísla fakturační položky, odběratele, atd.

## **Ú**č**tový rozvrh**

 V účtovém rozvrhu je třeba uvést všechny účty, na které bude v účetním období účtováno. Účty jsou členěny dle následujícího seznamu :

- aktivní účet,
- pasivní účet,
- rozvahový účet,
- nákladový účet,
- výnosový účet,
- nákladový účet nedaňový,
- výnosový účet nedaňový,
- podrozvahový účet.

Účetní rozvrh je třeba sestavit před zahájením účtování. Při jeho vytváření Vám pomůže soubor dodaný spolu s programem, který obsahuje typovou účtovou osnovu. Nepotřebné účty jednoduše zrušte, analytickou evidenci naopak doplňte.

**\_\_\_\_\_\_\_\_\_\_\_\_\_\_\_\_\_\_\_\_\_\_\_\_\_\_\_\_\_\_\_\_\_\_\_\_\_\_\_\_\_\_\_\_\_\_\_\_\_\_\_\_\_\_\_\_\_\_\_\_\_\_\_\_\_\_\_\_\_\_\_\_\_\_\_\_\_\_\_** 

#### **Druh dokladu**

Druh dokladu určuje číselné řady účetních dokladů v modulu Účetnictví. Jednotlivým druhům dokladu je přiřazeno až čtyřmístné číslo a název. Druh dokladu nemůže být 0.

## **Datum uskute**č**n**ě**ní ú**č**etního p**ř**ípadu**

Datum uskutečnění účetního případu se plní z data vystavení faktury.

## **Okamžik vyhotovení ú**č**etního dokladu**

Okamžik vyhotovení účetního dokladu je plněn automaticky při prvním ukládání faktury z data programu IES, které je předplněno při spuštění modulu ze systémového data a je možno jej změnit. Toto datum a systémový čas, který se také ukládá, je možné změnit v režimu Opravy dokladů při rolování dokladů kliknutím na ikonu

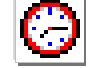

Při aktualizaci účetních dokladů je možné Okamžik vyhotovení účetního dokladu automaticky nahradit aktuálním okamžikem změny dokladu (musí být nastaveno v konfiguračním souboru IES.CFG modulu Správce systému – Instalační soubory).

Při integraci dat do Účetnictví je možné zadat, zda jako Okamžik vyhotovení účetního dokladu se bude považovat okamžik vyhotovení věcného dokladu nebo okamžik integrace dat do účetnictví.

Údaj **Okamžik vyhotovení ú**č**etního dokladu** je možné tisknout při tisku dokladu (musí být zadán akronym ve formuláři) a zobrazuje se při rolování dokladů. Údaj není možné využívat v ostatních funkcích (filtrech, atd.) systému IES.

## **Nastavení zpracování DPH (období, sazeb,** ř**ádk**ů **výkaz**ů **DPH a zálohového koeficientu)**

 V modulu Správce systému – Programový instalační soubor – Editace – Oprava – DPH se nastavuje období platnosti jednotlivých sazeb DPH a filtry řádků výkazu DPH pro uskutečněná a přijatá zdanitelná plnění. V současné době je možné pracovat se třemi různými obdobími a sazbami DPH. Takže např. můžete

současně pořizovat doklady jak v sazbách platných před 1.5.2004, tak v sazbách platných po 1.5.2004. Určující pro výběr sazeb je datum zdanitelného plnění na dokladu.

**\_\_\_\_\_\_\_\_\_\_\_\_\_\_\_\_\_\_\_\_\_\_\_\_\_\_\_\_\_\_\_\_\_\_\_\_\_\_\_\_\_\_\_\_\_\_\_\_\_\_\_\_\_\_\_\_\_\_\_\_\_\_\_\_\_\_\_\_\_\_\_\_\_\_\_\_\_\_\_** 

Dále ve Správci systému – Datovém instalačním souboru - DPH se nastavuje zálohový koeficient dle §76 zákona o DPH, způsob výpočtu DPH v modulu Sklady a Pokladna (zůstává nastavení zaokrouhlení DPH pro modul Účetnictví a příznaku plátce DPH).

## **Druh zdanitelného pln**ě**ní**

 Druh zdanitelného plnění je v číselníku druhů plnění k DPH identifikován trojmístným číslem, názvem, procentní sazbou DPH, účtem, na který je dané plnění zaúčtováno (SÚ, AE), rovností či nerovností daňového základu a účetní hodnoty zdanitelného plnění a řádkem výkazu daňového přiznání k DPH. Číselník se vytváří obvyklým způsobem, není však možné vytvořit dva druhy zdanitelného plnění různých sazeb DPH se stejnými analytickými účty SE 343.

## **Datum vykazovací povinnosti**

 Datum vykazovací povinnosti je ve věcných dokladech (faktura, pokl.doklad, atd.) a účetním dokladu využíván pro určení období kdy bude dané zdanitelné plnění vykazováno. Do data vykazovací povinnosti je možné zadávat i období předchozích hospodářských roků a takto zadané zdanitelné plnění vytisknout v sestavě Výstupní sestavy – Daň z přidané hodnoty – Podklad pro dodatečné přiznání k DPH minulých let.

# Č**ástka DPH**

Částka DPH je v modulu *Fakturace* počítána dle nastavení údaje Fakturovaná částka v Knize vydaných faktur. Pokud je nastaven údaj **Fakturovaná** č**ástka - v**č**etn**ě **DPH**, pak je DPH na faktuře počítáno dle § 37 odst. b, č.235/2004 Sb. ve znění následných novel. Vlivem zaokrouhlení koeficientu na čtyři desetinná místa neodpovídá vypočtená DPH počítaná dle odst. b (při vyšším základu) přesně procentní sazbě. Pokud je v zájmu uživatele vypočítat částku DPH matematicky přesně (dle § 37 odst. a, bez zaokrouhlení koeficientu) je nutné nastavit v KVF údaj **Fakturovaná** č**ástka** na hodnotu **bez DPH**.

## **DPH za fakturu celkem**

 V souladu s § 36 zak. č.235/2004 Sb. je DPH přepočítáváno za jednotlivé druhy zdanitelných plnění za celou fakturu a **p**ř**ípadný rozdíl** mezi nově vypočítanou a zaokrouhlenou DPH a sumou DPH vypočítanou a zaokrouhlenou na jednotlivých řádcích faktury **je rozpušt**ě**n pom**ě**rem do jednotlivých** ř**ádk**ů **faktury**. Tato funkce zabezpečí, že rozdíl ze zaokrouhlení DPH se projeví pouze jednou za celou fakturu a nikoliv tolikrát, kolik položek obsahuje faktura.

Tato funkce přepočtem ovlivňuje DPH a tím i cenu na jednotlivých řádcích tu která je dopočítávána. To znamená, že pokud je fakturováno v cenách bez DPH ovlivňuje cenu s DPH a naopak.

Funkci je možné vypnout nastavením ve Správci systému – Instalační soubory – Konfigurační soubor IES.CFG – IES – 8.FV, Prodejka položkové DPH.

# **Zaokrouhlení DPH**

 Vypočítanou daň z přidané hodnoty je možné zaokrouhlit ve faktuře na haléře, desetihaléře nebo padesátihaléře. Toto zaokrouhlení se definuje v číselníku knih vydaných faktur pro každou knihu zvlášť.

**\_\_\_\_\_\_\_\_\_\_\_\_\_\_\_\_\_\_\_\_\_\_\_\_\_\_\_\_\_\_\_\_\_\_\_\_\_\_\_\_\_\_\_\_\_\_\_\_\_\_\_\_\_\_\_\_\_\_\_\_\_\_\_\_\_\_\_\_\_\_\_\_\_\_\_\_\_\_\_** 

## **Seznam st**ř**edisek**

 Jednotlivým střediskům je přiřazeno až 5-ti místné číslo a název. Upozorňujeme na možnost vytvořit číslo strukturovaně, tj. rozlišovat skupiny středisek.

## **Seznam zakázek**

 Jednotlivým zakázkám je přiřazeno až 10-ti místné označení, název a popis. V označení je možné použít alfanumerické znaky.

## **Ú**č**etní p**ř**edkontace faktury**

 Účetní předkontace faktury je vytvářena automaticky souběžně s vytvářením faktury.

 V modulu Fakturace nelze měnit pořadí vygenerovaných řádků, jejich rušení nebo vkládání nových řádků mezi vygenerované řádky. Je ale možné vkládat další účetní řádky za vygenerované řádky při dodržení všech pravidel pro práci s účetním dokladem. V případě následné opravy faktury se vygeneruje účetní předkontace znovu, takže původní přidané účetní záznamy jsou zrušeny a musí být pořízeny znovu. Proto v případě potřeby změny účetních údajů doporučujeme využít funkcí pro dokontování a nikoliv pro opravu faktury.

Dokontování faktury (doplnění výnosových účtů, středisek) je možné buď přímo při vystavování faktury stiskem tlačítka <**F6**> nebo následně funkcí ostatní funkce - dokontace faktur, resp.funkcí ostatní funkce - aktualizace účetních předkontací, funkcí ostatní funkce - integrace dat do Účetnictví.

Zaúčtování předkontace do modulu Účetnictví probíhá funkcí integrace dat do Účetnictví.

## **Integrace dat do modulu Ú**č**etnictví**

 Součástí faktury je i předkontace dokladu pro Účetnictví. Tato předkontace je z části vytvářena automaticky (někdy i celá), zbytek musí být dokontován ručně, a to buď při vytváření faktury nebo následně funkcí aktualizace účetních předkontací nebo při přenosu dat funkcí integrace dat do Účetnictví.

To znamená, že data do modulu Účetnictví jsou promítána následně dávkovým způsobem a pouze ty doklady, které jsou řádně dokontovány. Za dokontované jsou považovány ty doklady, které mají ve všech řádcích vyplněny SÚ.

 Zaúčtování předkontace do modulu Účetnictví probíhá funkcí integrace dat do Účetnictví.

## **Zp**ě**tná integrace dat**

 V modulech IES integrujících data do modulu Účetnictví je zavedena funkce, která umožní zrušení integrace dat do Účetnictví. Tato funkce zruší

vybrané integrované doklady v Účetnictví a zruší "příznak" integrace ve věcném dokladu v příslušném modulu, takže věcný doklad je možné opravovat a rušit. Tato funkce je prováděna z příslušného věcného modulu (Likvidace faktur, Fakturace, Pokladna, atd.) a je úspěšně provedena za následujících předpokladů :

**\_\_\_\_\_\_\_\_\_\_\_\_\_\_\_\_\_\_\_\_\_\_\_\_\_\_\_\_\_\_\_\_\_\_\_\_\_\_\_\_\_\_\_\_\_\_\_\_\_\_\_\_\_\_\_\_\_\_\_\_\_\_\_\_\_\_\_\_\_\_\_\_\_\_\_\_\_\_\_** 

- zpětná integrace je prováděna do 25. dne následujícího účetního období,

- řádky saldokontních účtů nejsou vypárovány,

- účetní data jsou dostupná z věcného modulu (Účetnictví i věcný modul je na stejném počítači nebo v síti).

# **JCD p**ř**i vývozu zboží**

V případě, že zahraniční faktura byla vystavena jako nedaňová (DPH – NED), je možné účtovat o JCD v modulu Účetnictví. Předpokladem je nastavení v číselníku DPH u příslušného plnění "základ daně < > se účetnictví". V účetním dokladu na prázdném řádku klávesami CTRL D nebo ikonou pro zadání DPH se vyvolá dialogový rámeček, kde se zadává druh zdanitelného plnění (výběr z číselník DPH), období, do kterého má být evidence DPH zahrnuta a základ daně uvedený na JCD. Na řádek účetního dokladu se pak vygeneruje účet 343 s příslušnou analytikou a s nulovou částkou. Pro potřeby evidence DPH se do VS1 doplní variabilní symbol faktury a do VS2 název odběratele (nápověda z číselníku externích adres F7).

# **Faktura**

# **Popis faktury**

Faktura se skládá ze tří základních částí:

- záhlaví,
- položková část,
- sumární, rekapitulační část.

Dále může obsahovat několik příloh, jako např. dodací list, cenovou nabídku, rezervaci, seznam zálohových plateb, atd.

**\_\_\_\_\_\_\_\_\_\_\_\_\_\_\_\_\_\_\_\_\_\_\_\_\_\_\_\_\_\_\_\_\_\_\_\_\_\_\_\_\_\_\_\_\_\_\_\_\_\_\_\_\_\_\_\_\_\_\_\_\_\_\_\_\_\_\_\_\_\_\_\_\_\_\_\_\_\_\_** 

# **Záhlaví faktury**

Záhlaví faktury obsahuje následující informace :

## **Dodavatel, p**ř**íjemce**

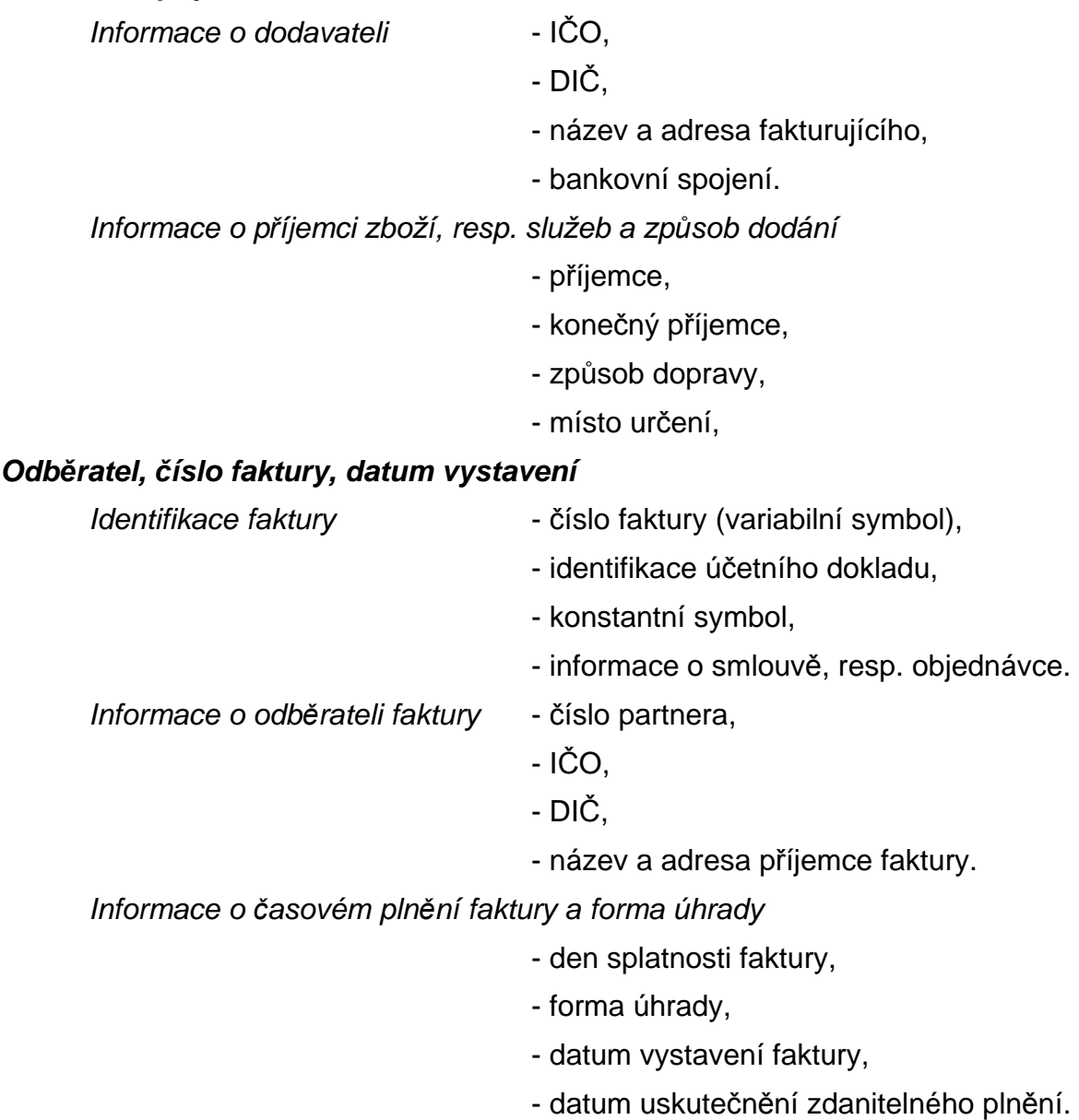

Informace o měně a kurzu měny

- znak měny,

**\_\_\_\_\_\_\_\_\_\_\_\_\_\_\_\_\_\_\_\_\_\_\_\_\_\_\_\_\_\_\_\_\_\_\_\_\_\_\_\_\_\_\_\_\_\_\_\_\_\_\_\_\_\_\_\_\_\_\_\_\_\_\_\_\_\_\_\_\_\_\_\_\_\_\_\_\_\_\_** 

- kurz měny,

- počet jednotek cizí měny, na který se kurz vztahuje.

# **Položková** č**ást faktury**

Položková část při editaci faktury obsahuje :

- textovou část,
- cenu bez DPH (resp. cenu s DPH),
- sazba DPH včetně druhu zdanitelného plnění.

V případě, že je položková část faktury vytvářena formou fakturačních položek, obsahuje dále údaje :

- jednotkovou cenu fakturační položky s DPH (resp. bez DPH),
- počet jednotek fakturační položky,
- měrnou jednotku fakturační položky.
- Pozn.: Zda se jedná o částky s DPH, resp. bez DPH je dáno v přednastavení v příslušné "Knize vydaných faktur" a je možné toto přednastavení měnit stiskem tlačítka <**F8**>.

#### **Sumární, rekapitula**č**ní** č**ást faktury**

 Sumární část faktury v editačním režimu obsahuje pouze celkovou částku za fakturu v cenách bez DPH, resp. celkovou částku v cenách s DPH, podle nastavení v příslušné "Knize vydaných faktur" nebo dle změny po stisku tlačítka <**F8**>.

V zahraniční faktuře je součet celkem přepočítán na zvolenou cizí měnu. Tlačítkem v horní liště je možno vyvolat informace o celkové hodnotě faktury

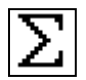

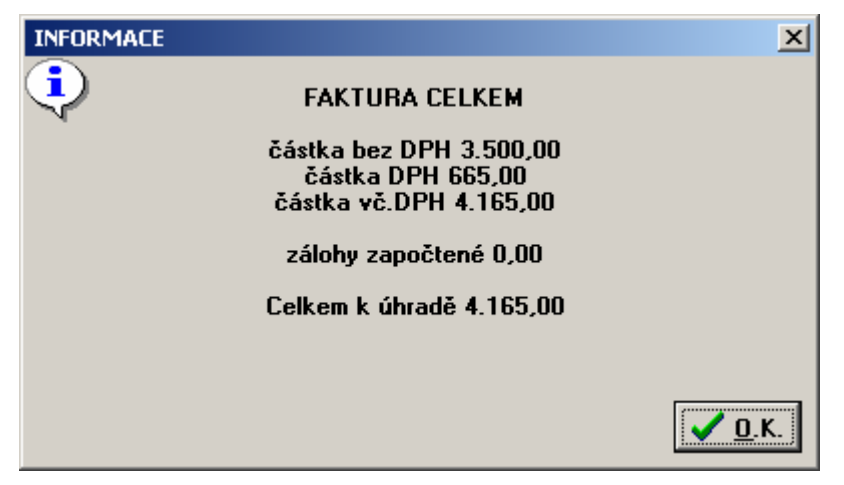

 V tiskovém tvaru faktury je možné tisknout další součtové, případně počítané údaje, jako např. rekapitulace dle jednotlivých sazeb daně, atd., dle nastavení v příslušném formuláři.

# **Další doklady modulu fakturace**

#### **Prodejka Tento doklad je sou**č**ástí modulu fakturace pouze v konfiguraci s modulem sklady.**

 Prodejka je skladový doklad, kterým je možné vydávat zásoby ze skladu a současně je generována účetní předkontace. To znamená, že skladový doklad jednak mění stav zásob a současně i účtuje o této změně zásob ve skladových cenách.

**\_\_\_\_\_\_\_\_\_\_\_\_\_\_\_\_\_\_\_\_\_\_\_\_\_\_\_\_\_\_\_\_\_\_\_\_\_\_\_\_\_\_\_\_\_\_\_\_\_\_\_\_\_\_\_\_\_\_\_\_\_\_\_\_\_\_\_\_\_\_\_\_\_\_\_\_\_\_\_** 

Číslování skladových dokladů je dáno druhem dokladu uvedeného v číselníku pohybů na skladě pro příslušný pohyb a sklad. Prodejka je výdejový doklad ze skladu, který je na rozdíl od výdejky uváděn v prodejních cenách, které jsou předplňovány ze skladové karty a je možné je měnit při vystavování prodejky (slevy, přirážky, atd.). Množství může být uvedeno pouze do výše zásoby na skladové kartě.

#### **Rezervace Tento doklad je sou**č**ástí modulu fakturace pouze v konfiguraci s modulem sklady.**

 V případě, že je potřeba odběrateli předem sdělit cenové podmínky předpokládané dodávky zboží a současně mu toto zboží rezervovat na skladě, je možné k tomuto účelu použít doklad "rezervace". Rezervace má formu prodejky (včetně daňových údajů), ale jako daňový doklad nelze použít.

 Rezervace je možné vystavit v modulu fakturace v režimu vystavení "Zálohové faktury" po stisknutí tlačítka <**Ctrl F7**>. Postup jejího vytváření je obdobný jako při vytváření prodejky, včetně práce s prodejními cenami a poskytování slev. Rezervovat je možné i sortiment, který má nulovou zásobu na skladě.

Rezervace není standardní skladový doklad, takže nevytváří účetní předkontaci.

 Do zálohové faktury je možné vkládat i již existující rezervace po stisknutí tlačítek <**Shift F7**> v položkové části faktury.

#### **Cenová nabídka Tento doklad je sou**č**ástí modulu Fakturace pouze v konfiguraci s modulem Sklady.**

 V případě, že je potřeba odběrateli předem sdělit cenové podmínky předpokládané dodávky zboží, je možné k tomuto účelu použít doklad "cenová nabídka". Cenová nabídka má formu prodejky (včetně daňových údajů), ale jako daňový doklad nelze použít. Cenová nabídka nabízené zboží nerezervuje.

 Cenovou nabídku je možné vystavit v modulu fakturace v režimu vystavení "Zálohové faktury" po stisknutí tlačítka <**Ctrl F7**>. Postup jejího vytváření je obdobný jako při vytváření prodejky, včetně práce s prodejními cenami a poskytování slev. Do cenové nabídky je možné dávat i sortiment, který má nulovou zásobu na skladě.

Cenová nabídka není standardní skladový doklad, takže nevytváří účetní předkontaci, ale je možné ho uložit, případně i modifikovat (včetně odběratele) a opakovaně jej tisknout, případně vkládat do zálohové faktury po stisknutí tlačítek <**Shift F7**> v položkové části faktury.

#### **Pokladní doklad Tento doklad je sou**č**ástí modulu fakturace pouze v konfiguraci s modulem pokladna.**

 Pokladní doklad je tvořen dvěmi součástmi: hlavičkou a vlastní tabulkou pro zápis položek pokladního dokladu. Hlavička obsahuje identifikaci pokladního

dokladu, číslo pokladny, datum vyhotovení dokladu a umožňuje zapsat označení pokladního dokladu, plátce, resp. příjemce, DIČ plátce, poznámku.

**\_\_\_\_\_\_\_\_\_\_\_\_\_\_\_\_\_\_\_\_\_\_\_\_\_\_\_\_\_\_\_\_\_\_\_\_\_\_\_\_\_\_\_\_\_\_\_\_\_\_\_\_\_\_\_\_\_\_\_\_\_\_\_\_\_\_\_\_\_\_\_\_\_\_\_\_\_\_\_** 

 Tabulka umožňuje zapsat libovolný počet pokladních řádků. Každý řádek obsahuje: pokladní částku, variabilní symbol a místo pro textovou poznámku a daňové údaje.

 Identifikace pokladního dokladu je zásadně uváděna ve tvaru DDDD/CCCCC, kde DDDD je číslo účetního deníku a CCCCC je pořadové číslo účetního dokladu v daném deníku. Součástí identifikace pokladního dokladu je období uváděné ve tvaru MM/RRRR, kde MM je obvykle měsíc a RRRR je rok účetního období. Program neumožňuje zápis dvou dokladů se stejnou identifikací.

 Z pokladního dokladu je automaticky generován účetní doklad, včetně příslušného protiúčtu.

 V modulu Fakturace je pokladní doklad automaticky vytvářen při zpracování faktury.

# **Ú**č**etní p**ř**edkontace faktury**

 Účetní předkontace faktury je vytvářena automaticky souběžně s vytvářením faktury a je tvořena dvěma součástmi - hlavičkou dokladu a položkovou částí.

 Dokontování faktury (doplnění výnosových účtů, středisek) je možné buď přímo při vystavování položkové části faktury stiskem tlačítka <**F6**> nebo následně funkcí ostatní funkce - aktualizace účetních předkontací, nebo funkcí ostatní funkce - integrace dat do Účetnictví.

Zaúčtování předkontace do modulu Účetnictví probíhá funkcí integrace dat do Účetnictví.

**Ú**č**etní p**ř**edkontace se nevytvá**ř**í pro zálohové faktury**. Zálohové faktury jsou proúčtovány až při zápočtu v režimu vystavení faktury jak na účet odběratelé, tak i na účet přijaté zálohy.

#### **Hlavi**č**ka ú**č**etní p**ř**edkontace faktury**

Hlavička dokladu účetní předkontace obsahuje :

- identifikaci účetního dokladu,
- datum uskutečnění účetního případu,
- účetní období dokladu,
- popis dokladu,
- poznámka (název příjemce, resp.plátce).

Hlavička účetní předkontace není editovatelná při editaci účetní předkontace, pouze při editaci faktury.

#### **Položková** č**ást ú**č**etní p**ř**edkontace faktury**

 Položková část obsahuje tolik řádků, kolik řádků má faktura (zaúčtování výnosů) a navíc řádky zúčtování DPH (za jednotlivá zdanitelná plnění) a jeden řádek zaúčtování na účet odběratele (uvedený v příslušné knize vydaných faktur).

 $\overline{\phantom{a}}$  , and the contribution of the contribution of the contribution of the contribution of the contribution of the contribution of the contribution of the contribution of the contribution of the contribution of the

U zahraničních faktur další řádek pro celkovou částku faktury v cizí měně.

Každý řádek obsahuje údaje :

- syntetický účet (SÚ),
- analytickou evidenci (AE),
- číslo střediska,
- označení zakázky,
- obrat na straně MD,
- obrat na straně Dal,
- variabilní symbol 1,
- poznámka (VS2).

V modulu Fakturace nelze měnit pořadí vygenerovaných řádků, jejich rušení nebo vkládání nových řádků mezi vygenerované řádky.

**\_\_\_\_\_\_\_\_\_\_\_\_\_\_\_\_\_\_\_\_\_\_\_\_\_\_\_\_\_\_\_\_\_\_\_\_\_\_\_\_\_\_\_\_\_\_\_\_\_\_\_\_\_\_\_\_\_\_\_\_\_\_\_\_\_\_\_\_\_\_\_\_\_\_\_\_\_\_\_** 

V případě následné opravy faktury se vygeneruje účetní předkontace znovu.

# **Upomínka**

Pro faktury, které nejsou do zadaného data zcela zaplaceny, je možné vystavit až čtyři úrovně upomínek (od nejjemnějšího upozornění až po pohrůžku právního vymáhání). Upomínky se zpracovávají z jednotlivých faktur vydaných a jejich forma je dána vzory, které jsou vytvořeny v katalogu formulářů FORMULAR.IES pomocí akronymů pro jednotlivé typy upomínek. Popis tvorby formulářů, seznam použitelných proměnných (akronymů) a funkcí je součástí jiné dokumentace (Formuláře systému IES).

 Upomínky mohou obsahovat jednak údaje z hlavičky faktury, částku faktury a údaje o předchozích upomínkách (datum, upomínaná částka).

# **Popis jednotlivých funkcí modulu fakturace**

# **Po**ř**ízení faktury**

 Nejdříve je nutno se rozhodnout, jestli bude vytvářena **tuzemská** nebo **zahrani**č**ní** faktura. **Zálohová** faktura je zpracovávána jako tuzemská nebo zahraniční faktura volbou knihy vydaných faktur pro zálohové faktury.

Poté je nutné vybrat ze seznamu knih vydaných faktur tu, do které bude faktura zařazena a jejíž údaje budou předplněny do formuláře faktury a účetní předkontace. Výběr se provádí způsobem obvyklým pro práci v režimu selekce. Je možné vybrat pouze jeden záznam, a proto režim selekce nečeká na potvrzení klávesou <**F2**>, ale selekce je automaticky ukončena stisknutím tlačítka <**Enter**>. Pokud je v seznamu knih vydaných faktur pouze jeden záznam (jediná KVF), tento výběr je vynechán a automaticky je tato kniha vybrána.

 V dalším kroku je nutné vybrat z vlastních adres tu, jejíž údaje budou předplněny do formuláře faktury. Výběr se provádí způsobem obvyklým pro práci v režimu selekce. Je možné vybrat pouze jeden záznam, a proto režim selekce nečeká na potvrzení klávesou <**F2**>, ale selekce je automaticky ukončena stisknutím tlačítka <**Enter**>. Pokud je v seznamu vlastních adres pouze jeden záznam (jediná adresa), tento výběr je vynechán a adresa je automaticky předplněna do formuláře faktury.

Pozn.: Vystavování faktur probíhá v cyklu. Uložení faktury vyvolá nabídku prázdného formuláře nové faktury pro stejnou KFV, vlastní adresu, účetní období a datum vystavení faktury. To umožní pohodlné zpětné vytváření faktury. Účetní období změníme pouze na první z pořizovaných faktur. Cyklus je ukončen klávesou <**F3**>.

**\_\_\_\_\_\_\_\_\_\_\_\_\_\_\_\_\_\_\_\_\_\_\_\_\_\_\_\_\_\_\_\_\_\_\_\_\_\_\_\_\_\_\_\_\_\_\_\_\_\_\_\_\_\_\_\_\_\_\_\_\_\_\_\_\_\_\_\_\_\_\_\_\_\_\_\_\_\_\_** 

Na obrazovce se vykreslí **první** č**ást formulá**ř**e faktury (hlavi**č**ka).** 

# **Po**ř**ízení hlavi**č**ky faktury**

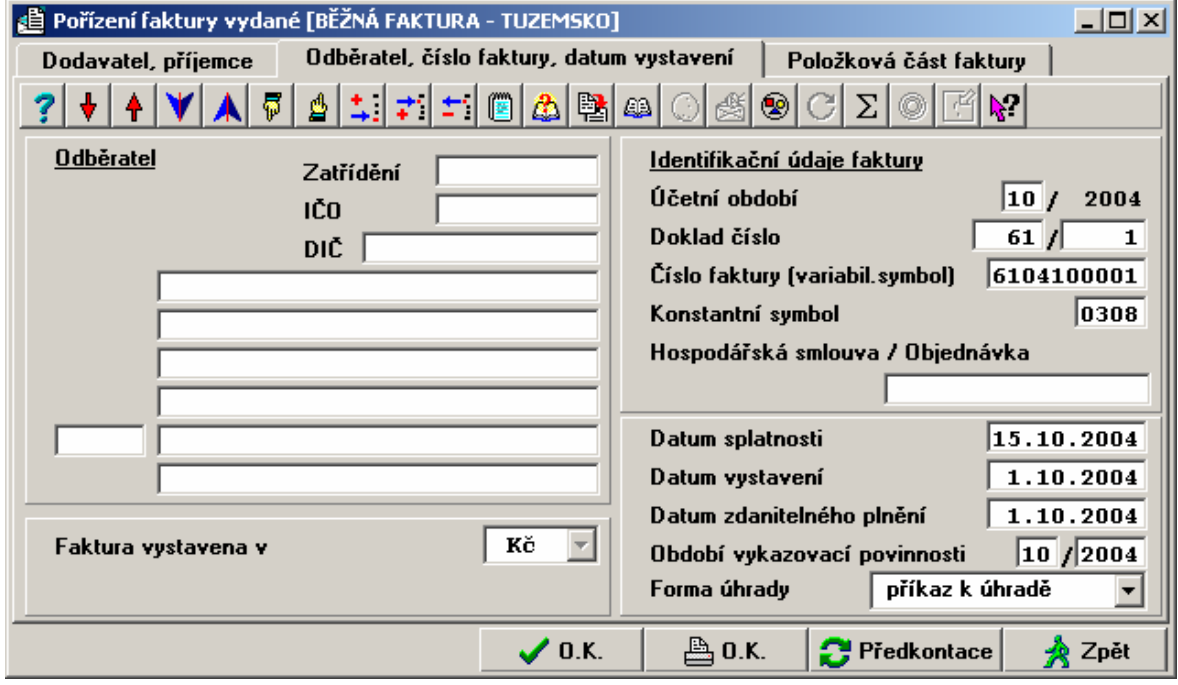

 Pro editaci "adresy odběratele" (kupujícího) je možné po stisknutí tlačítka <**F7**> využít nápovědy seznamu partnerů (pokud je vytvořen). V režimu <**F7**> je možné využívat veškeré funkce práce s číselníkem (přidání záznamu, editace záznamu, atd.). Seznam partnerů je setříděn dle údaje, ze kterého je nápověda volána (IČO, číslo partnera, název) a pokud je tento údaj částečně předplněn, je nastaven seznam na první hodnotu splňující toto předplnění. Údaje předplněné ze seznamu jsou editovatelné. Je-li v externí adrese vyplněn údaj poznámkový blok, je v seznamu adres před názvem firmy vykřičník a u adresy odběratele ve faktuře je tlačítko, které po kliknutí zobrazí obsah poznámkového bloku.

Na základě údajů v knize vydaných faktur je automaticky vytvořeno číslo faktury a identifikace účetního dokladu, předplněn konstantní symbol a cizí měna . Všechny tyto údaje je možno editovat.

Dále je možné běžným způsobem doplnit položku "smlouva -objednávka".

Další předplněné, ale editovatelné údaje jsou :

- datum splatnosti faktury (předplněné aktuální datum vyšší o počet dnů splatnosti faktury nastavené v knize vydaných faktur nebo nastavením hodnoty v seznamu partnerů u konkrétního partnera).

- datum vystavení faktury (předplněné aktuální datum),
- datum uskutečnění zdanitelného plnění (předplněné aktuální datum),

- forma úhrady (předplněno - příkaz k úhradě, další možnosti - hotově, inkasní příkaz, dobropis, složenkou, dobírka, platba předem, kreditní karta, zápočtem) - výběr mezerníkem,

**\_\_\_\_\_\_\_\_\_\_\_\_\_\_\_\_\_\_\_\_\_\_\_\_\_\_\_\_\_\_\_\_\_\_\_\_\_\_\_\_\_\_\_\_\_\_\_\_\_\_\_\_\_\_\_\_\_\_\_\_\_\_\_\_\_\_\_\_\_\_\_\_\_\_\_\_\_\_\_** 

Po přepnutí do položky **Dodavatel, p**ř**íjemce** (myší nebo <**Page Up**>) je možné v hlavičce faktury editovat předplněné údaje o dodavateli, bankovním spojení, příjemci, konečném příjemci, způsobu dopravy, místu vyskladnění a místu určení.

Pokud jsou vystavovány faktury na konkrétní zakázky je možné předplnit číslo zakázky pro všechny řádky faktury tak, že při pořizování hlavičky nebo položkové části faktury se stisknou tlačítka <**Ctrl Z**> a vyplní se číslo zakázky. To je pak předplněno do všech řádků účetní předkontace faktury.

 Při vystavování hlavičky faktury vydané se po stisknutí tlačítek v horní liště se zobrazí informace o nezaplacených fakturách od daného odběratele. V případě, že daný odběratel nemá žádné nezaplacené faktury je toto oznámeno.

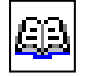

#### **Všechny údaje je možné opakovan**ě **editovat nastavením na p**ř**íslušný údaj.**

 Po ukončení vytváření hlavičky faktury stiskem tlačítka <**Page Down**> nebo myší se vykreslí **položková** č**ást faktury**.

## **Položková** č**ást faktury**

Částku faktury v položkové části faktury je možné zadávat buď jako částku s DPH nebo částku bez DPH, podle nastavení v příslušné knize vydaných faktur. Nastavení je možné změnit stiskem tlačítka <**F8**> nebo tlačítkem v horní liště.

V položkové části je možné pracovat v následujících režimech :

- zápis textu a hodnotových údajů řádku faktury,
- předplnění řádku faktury z číselníku fakturačních položek,

- vystavení skladového dokladu (prodejky, rezervace, cenové nabídky), jejíž rekapitulační část se zapíše do položkové části faktury (tento režim je možné provozovat pouze v konfiguraci s modulem "sklad"),

- fakturace předem připravených prodejek (tento režim je možné provozovat pouze je-li na stejném počítači nainstalován i modul "sklad"),

- zálohová fakturace na základě předem připravených cenových nabídek nebo rezervací (tento režim je možné provozovat pouze je-li na stejném počítači nainstalován i modul "sklad"),

 $\mathcal{L}_\text{max} = \mathcal{L}_\text{max} = \mathcal{$ 

- vkopírování položkové části jiné faktury,

- zápis poznámkových řádků faktury,
- zápočet zálohových faktur.

# **Zápis textu a hodnotových údaj**ů ř**ádku faktury**

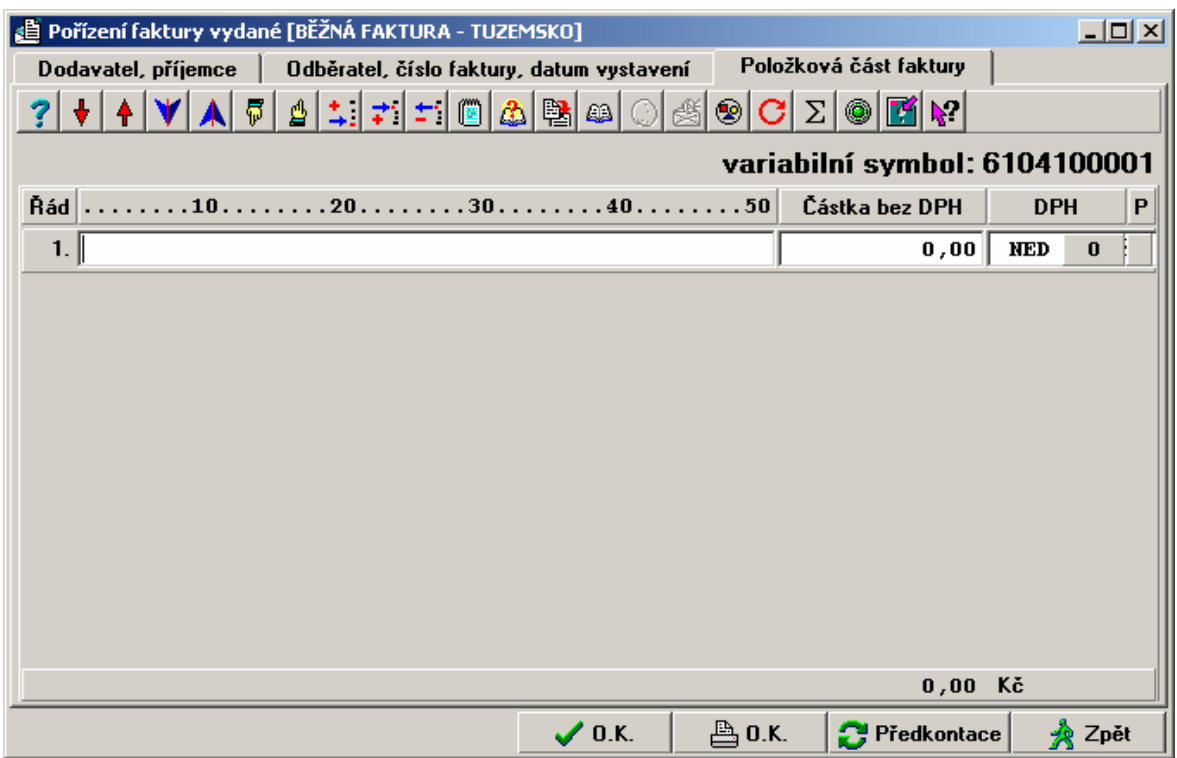

**\_\_\_\_\_\_\_\_\_\_\_\_\_\_\_\_\_\_\_\_\_\_\_\_\_\_\_\_\_\_\_\_\_\_\_\_\_\_\_\_\_\_\_\_\_\_\_\_\_\_\_\_\_\_\_\_\_\_\_\_\_\_\_\_\_\_\_\_\_\_\_\_\_\_\_\_\_\_\_** 

 Režim "zápis textu a hodnotových údajů řádku faktury" umožňuje zápis textového popisu položky (může být i víceřádkový), hodnotový údaj faktury a druh sazby DPH (volí se z nabídky stiskem klávesy <**Mezerník**>).

Druh zdanitelného plnění je přednastaven dle údaje v knize vydaných faktur pro příslušnou sazbu DPH a je možné zvolit jiný druh DPH po stisku tlačítka <**F7**> (nabízí se pouze druhy zdanitelného plnění pro danou sazbu DPH).

Řádek faktury může obsahovat pouze textový popis bez hodnotových údajů. Další možnost zápisu textových řádků faktury (poznámky) je možné po stisku tlačítek <**Ctrl Enter**> na řádku faktury (je popsáno dále).

#### **Evidence pro da**ň**ové ú**č**ely**

Plátce je povinen vést také evidenci uskutečněných plnění, která nejsou zdanitelná…….. To znamená, že uživatel si musí zadat v číselníku Druhů zdanitelných plnění položku pro uskutečněná plnění, která nejsou zdanitelná. Tento druh zdanitelných plnění je pak nutné zadat do dalších číselníků:

- ♦ číselník knih faktur vydaných
- ♦ číselník pokladen
- ♦ číselník pohybů na skladě pohyby typu prodej

V účetních kontacích uskutečněných plnění, která nejsou zdanitelná, bude automaticky vznikat řádek s kontací na účet 343 (dle nastavení v číselníku druhů zdanitelných plnění) s nulovými hodnotami na stranách MD i Dal a záznam se pak objeví v sestavě Plnění dle druhů zdanitelných plnění, která je v modulu Účetnictví.

 V případě, že se z číselníku KVF nebo pohybu na skladě předplní do dokladu typ DPH NED a nenulový druh zdanitelného plnění a **je-li nutné tento druh znulovat** protože se nejedná o vykazované plnění**, stiskne se tla**č**ítko F7** 

#### **na pozici druhu zd.pln**ě**ní a následn**ě **ESC a druh zdanitelného pln**ě**ní se znuluje**

**\_\_\_\_\_\_\_\_\_\_\_\_\_\_\_\_\_\_\_\_\_\_\_\_\_\_\_\_\_\_\_\_\_\_\_\_\_\_\_\_\_\_\_\_\_\_\_\_\_\_\_\_\_\_\_\_\_\_\_\_\_\_\_\_\_\_\_\_\_\_\_\_\_\_\_\_\_\_\_** 

## **Zm**ě**na vypo**č**tené** č**ástky DPH p**ř**i vystavování faktur**

 Při vystavování položkové části vydané faktury na řádku faktury stisknutím tlačítek <**Ctrl D**> se zobrazí dialogové okno, kde je uvedena cena bez DPH, částka DPH a cena s DPH, které je možné podle potřeby editovat tak, aby byla zachována rovnice, že cena s DPH = cena bez DPH + DPH. Údaj, na kterém je nastavený kurzor je možné dopočítat dle rovnice z předchozí věty stisknutím tlačítka <**F10**>. Uložení editovaných údajů se provádí stisknutím tlačítka <**F2**> nebo <**O.K.**>. Návrat na řádek faktury bez provedení změn je možný po stisknutí tlačítka <**Esc**>.

Pozn.: Funkce není funkční na řádku faktury fakturující výdej ze skladu (funkcí <**F7**>, resp. <**Shift F7**>) !

## **P**ř**edpln**ě**ní** ř**ádku faktury z** č**íselníku faktura**č**ních položek**

 Po stisknutí tlačítka <**F7**> na řádku faktury je možné využít nápovědy číselníku fakturačních položek (pokud je vytvořen). V režimu <**F7**> je možné využívat veškeré funkce práce s číselníkem (přidání záznamu, editace záznamu, atd.). Číselník fakturačních položek je setříděn dle čísla FP (stisknutím tlačítek <**Ctrl F2**> je možné změnit na třídění dle názvu FP). V seznamu fakturačních položek je možné využít funkci rychlého hledání stiskem tlačítka <**Shift**> a zadání jednotlivých znaků požadovaného klíče (čísla FP nebo názvu FP dle třídění) se posune zvýrazněný pruh na první položku, která má zadaný znak na požadované pozici. Pokud je potřeba opakovat zadávaní klíče od první pozice, je ukončeno předchozí nastavení stiskem tlačítka < $\spadesuit$ > nebo < $\spadesuit$ >.

 Nastavením zvýrazněného pruhu na požadovanou fakturační položku a stisku tlačítka <**Enter**> dochází k předplnění řádku faktury údaji fakturační položky. Údaje předplněné ze seznamu (cena /MJ, počet jednotek) jsou editovatelné i v řádku faktury.

Částka řádku faktury je vypočítána jako součin ceny/MJ a počtu jednotek. Pokud měrnou jednotkou je **"%"** ,resp**. "%-",** je částka řádku faktury počítána jako přirážka, resp., sleva, to znamená, že počet MJ je považován jako procento **p**ř**irážky**, resp. **slevy**, a cena/MJ je základ pro výpočet přirážky, resp. slevy. Pokud je základ pro výpočet přirážky, resp. slevy rovný součtu částek z předcházejících řádku, je možné pro předplnění základu využít funkce tlačítka <**F10**>.

 Údaje sazba DPH, druh zdanitelného plnění, údaje pro účetní předkontaci (SU, AE, středisko), jsou předplněny z číselníku fakturačních položek a jsou editovatelné buď v číselníku nebo v účetní předkontaci faktury.

## **Vystavení skladového dokladu v režimu fakturace (funkce aktivní pouze v konfiguraci s modulem sklady**)

 V režimu vystavování položkové části faktury je možné po stisknutí tlačítka <**CtrlF7**> na pozici zápisu textové části, vystavovat skladové doklady :

 $\mathcal{L}_\text{max} = \mathcal{L}_\text{max} = \mathcal{$ 

prodejky ze skladu v režimu vystavení tuzemské, resp. zahraniční faktury,

rezervace ze skladu, resp. cenové nabídky, v režimu vystavení zálohové faktury.

Režim vystavení prodejky ze skladu, rezervace a cenové nabídky je popsán v dokumentaci modulu "sklad".

**\_\_\_\_\_\_\_\_\_\_\_\_\_\_\_\_\_\_\_\_\_\_\_\_\_\_\_\_\_\_\_\_\_\_\_\_\_\_\_\_\_\_\_\_\_\_\_\_\_\_\_\_\_\_\_\_\_\_\_\_\_\_\_\_\_\_\_\_\_\_\_\_\_\_\_\_\_\_\_** 

## **Tisk** č**ísla objednávky (HS) z dodacího listu na fakturu**

Údaj HS - číslo přijaté objednávky odběratele - z prodejky (případně rezervace) lze doplnit do textu faktury "Dodávka dle dodacího listu..." a také do údaje HS v hlavičce faktury. Je však nutné ve faktuře nezadávat odběratele, ba ani v prodejce, je-li předplněna z rezervace. Údaj odběratel se automaticky doplní ze skladového dokladu, tj. z rezervace do prodejky a z prodejky do faktury. Tato funkce se nastaví jako parametr v konfiguračním souboru (IES.CFG v modulu Správce systému – Instalační soubory)

#### **Fakturace p**ř**edem p**ř**ipravených prodejek (funkce aktivní pouze v konfiguraci s modulem sklady)**

 V režimu vystavování položkové části faktury po stisknutí tlačítka <**Shift F7**> na pozici zápisu textové části se zobrazí seznam nevyfakturovaných (resp. neproúčtovaných) prodejek. Běžnými pravidly pro výběr (selekci, viz. 6.4) dokladů je možné vybrat požadované prodejky pro fakturaci a stisknutím tlačítka <**F2**> se rekapitulace vybraných prodejek objeví v položkové části faktury.

 Prodejky zobrazené ve faktuře je možné si prohlédnout po stisku tlačítek <**Ctrl F7**>, případně zrušit jejich výběr stisknutím tlačítek <**Ctrl U**> na rekapitulačním řádku prodejky v položkové části faktury.

Pozn.: Při stisknutí tlačítka <**Shift F8**> místo tlačítka <**Shift F7**> se zobrazí prodejky pouze vybraného zákazníka (uvedeného v hlavičce faktury) s uvedením globálních slev na jednotlivých prodejkách.

# **Zálohová fakturace na základ**ě **p**ř**edem p**ř**ipravených cenových nabídek nebo rezervací**

## **(funkce aktivní pouze v konfiguraci s modulem sklady)**

 V režimu vystavování položkové části zálohové faktury po stisknutí tlačítka <**Shift F7**> na pozici zápisu textové části se zobrazí podle volby buď seznam vystavených cenových nabídek nebo rezervací. Běžnými pravidly pro výběr (selekci, viz. 6.4) dokladů je možné vybrat požadované doklady pro fakturaci a stisknutím tlačítka <**F2**> se rekapitulace vybraných dokladů objeví v položkové části faktury.

 Skladové doklady zobrazené ve faktuře je možné si prohlédnout po stisku tlačítek <**Ctrl F7**>, případně zrušit jejich výběr stisknutím tlačítek <**Ctrl U**> na rekapitulačním řádku skladového dokladu v položkové části faktury.

## **Vkopírování položkové** č**ásti jiné faktury**

 V režimu vystavování položkové části faktury je možné po stisknutí tlačítka <**AltF7**> na pozici zápisu textové části vkopírovat položkovou část jiné faktury stejného typu (tuzemská, zahraniční). Tuto funkci je vhodné používat v následujících případech:

- tuzemská fakturace na služby po zaplacení zálohové faktury (vkopíruje se obsah zálohové faktury),

- periodická fakturace opakujících se služeb (vkopíruje se předcházející nebo typová faktura).

**Pozor !** Funkce nekopíruje rekapitulační řádky skladových dokladů, ani skladové doklady s nimi spojené. Dochází pouze ke kopii běžných textových řádků a řádků fakturačních položek.

**\_\_\_\_\_\_\_\_\_\_\_\_\_\_\_\_\_\_\_\_\_\_\_\_\_\_\_\_\_\_\_\_\_\_\_\_\_\_\_\_\_\_\_\_\_\_\_\_\_\_\_\_\_\_\_\_\_\_\_\_\_\_\_\_\_\_\_\_\_\_\_\_\_\_\_\_\_\_\_** 

 Po stisknutí tlačítka <**Alt F7**> na pozici zápisu textové části se zobrazí seznam všech vystavených faktur. Výběr faktury pro vykopírování se provede nastavením zvýrazněného pruhu na požadovanou fakturu tlačítky << > nebo < V>. Stiskem tlačítka <**Enter**> se provede vkopírování jejích řádků. Údaje záhlaví přenášeny nejsou.

## **Zápis poznámkových** ř**ádk**ů **faktury**

 V režimu vystavování položkové části faktury je možné po stisknutí tlačítka <**Ctrl Enter**>, na pozici zápisu textové části, pořizovat poznámkové řádky k položkovým řádkům faktury.

Poznámkové řádky jsou textové řádky, které je možné tisknout za položkou faktury. Poznámkových řádků může být ke každému neprázdnému řádku faktury libovolný počet.

 Po stisknutí tlačítka <**Ctrl Enter**> na pozici zápisu textové části se zobrazí okno pro pořizování poznámkových řádků.

 Pokud je potřeba vkládat do faktury často opakující se text, pak tento text je možné pořídit do textového souboru POZNAMKA.TXT a tlačítkem pro externí vstup vložit text ze souboru POZNAMKA.TXT do poznámkového okna (tento text je v poznámkovém okně editovatelný).

 Pokud text, který chceme vkopírovat, je uložen do souboru jiného názvu, zadáme tento název a stisknutím tlačítka pro externí vstup nebo tlačítky <**Alt F7**> jej vkopírujeme.

 Zápis "poznámkového okna" k položce faktury provádí stisk tlačítka <**F2**> nebo <**O.K.**>. Řádky faktury obsahující "poznámku" mají v editačním formuláři v posledním sloupci "P" označení "!".

 Do poznámkových řádků je možné zapisovat podrobnější popis fakturačního řádku, přílohu k faktuře, případně další sdělení odběrateli, atd.

## **Zápo**č**et zálohových faktur**

Pokud na předmět plnění fakturovaném ve faktuře byly vystaveny zálohové faktury a na tyto zálohové faktury provedeny platby, je možné tyto zálohové platby odečíst od celkové částky k úhradě.

 Po vystavení všech řádků faktury stiskněte tlačítko <**F9**>. Poté se zobrazí seznam všech plateb zálohových faktur, které nebyly započteny celou částkou do běžných faktur. Zvýrazněný pruh je nastaven na první zálohovou platbu požadovaného odběratele. V seznamu je zobrazena jak celková částka zálohové platby, tak i její nezapočtená část.

Výběr zálohových plateb pro zápočet se provede nastavením zvýrazněného pruhu na požadovanou platbu tlačítky < $\uparrow$ > nebo < $\downarrow$ > a stiskem tlačítka <**Enter**>. Zápočet zaselektovaných zálohových faktur se provede stiskem tlačítka <**F2**>.

 Zobrazí se okénko s informací o nezapočtené částce zálohové platby, v jednotlivých daňových pásmech, a předplní se částka pro zápočet. Ta je limitována nezapočtenou částkou zálohové platby a výši částky včetně DPH

v daném pásmu DPH na běžné faktuře. Tlačítky je možné předplnit celou nezapočtenou částku zálohové platby. V případě, že je vyplněna vyšší částka celkového zápočtu než je hodnota faktury, změní se faktura na dobropis. V případě, že je vyplněna vyšší částka zápočtu v rámci daňového pásma, dochází k zápornému dodanění (daňový dobropis).

**\_\_\_\_\_\_\_\_\_\_\_\_\_\_\_\_\_\_\_\_\_\_\_\_\_\_\_\_\_\_\_\_\_\_\_\_\_\_\_\_\_\_\_\_\_\_\_\_\_\_\_\_\_\_\_\_\_\_\_\_\_\_\_\_\_\_\_\_\_\_\_\_\_\_\_\_\_\_\_** 

 Stiskem tlačítka <**F2**> nebo <**OK**> je proveden zápočet zálohové platby a nabídne se případně další zaselektovaná zálohová platba.

 V účetní předkontaci faktury se započtené zálohy automaticky zaúčtují jako platby na účet odběratelé (Dal, VS1=číslo faktury, do které byly započteny) a na účet přijaté zálohy jako likvidace zálohy (MD, VS1=číslo zálohové faktury).

 Pokud je hodnota započtených záloh vyšší než hodnota faktury, je faktura prohlášena za dobropis.

## **Záporný zápo**č**et zálohové faktury p**ř**i dobropisu**

Při vystavování dobropisu – faktury vydané je možné provádět **záporný zápo**č**et zálohové faktury**, to znamená, že se provede vrácení zápočtu na zálohovou fakturu. Podmínkou je, že nebyla zálohová faktura započtena v plné výši.

## **Zaokrouhlení faktury vydané**

Zaokrouhlení faktury vydané je definováno v číselníku knih vydaných faktur (na haléře, desetníky, padesátníky, koruny, matematicky, nahoru, dolů).

Dále je možné nastavením ve Správci systému – Instalační soubory – Konfigurační soubor IES.CFG – Fakturace – Parametry zaokrouhlení faktury vydané, jednak

♦ vyloučit ze systému zaokrouhlování dle KVF faktury za hotové a zaokrouhlovat je vždy na padesátníky (matematicky), to znamená jinak zaokrouhlovat faktury za hotové a jinak zaokrouhlovat ostatní faktury a dále

♦ určit zda částka zaokrouhlení je zdanitelné plnění, či nikoliv a to zvlášť za faktury za hotové a ostatní faktury.

## **Ukon**č**ení po**ř**izování položkové** č**ásti faktury**

 Vystavení faktury je ukončeno stiskem tlačítka <**F2**> (zaúčtování faktury bez jejího tisku), resp. <**F4**> (zaúčtování faktury a tisk). Ukončení vytváření faktury bez uložení je možné po stisku tlačítka <**F3**>, resp. <**ESC**>.

 V případě, že je v konfiguraci i modul Pokladna a forma úhrady byla uvedena "hotově", je vystaven i pokladní příjmový doklad na zvolenou pokladnu (pokud je v číselníku pokladen uvedena pouze jedna pokladna, je vystaven automaticky na ni).

#### **Funkce kolik vrátit**

Funkce se nastavuje ve Správci systému – Instalační soubory – Konfigurační soubor IES.CFG – IES – Kolik vrátit. Po nastavení se u faktur za hotové zobrazí dialogové okno, které po informaci placeno vrátí hodnotu částky na vrácení.

# **Ú**č**etní p**ř**edkontace faktury**

 Z faktury (kromě zálohové) je automaticky vygenerována účetní předkontace faktury, kterou je možné doplnit o účetní kontaci (doplnit čísla účtů, středisek), pokud nebyly automaticky předplněny (prodejky, fakturační položky, výnosy viz. kniha vydaných faktur). Předkontaci faktur je možné provádět buď přímo při vytváření faktury stiskem tlačítka <**F6**> nebo následně jako samostatný režim v modulu Fakturace v menu funkcí ostatní funkce - dokontace faktury, resp. funkcí ostatní funkce - aktualizace účetních předkontací nebo funkcí ostatní funkce -integrace dat do Účetnictví.

**\_\_\_\_\_\_\_\_\_\_\_\_\_\_\_\_\_\_\_\_\_\_\_\_\_\_\_\_\_\_\_\_\_\_\_\_\_\_\_\_\_\_\_\_\_\_\_\_\_\_\_\_\_\_\_\_\_\_\_\_\_\_\_\_\_\_\_\_\_\_\_\_\_\_\_\_\_\_\_** 

Zaúčtování předkontace do modulu Účetnictví probíhá funkcí integrace dat do Účetnictví nebo funkcí komunikace v modulu fakturace.

Při doplňování účtů je možné použít nápovědu a předplnění údajů z číselníku účtový rozvrh po stisknutí tlačítka <**F7**> na pozici účtů.

 Nápověda přes číselník je možná i na údaji středisko, zakázka a VS2 tj. poznámka (číselník externích adres).

 Nelze měnit pořadí vygenerovaných řádků účetní předkontace, jejich rušení nebo vkládání nových řádků mezi vygenerované řádky. Je ale možné vkládat další účetní řádky za vygenerované řádky při dodržení všech pravidel pro práci s účetním dokladem. V případě následné opravy faktury se vygeneruje účetní předkontace znovu, takže původní přidané účetní záznamy jsou zrušeny a musí být pořízeny znovu

# **Podp**ů**rné funkce p**ř**i práci s fakturou**

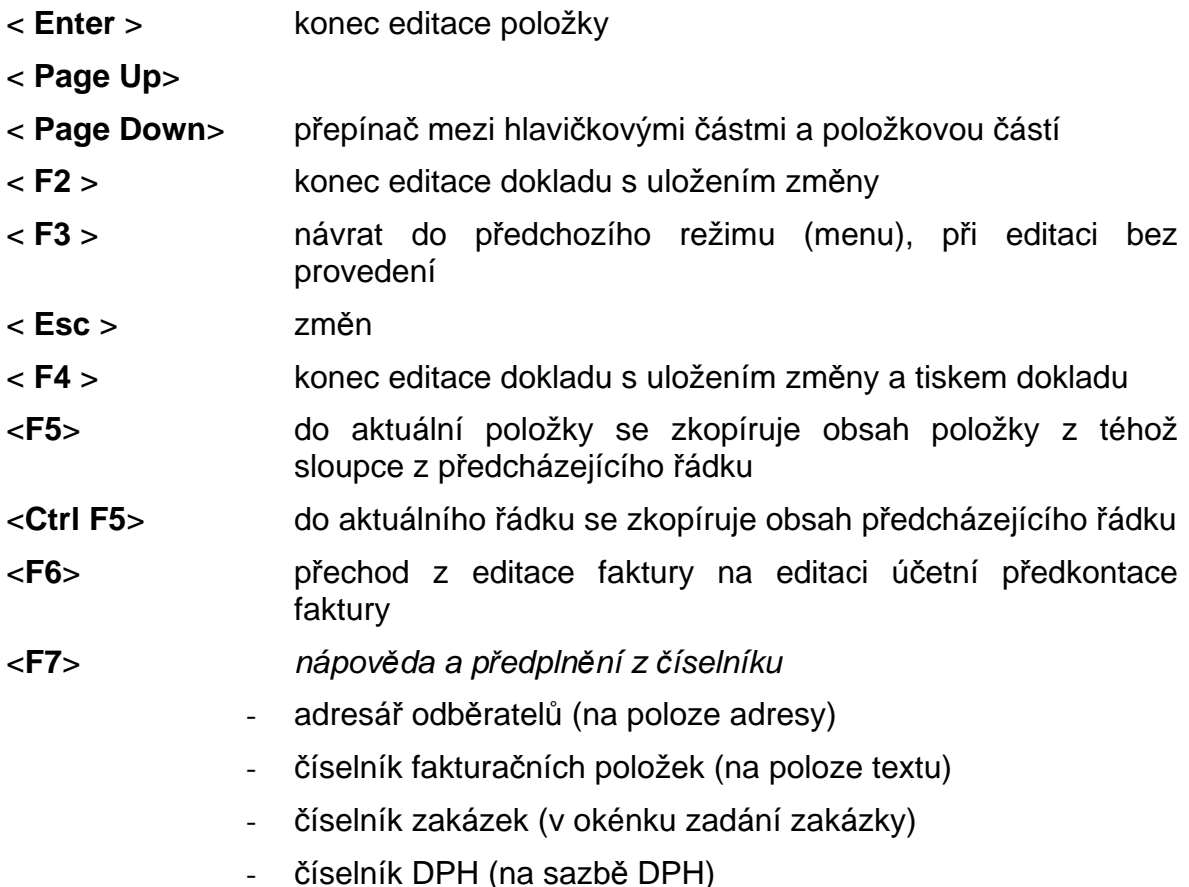

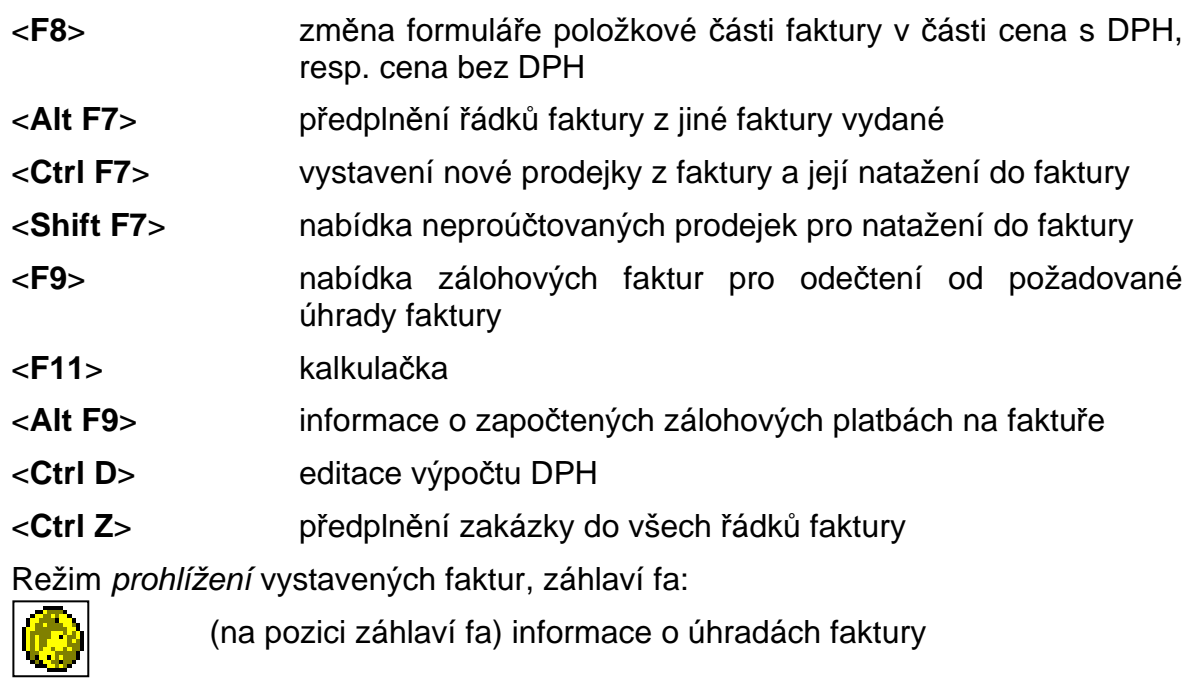

**\_\_\_\_\_\_\_\_\_\_\_\_\_\_\_\_\_\_\_\_\_\_\_\_\_\_\_\_\_\_\_\_\_\_\_\_\_\_\_\_\_\_\_\_\_\_\_\_\_\_\_\_\_\_\_\_\_\_\_\_\_\_\_\_\_\_\_\_\_\_\_\_\_\_\_\_\_\_\_** 

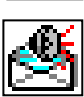

(na pozici záhlaví fa) informace o upomínkách

# Obecně platné funkce:

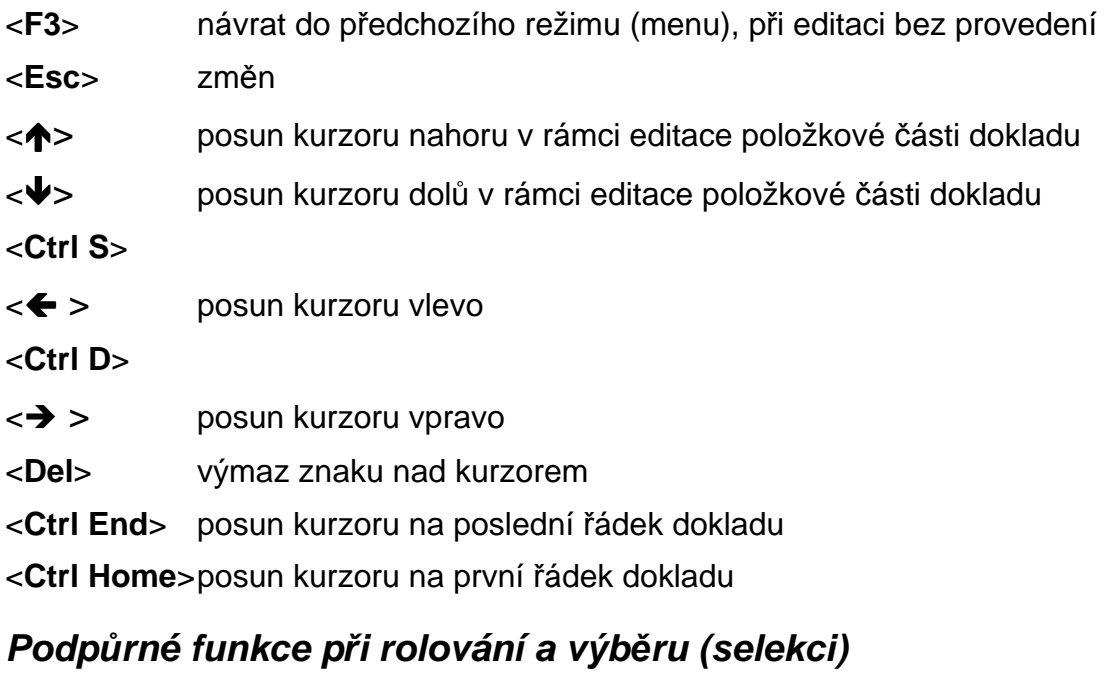

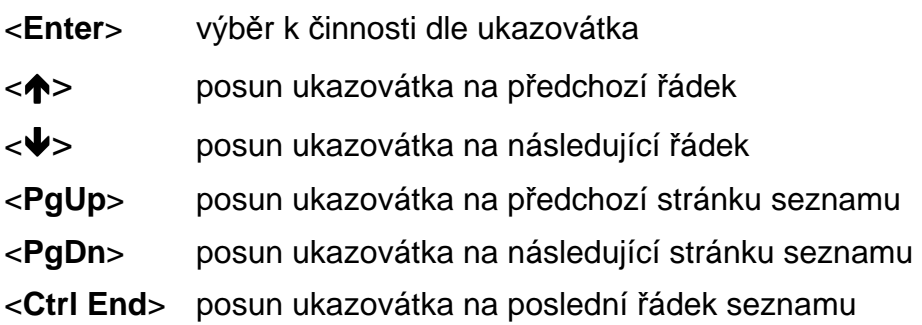

<**Ctrl Home**> posun ukazovátka na první řádek seznamu

<**End**> posun údajů řádku seznamu doleva (zobrazení pravé strany)

**\_\_\_\_\_\_\_\_\_\_\_\_\_\_\_\_\_\_\_\_\_\_\_\_\_\_\_\_\_\_\_\_\_\_\_\_\_\_\_\_\_\_\_\_\_\_\_\_\_\_\_\_\_\_\_\_\_\_\_\_\_\_\_\_\_\_\_\_\_\_\_\_\_\_\_\_\_\_\_** 

- <**Home**> posun údajů řádku seznamu doprava (zobrazení levé strany)
- <**Ctrl F1**>
- <**Ctrl F2**> změna třídění údajů
- <**Ctrl F3**>
- <**Shift**> okno rychlého vyhledávání

## **Selekce údaj**ů**:**

- <**F2**> provedení činnosti
- <**F3**> výběr všech řádků
- <**F4**> zrušení výběru

## **Aktualizace** č**íselníku:**

- <**Ins**> zápis nové položky
- <**Enter**> oprava položky dle ukazovátka
- <**Del**> zrušení položky dle ukazovátka

P o z n á m k a : Všechny funkce nemusí být aktivní ve všech činnostech modulu. Funkčnost funkcí je dána charakterem činnosti.

# **Tisk faktur**

Tisk faktury je možné provádět v několika režimech modulu :

- při pořizování faktury, uložením faktury s tiskem (tlačítkem <**F4**>),

- při opravě či prohlížení faktury, uložením faktury s tiskem (tj. ukončení tlačítkem <**F4**>) a to po zobrazení rolovací obrazovky faktur je možné nastavit zvýrazněný pruh na požadovanou fakturu použitím tlačítek <**PgUp**>, <**PgDn**>, <**↑**>, <<sup>↓</sup>> Po stisku tlačítka <**Enter**> se zobrazí požadovaná faktura. Pokud ji uložíme stiskem tlačítka <**F4**> dochází k nabídce formulářů pro tisk a po potvrzení vybraného formuláře je proveden tisk faktury.

- k opisu faktury dojde také po stisku <**F4**> přímo z rolovací obrazovky

- v režimu Výstupy - Opis faktur, označením požadovaných faktur dle běžných konvencí pro selekci a potvrzením výběru stiskem tlačítka <**F2**>. V tomto režimu dochází k výběru formulářů pro tisk pouze v případě, že faktura nebyla tisknuta při vytváření. V opačném případě je tisknuta v tom formátu, jaký byl použit při prvním tisku.

# **Prohlížení faktur**

 Faktury je možné si dodatečně prohlížet v režimu **Faktura - prohlížení faktur**. Po zobrazení rolovací obrazovky faktur je možné nastavit zvýrazněný pruh na požadovanou fakturu použitím tlačítek <**PgUp**>, <**PgDn**>, <**↑**>, <**↓**>. Stiskem tlačítka <**Enter**> se zobrazí hlavička faktury, tlačítkem <**PgUp**>, <**PgDn**> je možné přepínat mezi zobrazením hlavičky a položkové části faktury.

Na pozici hlavičky faktury je možné zobrazit informaci o *úhradách* faktury nebo informaci o zaslaných *upomínkách* tlačítky v horní liště.

**\_\_\_\_\_\_\_\_\_\_\_\_\_\_\_\_\_\_\_\_\_\_\_\_\_\_\_\_\_\_\_\_\_\_\_\_\_\_\_\_\_\_\_\_\_\_\_\_\_\_\_\_\_\_\_\_\_\_\_\_\_\_\_\_\_\_\_\_\_\_\_\_\_\_\_\_\_\_\_** 

 V případě, že v položkové části je odkaz na prodejku ze skladu, resp.rezervaci nebo cenovou nabídku (u zálohových faktur), je možné tento skladový doklad zobrazit stiskem tlačítek <**Ctrl F7**>.

Pokud v rámci vystavování faktury byl proveden zápočet záloh je možné zobrazit po stisku tlačítka <**Alt F9**> všechny započítané zálohy.

# **Oprava faktury**

 Uložené faktury je možné opravovat, pouze skladové doklady ve faktuře zahrnuté opravovat již není možné. Pokud je třeba provést opravu i ve skladovém dokladu, je nutné fakturu stornovat (včetně skladového dokladu) a poté vystavit znovu.

 Oprava faktury se provádí funkcí " Faktura - oprava a rušení faktury ". V nabídce všech faktur je nutné nastavit obvyklým způsobem na požadovanou fakturu a po stisknutí tlačítka <**Enter**> je zobrazena požadovaná faktura, kterou je možné opravovat.

U faktury neintegrované do modulu Účetnictví je možné opravovat všechny údaje, kromě identifikace faktury, čísla faktury, měny a údajů ve skladových dokladech ve faktuře obsažených. Dále je možné přidávat i rušit položkové řádky faktury. Při změně kurzu je automaticky přepočítána účetní předkontace faktury.

U faktury integrované do modulu Účetnictví není možné opravovat v hlavičce faktury údaje identifikace faktury, číslo faktury, měnu a kurz měny, datum zdanitelného plnění. V položkové části je možné měnit pouze poznámkové řádky. Není možné ani přidávat, ani rušit řádky.

Opravenou fakturu je možné uložit stiskem tlačítka <**F2**>, popř. <**F4**>.

#### **Oprava kurzu faktury vydané vystavené v cizí m**ě**n**ě

V režimu Faktura – Oprava a rušení faktur u faktur v cizí měně je možné měnit zadaný kurz (pokud faktura není integrovaná do modulu Účetnictví). Jedná-li se o fakturaci ze skladu, je tento kurz opraven i na příslušných skladových dokladech.

#### **Blokace oprav faktur vydaných**

Funkce se nastavuje ve Správci systému – Instalační soubory – Konfigurační soubor IES.CFG – Fakturace – Stanovení počtu dní, kdy je možné měnit faktury. Funkce umožňuje zablokování oprav faktur vydaných po uplynutí určeného počtu dní.

# **Storno faktury**

 Uloženou fakturu je možné zrušit, pokud ještě nebyla integrována do modulu Účetnictví, v opačném případě je ale možné ji "stornovat". To znamená, že je možné vystavit novou fakturu, která je identická s původní, pouze její hodnoty mají opačné znaménko.

#### Storno faktury je možné provést dvěma způsoby :

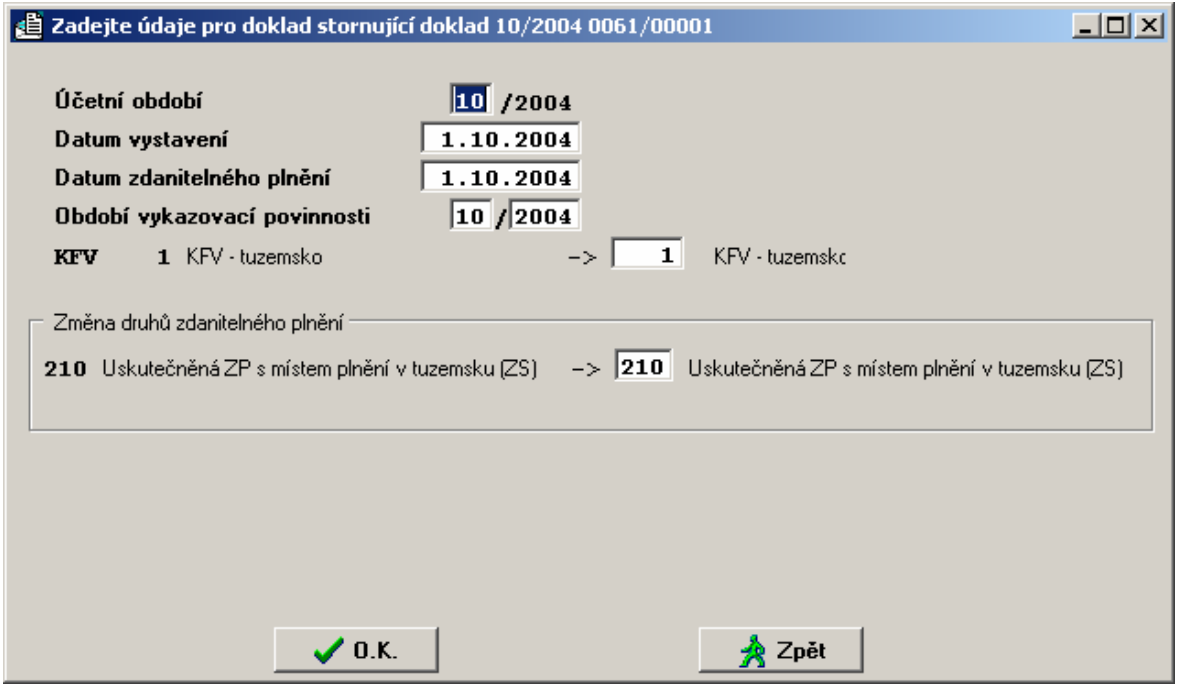

**\_\_\_\_\_\_\_\_\_\_\_\_\_\_\_\_\_\_\_\_\_\_\_\_\_\_\_\_\_\_\_\_\_\_\_\_\_\_\_\_\_\_\_\_\_\_\_\_\_\_\_\_\_\_\_\_\_\_\_\_\_\_\_\_\_\_\_\_\_\_\_\_\_\_\_\_\_\_\_** 

v menu modulu zvolit funkci " Faktura - storno faktury ". Z nabídky všech faktur je nutné nastavit obvyklým způsobem na požadovanou fakturu a po stisknutí tlačítka <**Enter**> je možno zadat data pro storno fakturu:

- datum vystavení
- datum zdanitelného plnění storno faktury
- změnit knihu faktur (KFV)
- změna druhu zdanitelného plnění

Storno faktury je možné uložit stiskem tlačítka <**F2**>nebo<**OK**>, resp.<**F4**>. Pokud součástí faktury jsou i skladové doklady (prodejky), jsou vystaveny automaticky storna i na tyto doklady. Storno faktury i stornované faktury jsou označeny hvězdičkou a není možné je dále stornovávat.

> manuálním vystavením "storno faktury" stejným způsobem jako původní doklad faktury s tím rozdílem, že jsou udávány hodnoty záporně (u skladového dokladu se udává záporné množství). Tímto způsobem vznikne faktura jako každá jiná, bez označení "storna", takže je možné ji později stornovat. Další nevýhody se projeví v Účetnictví (v saldu se nepáruje s původní fakturou) a při sledování plateb v "knize vydaných faktur" se takto stornované faktury objeví jako nezaplacené.

#### **Poznámka:**

- ♦ Při stornování faktury vydané **se vytvá**ř**í úhrada** na faktuře stornované s identifikací faktury stornující a naopak.
- ♦ Při stornování faktury vydané je uživatel **upozorn**ě**n na p**ř**ípadnou úhradu** faktury, kterou míní stornovat a má volbu zda pokračovat v činnosti nebo ji neprovádět.

# **Zrušení faktury**

 Uloženou fakturu je možné zrušit, pokud ještě nebyla integrována do modulu Účetnictví. Funkcí "Faktura - oprava a rušení faktury". Z nabídky všech faktur je nutné nastavit obvyklým způsobem na požadovanou fakturu a po stisknutí tlačítka <**Del**> je požadovaná faktura zrušena. V případě, že faktura obsahovala skladový doklad, tento není zrušen, ale je pouze "uvolněn pro jinou fakturu", to znamená, že při vystavování faktury se nabídne k fakturaci po stisknutí tlačítka <**Shift F7**>. Tento uvolněný skladový doklad je také možné proúčtovat pokladnou v modulu Sklady.

**\_\_\_\_\_\_\_\_\_\_\_\_\_\_\_\_\_\_\_\_\_\_\_\_\_\_\_\_\_\_\_\_\_\_\_\_\_\_\_\_\_\_\_\_\_\_\_\_\_\_\_\_\_\_\_\_\_\_\_\_\_\_\_\_\_\_\_\_\_\_\_\_\_\_\_\_\_\_\_** 

Pokud je potřeba zrušit i skladový doklad, pak je nutné ho zrušit v modulu Sklad (pokud to byl poslední skladový doklad na daném skladě) nebo ho v modulu Sklad stornovat.

# **Dopln**ě**ní úhrad faktur**

 Funkce je v menu modulu **Ostatní funkce - dopln**ě**ní úhrad faktur**. Pokud byla provedena úhrada vystavené faktury (i částečná), pak je možné tuto úhradu poznačit do knihy vydaných faktur následujícími postupy :

## **Dopln**ě**ní úhrad z dat modulu Ú**č**etnictví**

 Tato funkce je použitelná pouze pokud modul Účetnictví je zpracováván na stejném počítači jako modul fakturace nebo jsou data modulu Účetnictví dostupná v počítačové síti. Po zvolení funkce se zadávají následující parametry :

- číslo knihy vydaných faktur,
- SÚ, AE pohledávky odběratelů, pro danou KFV,
- období od (účetní období dokladů úhrad),
- období do (účetní období dokladů úhrad),
- požadavek tisku protokolu (ano/ne),
- cesta k účetním datům (pouze zobrazena).

 Funkce prohledá účetní data zadaného období, uvedený účet a podle variabilního symbolu 1 zapíše případné nalezené úhrady do KVF.

#### **Dopln**ě**ní úhrad faktur z exportu ú**č**etních údaj**ů

Před zvolením této funkce je třeba nejdříve vytvořit na počítači, kde je zpracováván modul Účetnictví, soubor účetních dat v modulu Účetnictví v režimu Ostatní funkce - Export účetních dokladů.

 $\overline{\phantom{a}}$  , and the contribution of the contribution of the contribution of the contribution of the contribution of the contribution of the contribution of the contribution of the contribution of the contribution of the

Po zvolení funkce se zadávají následující parametry :

- číslo knihy vydaných faktur,
- SÚ, AE pohledávky odběratelů, pro danou KFV,
- období od (účetní období dokladů úhrad),
- období do (účetní období dokladů úhrad),
- požadavek tisku protokolu (ano/ne),
- cesta k datům vytvořeným exportem.

 Funkce prohledá účetní data zadaného období, uvedený účet a podle variabilního symbolu 1 zapíše případné nalezené úhrady do KVF.

**\_\_\_\_\_\_\_\_\_\_\_\_\_\_\_\_\_\_\_\_\_\_\_\_\_\_\_\_\_\_\_\_\_\_\_\_\_\_\_\_\_\_\_\_\_\_\_\_\_\_\_\_\_\_\_\_\_\_\_\_\_\_\_\_\_\_\_\_\_\_\_\_\_\_\_\_\_\_\_** 

## **Dopln**ě**ní úhrad editací**

 Po zvolení funkce se zadávají následující parametry pro filtr zobrazeného seznamu vydaných faktur :

- číslo knihy vydaných faktur (otazníková konvence),
- mezerníkem se zvolí jedna z variant
	- všechny,
	- nezaplacené,
	- zaplacené.

 Po zadání parametrů se zobrazí seznam požadovaných faktur, nastavením zvýrazněného pruhu na vybranou fakturu (<**♠**>,<**➡**>,<**PgUp**>,<**PgDn**>) a stisknutím tlačítka <**Enter**> se zobrazí hlavička požadované faktury a tlačítkem vpravo dole tabulka pro zápis úhrad faktury.

Pro editaci úhrad faktury je možné využít následující funkce :

- < $\triangle$  posun ukazovátka na předchozí řádek úhrady
- $\leftarrow$ > posun ukazovátka na následující řádek úhrady
- <**Enter**> výběr řádku úhrady k editaci

<**Ins**> zápis řádku úhrady

- <**Del**> zrušení řádku úhrady
- <**F10**> předplnění řádku úhrady nezaplacenou částkou
- <**F2**> ukončení činnosti se zápisem všech změn
- <**Esc**>

<**F3**> ukončení činnosti bez zápisu provedených změn

 Do řádku úhrady se zadává identifikace účetního dokladu (datum, účetní období, číslo dokladu), finanční částka a původ platby (banka, Účetnictví, pokladna, atd.).

# **Následná ú**č**etní dokontace faktur**

 Při vytváření faktury (kromě zálohové) je automaticky vygenerována účetní předkontace faktury. Dokontování faktury (doplnění výnosových účtů, středisek) je možné buď

- přímo **p**ř**i vystavování faktury** stiskem tlačítka <**F6**> nebo následně :

- funkcí **ostatní funkce - integrace dat do Ú**č**etnictví**, která je popsána v příslušné kapitole

- funkcí **ostatní funkce - aktualizace ú**č**etních p**ř**edkontací**. Po zvolení funkce se dle zadání parametrů výběru faktur nabídne seznam faktur, nastavením zvýrazněného pruhu na vybranou fakturu (< $\spadesuit$ >, < $\clubsuit$ >, < $\spadesuit$ gUp>, <**PgDn**>) a stisknutím tlačítka <**Enter**> se zobrazí účetní předkontace požadované faktury. Dále je možné průběžně doplňovat chybějící účty,

případně měnit již předplněné účty, resp. VS1, VS2. Při doplnění účtů je možné využít nápovědy číselníku účtový rozvrh, stisknutím tlačítka <**F7**> na pozici účtu. Uložit dokontovaný doklad je možné stiskem klávesy <**F2**>, uložení dokladu s tiskem je po stisku tlačítka <**F4**>, ukončení aktualizace, bez uložení provedených změn je možné stiskem tlačítka <**Esc**>.

**\_\_\_\_\_\_\_\_\_\_\_\_\_\_\_\_\_\_\_\_\_\_\_\_\_\_\_\_\_\_\_\_\_\_\_\_\_\_\_\_\_\_\_\_\_\_\_\_\_\_\_\_\_\_\_\_\_\_\_\_\_\_\_\_\_\_\_\_\_\_\_\_\_\_\_\_\_\_\_** 

# **Tisk ú**č**etní p**ř**edkontace faktury**

 Účetní předkontace faktury je možné tisknout v následujících režimech modulu :

- v režimu **Ostatní funkce - aktualizace ú**č**etních p**ř**edkontací** stiskem tlačítka <**F4**>,

#### - v režimu **Výstupní sestavy - opis ú**č**etních p**ř**edkontací faktury**.

Po zvolení funkce se zadávají kritéria (filtry, masky):

- Číslo KVF
- Účetní období
- Druh dokladu
- Číslo faktury (variabilní symbol)

Před tímto hromadným opisem předkontací má uživatel možnost volby:

- více dokladů na stranu,

- jeden doklad na stranu.

- v režimu **Po**ř**ízení faktury** stiskem tlačítka <**F4**> - volba formuláře s účetní předkontací.

- v režimu **Faktura - oprava a rušení faktury** stiskem tlačítka <**F4**> - volba formuláře s účetní předkontací.

- v režimu **Doklad - storno faktury** stiskem tlačítka <**F4**> - volba formuláře s účetní předkontací.

# **Integrace dat do Ú**č**etnictví**

 Součástí faktury je i předkontace pro Účetnictví. Tato předkontace je z části vytvářena automaticky, zbytek musí být dokontován ručně. V předkontaci faktury jsou jednak řádky odpovídající jednotlivým řádkům faktury dále řádky zúčtování DPH, obrat účtu 311 (odběratelé), řádky pro podrozvahovou evidenci cizí měny.

 Účetní předkontace faktury dokladu je možné importovat do modulu Účetnictví funkcí **Ostatní funkce - integrace dat do Ú**č**etnictví**.

 V případě, že je předkontace kompletně doplněna v modulu Fakturace, je možný přenos do Účetnictví bez dalších úprav a doklady jsou považovány za dokontované. Za dokontovaný doklad je považována každá účetní předkontace faktury, která neobsahuje v žádném řádku SÚ = 0.

Při integraci do modulu Účetnictví se do VS2 výnosového řádku automaticky předplňuje název odběratele. Přes nastavení Konfiguračního souboru IES.CFG v modulu Správce systému lze umožnit doplnění **VS2 údajem na 30 znak**ů**.** 

 Pokud nejsou **faktury** dokontovány v modulu Fakturace, jsou považovány za nedokontované. Nedokontované faktury je možné **dokontovat** funkcí **Ostatní funkce - dokontace faktur** nebo funkcí **Ostatní funkce - aktualizace ú**č**etních p**ř**edkontací**, dále je možné doplnění odpovídajících účtů až ve chvíli **integrace dat do Ú**č**etnictví**.

**\_\_\_\_\_\_\_\_\_\_\_\_\_\_\_\_\_\_\_\_\_\_\_\_\_\_\_\_\_\_\_\_\_\_\_\_\_\_\_\_\_\_\_\_\_\_\_\_\_\_\_\_\_\_\_\_\_\_\_\_\_\_\_\_\_\_\_\_\_\_\_\_\_\_\_\_\_\_\_** 

 Faktura, která byla importován do Účetnictví, je označena jako importovaná (v rolovacích seznamech je označena za číslem KVF znakem ve tvaru kolečka) a v modulu Fakturace již není editovatelná. Není tedy možná změna účetní předkontace pouze je možné měnit čísla účtů a středisek funkcí Ostatní funkce aktualizace účetních předkontací a opakovaně importovat do modulu Účetnictví.

Není možné importovat data do modulu Účetnictví do uzavřeného účetního období.

 Faktura obsahuje identifikaci, která určuje i identifikaci účetního dokladu (tj. účetní období, druh dokladu nebo-li účetní deník a číslo dokladu). Identifikace účetní předkontace faktury a odpovídajícího účetního dokladu jsou tedy shodné. Při importu je prováděna kontrola na duplicity. Pokud v Účetnictví existuje účetní doklad, který má stejnou identifikaci jako importovaná faktura a nejedná se o opakovaný import, účetní předkontace faktury není importována a jde o duplicitu.

# **Varianty integrace dat do Ú**č**etnictví**

Parametry zadávané před integrací dat do modulu Účetnictví:

**- výb**ě**r KVF** pro import (masku na číslo KVF), pokud chcete integrovat faktury ze všech KVF, ponechte zadaný filtr tak, jak je předplněn, v opačném případě zadejte číslo KVF, jejíž faktury mají být do integrace zařazeny.

**- ú**č**etní období faktur**, které mají být importovány (od - do), do importu jsou zařazeny pouze faktury s identifikací odpovídající zadanému období; pokud je spodní hranice období stanovena tak, že v předchozích obdobích zůstala alespoň jedna neimportovaná faktura, budete na to upozorněni.

- volba import předkontovaných faktur nebo import s dokontováním, v případě volby integrace **p**ř**edkontovaných doklad**ů jsou faktury, jejichž předkontace není kompletní, vynechány a nejsou importovány do modulu Účetnictví. V rekapitulaci jsou uvedeny jako nedokontované doklady. V případě volby import **s dokontováním doklad**ů jsou faktury, jejichž předkontace není kompletní nabízeny k dokončení bezprostředně v průběhu integrace. Po zaúčtování klávesou <**F2**> je doklad řádně importován. Doklady opuštěné klávesou <**F3**> jsou vynechány a nejsou importovány. V rekapitulaci jsou uvedeny jako nedokontované doklady. V případě stisknutí tlačítka <**Esc**> je integrace přerušena a další doklady nejsou importovány do modulu Účetnictví.

- volba importovat **jen neimportované doklady** nebo všechny v rámci zadaných KVF a období. V případě volby jen neimportované jsou doklady, které již byly jednou importovány do Účetnictví vynechány a v protokolu jsou uvedeny jako "přenesen již dříve" a není snaha je importovat znovu. V rekapitulaci jsou uvedeny mezi vybranými doklady a mezi nepřenesenými doklady. V případě volby **kompletní import** jsou mezi vybrané doklady zařazeny všechny faktury ze zadaného období, bez ohledu na to, zda byly již importovány do Účetnictví nebo ne. Faktury, které byly do Účetnictví

importovány již minulým importem jsou v Účetnictví přepsány. V případě, že přepis není možný, je důvod uveden v protokolu.

**\_\_\_\_\_\_\_\_\_\_\_\_\_\_\_\_\_\_\_\_\_\_\_\_\_\_\_\_\_\_\_\_\_\_\_\_\_\_\_\_\_\_\_\_\_\_\_\_\_\_\_\_\_\_\_\_\_\_\_\_\_\_\_\_\_\_\_\_\_\_\_\_\_\_\_\_\_\_\_** 

## - nastavení, zda **okamžik vyhotovení dokladu bude aktualizován** či **bude p**ř**evzat za faktury vydané**

**- výb**ě**r faktur** pro import. Při volbě **Ano** jsou nabídnuty všechny faktury za vybranou KVF a období a je možné vybrat (běžnými pravidly pro selekci dokladů) pouze některé pro přenos do Účetnictví. Při volbě **Ne** jsou přenášeny všechny faktury za vybranou KVF a období.

# **Rekapitulace integrace dat do Ú**č**etnictví**

 Na závěr integrace dat do Účetnictví je zobrazen protokol, který končí rekapitulací. Ten je možné vytisknout. V případě, že je integrace přerušena klávesou <**Esc**> není v závěrečné rekapitulaci uveden údaj o počtu vybraných dokladů k integraci.

Rekapitulace zahrnuje následující údaje :

- počet vybraných dokladů
- počet přenesených dokladů
- nedokontované doklady
- přenesen již dříve

# **Zrušení integrace dat do Ú**č**etnictví**

 V modulech integrujících data do modulu Účetnictví je zavedena funkce, která umožní **zrušení integrace dat do Ú**č**etnictví**. Tato funkce zruší vybraná integrovaná data v Účetnictví a zruší "příznak" integrace ve faktuře, takže je možné ji opravovat a rušit. Tato funkce je prováděna z příslušného věcného modulu (Fakturace) a je úspěšně provedena za následujících předpokladů :

- zpětná integrace je prováděna do 25. dne následujícího účetního období,

- řádky saldokontních účtů nejsou vypárovány,

- účetní data jsou dostupná z modulu Fakturace (Účetnictví i věcný modul je na stejném počítači nebo v síti).

Po zvolení funkce zrušení integrace dat do Účetnictví se zobrazí seznam faktur vydaných, u kterých je možné zrušit integraci do Účetnictví (zpětná integrace je prováděna do 25. dne následujícího účetního období). Běžnými pravidly pro selekci (výběr) dokladů) je možné vybrat vydané faktury pro zrušení jejich integrace do Účetnictví. Po stisknutí tlačítka <**F2**> je provedeno zrušení integrace vybraných vydaných faktur do Účetnictví a vytisknut protokol do Print Manageru.

# **Upomínky**

 Pro faktury, které nejsou do zadaného data zcela zaplaceny, je možné vystavit až čtyři úrovně upomínek (od nejjemnějšího upozornění až po pohrůžku právního vymáhání). Upomínky se zpracovávají z jednotlivých faktur vydaných funkcí v menu Ostatní funkce - upomínky.

Po zvolení funkce Upomínky se zobrazí dialogové okno kde se zadávají následující údaje :

**\_\_\_\_\_\_\_\_\_\_\_\_\_\_\_\_\_\_\_\_\_\_\_\_\_\_\_\_\_\_\_\_\_\_\_\_\_\_\_\_\_\_\_\_\_\_\_\_\_\_\_\_\_\_\_\_\_\_\_\_\_\_\_\_\_\_\_\_\_\_\_\_\_\_\_\_\_\_\_** 

- Číslo knihy vydaných faktur (možno zadat otazníkovou konvencí - filtr).

- Pořadové číslo (úroveň) upomínky.

- Počet dnů po splatnosti (funkce vybere pro vystavení první upomínky nezaplacené faktury uvedený počet dnů po splatnosti, u upomínek dalších po vystavení upomínky nižší úrovně.)

- Upomínky tisknou - jednotlivé nebo kumulovaně za odběratele (název+číslo).

 Potvrzení zadaných parametrů se provádí stisknutím tlačítka <**F2**>. Poté se zobrazí seznam faktur, které splňují zadané parametry. Běžnými pravidly pro selekci dokladů. provedeme výběr požadovaných faktur pro upomínky a po stisku tlačítka <**F2**> se nabídne seznam formulářů pro tisk upomínek.

Tlačítky nastavíme kurzor na požadovaný formulář a stisknutím tlačítka <**Enter**> nebo <**OK**> zahájíme tisk upomínek.

Vystavené upomínky je možné následně tisknout opisem upomínek nebo kumulovaným opisem upomínek za odběratele (název+číslo zatřídění) funkcí **Výstupní sestavy - Tisk upomínek** nebo **Tisk kumulovaných upomínek**.

#### **Zm**ě**na formulá**ř**e pro tisk vystavené upomínky**

 Při opisu upomínek jsou upomínky tisknuty do formuláře, který byl vybrán při prvním tisku upomínky. Pokud je potřeba tento formulář změnit, je toto možné v režimu Prohlížení faktur. Po výběru a zobrazení požadované faktury je možné tlačítkem v horní liště zobrazit seznam vystavených upomínek na danou fakturu, nastavením zvýrazněného pruhu na požadovanou upomínku a stisknutím tlačítka <**F4**> je možné vybrat nový formulář pro tisk upomínky a následuje tisk do požadovaného formuláře. Každý opakovaný opis upomínky je pak tisknut do nově zvoleného formuláře.

#### **Zrušení poslední vystavené upomínky**

Pokud je potřeba upomínku zrušit, je to možné v režimu Prohlížení faktur. Po výběru a zobrazení požadované faktury tlačítkem v horní liště.

 Poté se zobrazí seznam vystavených upomínek na danou fakturu, nastavením zvýrazněného pruhu na požadovanou upomínku a stisknutím tlačítka <**Delete**>.

 Pokud program vyzvete ke zrušení jiné než poslední upomínky, je Vám oznámeno, že takové rušení je nepřípustné. Pokud je potřeba zrušit všechny vystavené upomínky vybrané faktury, je nutné je rušit od poslední vystavené.

## **EXPORT, IMPORT faktur**

 Program IES umožňuje pořizování faktur na místně odloučených pracovištích a jejich následné sehrávání např. na centrální počítač k dalšímu zpracování. K tomu slouží funkce export faktur a import faktur.

 $\overline{\phantom{a}}$  , and the contribution of the contribution of the contribution of the contribution of the contribution of the contribution of the contribution of the contribution of the contribution of the contribution of the

#### **Ostatní funkce - P**ř**enosy dat - EXPORT**

Po vyvolání funkce je uživatel vybídnut k vymezení rozsahu dat pro export pomocí filtrů, po jehož potvrzení jsou vyhovující faktury nabídnuty k výběru pomocí selekce. Pokud běžnými pravidly pro selekci údajů vybereme faktury a potvrdíme zadání stisknutím tlačítka <**F2**> jsme formou dialogového okna vyzváni k zadání cesty (adresáře popř. označení diskety např. A:\) kam budou data exportována. Pokud je daná cesta aktivní a správná, jsou na ni exportována všechna data spjatá s vybranými fakturami a to včetně úhrad, započtených záloh, upomínek a poznámek. Pokud na cílové cestě již faktura dané identifikace existuje a není již integrována do modulu Účetnictví, je uživatel vyzván k volbě přepsat, přepsat s dotazem, fakturu nepřenášet, popř. ukončit export. Při přepisu jsou na cílovém místě nejprve zrušeny všechny údaje s fakturou spjaté (viz. výše) a následně je faktura exportována. Již integrované faktury nelze přepsat exportem faktur.

**\_\_\_\_\_\_\_\_\_\_\_\_\_\_\_\_\_\_\_\_\_\_\_\_\_\_\_\_\_\_\_\_\_\_\_\_\_\_\_\_\_\_\_\_\_\_\_\_\_\_\_\_\_\_\_\_\_\_\_\_\_\_\_\_\_\_\_\_\_\_\_\_\_\_\_\_\_\_\_** 

 Export zálohových faktur je možný s následujícím omezením. Zálohovým fakturám vzniklým exportem je přiřazen příznak, který je zobrazován jako **e** vedle identifikace faktury místo obvyklého **z**. Tyto faktury nelze započítávat do faktur běžných. Cílem je zamezení dvojího započtení. Zálohy lze započíst pouze v místě jejich pořízení.

#### **Ostatní funkce - P**ř**enosy dat - IMPORT**

Při importu jsou všechna data nalezená na zadané cestě importována do aktuálních dat. Formou dialogového okna jsme vyzváni k zadání cesty (adresáře popř. označení diskety např. A:\) odkud budou data importována. Pokud je daná cesta aktivní a správná, jsou z ní importovány všechny nalezené faktury a to včetně úhrad, záloh započtených, upomínek a poznámek. Pokud faktura dané identifikace již existuje a není již integrována do modulu  $\hat{U}$ četnictví, je uživatel vyzván k volbě přepsat, přepsat s dotazem, fakturu nepřenášet, popř. ukončit import. Při přepisu jsou nejprve zrušeny všechny údaje s fakturou spjaté a následně je faktura importována. Již integrované faktury nelze přepsat importem faktur.

Zálohové faktury vzniklé importem nelze započíst do běžných faktur (viz. export zálohových faktur).

# **Meziro**č**ní p**ř**evody dat**

 Meziroční převod dat v modulu Fakturace se provádí vždy v roce, do kterého jsou data převáděna. Převádět je možné číselníky nebo faktury vydané.

Pozn.: Meziroční převod dat je možné opakovat, pak však dochází k přepisu již jednou převedených dat (u faktur vydaných je možné zadat požadavek přepisu s dotazem). Převedené faktury vydané není možné v následujícím roce opravovat.

## **P**ř**evod** č**íselník**ů

Po zvolení funkce Ostatní funkce - Přenosy dat - Převody dat z minulého roku - Převod číselníků se zadá rok, ze kterého budou číselníky převedeny a označí se (mezerníkem) číselníky pro převod. Potvrzením zadání tlačítkem <**F2**> nebo <**OK**> dojde k převodu požadovaných číselníků.

## **P**ř**evod faktur**

Po zvolení funkce Ostatní funkce - Přenosy dat - Převody dat z minulého roku - Převod faktur se zadá, zda výběr faktur minulého roku pro převod provést ze všech faktur nebo jen z nezaplacených faktur.

**\_\_\_\_\_\_\_\_\_\_\_\_\_\_\_\_\_\_\_\_\_\_\_\_\_\_\_\_\_\_\_\_\_\_\_\_\_\_\_\_\_\_\_\_\_\_\_\_\_\_\_\_\_\_\_\_\_\_\_\_\_\_\_\_\_\_\_\_\_\_\_\_\_\_\_\_\_\_\_** 

 V případě, že se zadá metoda pro převod **všechny faktury**, nabídnou se k výběru pro převod všechny faktury. Běžnými pravidly pro selekci a výběr se vyberou faktury k převodu, po potvrzení stisknutím tlačítka <**F2**> a rozhodnutí, zda případné duplicitní faktury nepřepsat, přepsat automaticky či s dotazem, dojde k převodu vybraných faktur do aktuálního roku.

 V případě, že se zadá volba **nezaplacené faktury**, zobrazí seznam všech nezaplacených (nebo částečně zaplacených) faktur minulého roku a zálohových faktur, které sice byly zaplaceny, ale nebyly v celém rozsahu započteny do běžné faktury, výběr se provede běžnými pravidly pro selekci a výběr, po potvrzení stisknutím tlačítka <**F2**> a výběru, zda případné duplicitní faktury nepřepsat, přepsat automaticky či s dotazem, dojde k převodu vybraných faktur došlých do aktuálního roku.

Pozn.: Zálohové faktury po převodu do následujícího roku jsou v původním roce zablokovány pro případný zápočet záloh funkcí <**F9**> při pořizování faktury.

Pokud je potřeba provést zápočet zálohové faktury ještě v původním roce je nutné nejdříve provést funkci **Ostatní funkce - Zrušení p**ř**enosu zálohových faktur do p**ř**íštího roku.**

# **Zrušení p**ř**enosu zálohových faktur do p**ř**íštího roku**

 Po zvolení funkce se zobrazí seznam všech zálohových faktur, které byly převedeny do následujícího roku.

 Běžnými pravidly pro selekci a výběr a potvrzení zadání stisknutím tlačítka <**F2**> dojde k zrušení převodu všech vybraných faktur do následujícího roku.

 Zrušení převodu do následujícího roku bude úspěšné pouze u těch vybraných faktur, u kterých nebyl proveden ještě zápočet v následujícím roce. V opačném případě je nutné nejdříve tento zápočet zrušit a poté zrušení převodu zopakovat.

# **Dávkové generování faktur**

#### Ostatní funkce - Dávkové generování faktur

 Tato funkce je určena zejména uživatelům, kteří vystavují v pravidelných intervalech stejným odběratelům stejné faktury, které se liší jen účetním obdobím a datem vystavení (a splatnosti). Jde například o úhrady nájemného.

 Po zadání parametrů výběru faktur ke zpracování pomocí filtrů, potvrzení <**F2**> nebo <**OK**> jsou faktury nabídnuty k výběru. Běžnými pravidly pro selekci vybereme faktury a potvrdíme zadání stisknutím tlačítka <**F2**>. Formou dialogového okna jsme vyzváni k zadání účetního období, data vystavení faktury a data zdanitelného období pro generované faktury. Datum splatnosti je vypočteno dle splatnosti původní vzorové faktury a zadaného data vystavení faktur.

 Tlačítkem <**F2**> nebo <**OK**> zahájíme generování faktur. Formou protokolu je zobrazen seznam vzorových a nově vzniklých faktur.

Variabilní symbol (číslo faktury) je sestaven dle předpisu v KFV. Pokud obsahuje znak **X**, je jeho hodnota převzata z příslušné pozice ve VS vzorové faktury.

**\_\_\_\_\_\_\_\_\_\_\_\_\_\_\_\_\_\_\_\_\_\_\_\_\_\_\_\_\_\_\_\_\_\_\_\_\_\_\_\_\_\_\_\_\_\_\_\_\_\_\_\_\_\_\_\_\_\_\_\_\_\_\_\_\_\_\_\_\_\_\_\_\_\_\_\_\_\_\_** 

# **P**ř**evod nedobytných pohledávek/faktur do jiné KFV**

 Funkcí Ostatní funkce - Převod nedobytných pohledávek/faktur do jiné KVF je možné převést nezaplacené faktury minulých let do jiné knihy vydaných faktur. Funkce umožňuje vyčlenit nedobytné pohledávky z běžné knihy a tím zpřehlednit kontrolu zaplacenosti faktur. Je vhodné si vytvořit knihy dle způsobu řešení nedobytných pohledávek a dle tohoto členění nedobytné pohledávky - faktury převádět.

 Funkcí je možné provádět převod z jedné konkrétní KFV do jiné konkrétní KVF, není možné používat otazníkovou konvenci (filtry) pro zadávání KVF, ale je možné zadávat filtry na údaje: číslo odběratele, název odběratele, IČO odběratele.

# **Oprava kurzu faktury vydané vystavené v cizí m**ě**n**ě

 V režimu menu Faktura – Oprava a rušení faktur je možné (pokud faktura není integrovaná do modulu Účetnictví) měnit u faktur v cizí měně zadaný kurz. V případě, že tato faktura se týká fakturace ze skladu, je tento kurz opraven i na příslušných skladových dokladech.

# **Ú**č**tování kurzových rozdíl**ů **p**ř**i uzavírání ú**č**etních knih**

Zúčtování kurzových rozdílů při uzavírání účetních knih se provádí funkcí **Ostatní funkce - Kurzové rozdíly z neuhrazených pohledávek – Zú**č**tování.**  V následném dialogu se zadává Kniha faktur vydaných (pouze běžné zahraniční faktury, účtování kurzových rozdílů **zálohových faktur se provádí v modulu Ú**č**etnictví**), účet kurzových ztrát (předplněno 563 000), účet kurzových zisků (předplněno 663 000) a druh dokladu zúčtování kurzových rozdílů (druh vstupu Fakturace). Po potvrzení dialogu se zobrazí tabulka, která podává informace o první neuhrazené pohledávce dané Knihy faktur vydaných.

Pokud nesouhlasí počet úhrad s počtem vět podrozvahové evidence o úhradách program tuto skutečnost oznámí a neumožní zúčtování kurzových rozdílů této faktury (je možné přejít na další fakturu stiskem příslušné ikony).

V opačném případě je nutné zkontrolovat, zda je správně předplněn kurz k ČNB a pokud ano, tak stisknout tlačítko OK a přednastaví se účetní doklad o zúčtování kurzových rozdílů, který se zapíše přímo do modulu Účetnictví (integrace se provede automaticky) a nabídne se další faktura. O zúčtování kurzových rozdílů se vytváří protokol.

**Upozorn**ě**ní !** - Funkci lze provádět pouze v případě, že na počítači nebo v síti jsou současně k dispozici jak účetní data, tak i data modulu Fakturace.

- Pokud neodpovídá počet úhrad s počtem vět podrozvahové evidence o úhradě faktury, je nutné doplnit příslušnou podrozvahovou evidenci o částečných úhradách a funkci zopakovat.
- Je vhodné funkci provádět jako poslední akci závěrky v modulu Fakturace z důvodu úplnosti všech úhrad.
- Zúčtovaný kurzový rozdíl se zobrazuje na faktuře jako úhrada (může být i záporný) a nelze rušit jako ostatní úhrady. Na tuto činnost je následující funkce.
- ♦ **Zrušení zú**č**tování kurzových rozdíl**ů (pokud neproběhlo správně nebo došlo ke změnám úhrad) se provádí funkcí **Ostatní funkce - Kurzové rozdíly z neuhrazených pohledávek – Revokace.** Po spuštění funkce a výběru příslušné KVF se nabídnou faktury, u kterých bylo zúčtování kurzových rozdílů provedeno a selekcí se vyberou faktury, kde zúčtování kurzových rozdílů je potřeba zrušit. O zrušení zúčtování se vytváří protokol.

**\_\_\_\_\_\_\_\_\_\_\_\_\_\_\_\_\_\_\_\_\_\_\_\_\_\_\_\_\_\_\_\_\_\_\_\_\_\_\_\_\_\_\_\_\_\_\_\_\_\_\_\_\_\_\_\_\_\_\_\_\_\_\_\_\_\_\_\_\_\_\_\_\_\_\_\_\_\_\_** 

♦ **Sestava P**ř**ehled kurzových rozdíl**ů **z neuhrazených pohledávek** se vytváří funkcí Výstupní sestavy – Kniha faktur vydaných - Přehled kurzových rozdílů z neuhrazených pohledávek. Sestava dává přehled o všech zúčtovaných kurzových rozdílech (i za minulá léta), závěrečný součet je pouze za kurzové rozdíly aktuálního roku.

# **Definice obalových materiál**ů **v modulu Fakturace**

Definice obalových materiálů (v modulu Fakturace**)** je vedena v číselníku fakturačních položek . Provádíme ji v nabídce Číselníky – Modul Fakturace - Č**íselník faktura**č**ní položky**. Režim "Obaly" je zahájen kliknutím na stejnojmenné tlačítko ve spodní části obrazovky Fakturační položka. Obal je zde definován obdobně jako na skladové kartě. Definované obaly ve Fakturační položce je možné např. použít při především fakturování přepravních obalů celé dodávky zboží.

 $\mathcal{L}_\text{max} = \mathcal{L}_\text{max} = \mathcal{$ 

# **Kontrolní chody**

- ♦ Neidentifikované platby faktur
- ♦ Kontrola existence záhlaví faktur
- ♦ Kontrola integrace dat do Účetnictví
- ♦ Kontrola (oprava) správnosti uhrazenosti faktur
- ♦ Kontrola úplnosti úhrad faktur a jejich podrozvahové evidence
- ♦ Kontrola úplnosti faktur a jejich podrozvahové evidence

# **Výstupy**

 V modulu Fakturace je možné tisknout jednak pevně naprogramované tiskové sestavy a dále doklady, jejichž tisková forma je dána vzorem formuláře v parametrickém souboru formulářů FORMULAR.IES.

**\_\_\_\_\_\_\_\_\_\_\_\_\_\_\_\_\_\_\_\_\_\_\_\_\_\_\_\_\_\_\_\_\_\_\_\_\_\_\_\_\_\_\_\_\_\_\_\_\_\_\_\_\_\_\_\_\_\_\_\_\_\_\_\_\_\_\_\_\_\_\_\_\_\_\_\_\_\_\_** 

Parametrický soubor formulářů FORMULAR.IES je uložen v datovém adresáři modulu. Popis vytváření a změn formulářů je součástí jiné dokumentace (Formuláře systému IES).

# **Tisk doklad**ů

 Jednotlivé doklady (faktury, prodejky, upomínky, účetní předkontace, atd.) jsou pořizovány pevně vytvořenými obrazovkami do pevně určených datových struktur. Jejich tisková forma, obsah informací, výpočty a součty, počet kopií, atd. je možné uživatelsky určovat v parametrickém souboru formulářů FORMULAR.IES. To znamená, že jeden typ dokladu může mít několik forem tiskového výstupu a uživatel systému se před tiskem dokladu rozhodne pro konkrétní formulář, do kterého chce doklad vytisknout a opakovaně použít i jiný formulář.

Tak např. je možné vytisknout fakturu ze skladu, která obsahuje i několik skladových dokladů z různých skladů jako fakturu, kde jednotlivé dodací listy jsou přílohami faktury a faktura obsahuje pouze rekapitulační řádky skladových dokladů nebo jako fakturu, kde jednotlivé řádky skladových dokladů se vytisknou jako řádky faktury.

Součástí instalace modulu Fakturace je standardní sada formulářů, kterou je možné upravit případně rozšířit dle požadavků uživatele.

# **Tisk sestav**

 Po spuštění zvolené sestavy je zobrazeno **"**Tiskové menu", kde se zadávají volitelné parametry výstupní sestavy jako např.:

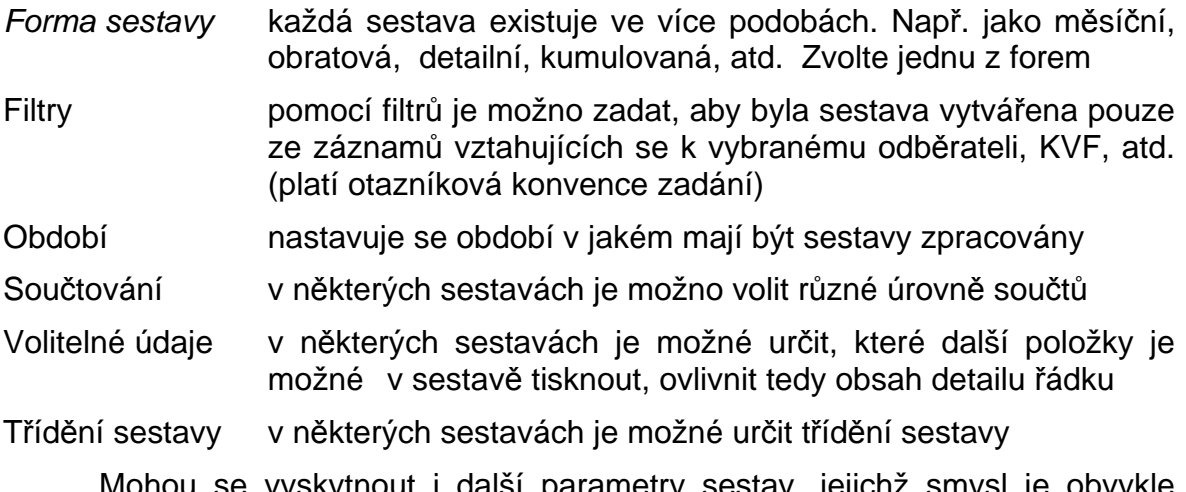

 Mohou se vyskytnout i další parametry sestav, jejichž smysl je obvykle zřejmý ze souvislostí. Parametry se nastavují buď přímo zápisem požadovaných hodnot nebo mezerníkem přepínáním nabízených parametrů.

 Pokud nastavené parametry - přepínače a filtry v tiskovém menu vyhovují, stiskněte klávesu <**F2**> nebo <**OK**> a bude zahájeno vytváření sestavy. Vytváření

sestavy je možné přerušit stiskem klávesy <**Esc**>. V takovém případě se program vrátí do menu. Všechny sestavy jsou po vytvoření nabídnuty, kdy si můžete danou sestavu prohlédnout na obrazovce a tisknout ji na tiskárně pouze pokud je to nutné. Většina sestav si pamatuje poslední použité nastavení parametrů.

**\_\_\_\_\_\_\_\_\_\_\_\_\_\_\_\_\_\_\_\_\_\_\_\_\_\_\_\_\_\_\_\_\_\_\_\_\_\_\_\_\_\_\_\_\_\_\_\_\_\_\_\_\_\_\_\_\_\_\_\_\_\_\_\_\_\_\_\_\_\_\_\_\_\_\_\_\_\_\_** 

## **Nastavení výstupu/exportu znakových sestav**

Znakové sestavy, které jsou realizovány přes Znakový editor formulářů nebo jsou generovány samotným programem, jsou při prohlížení sestavy uloženy v pracovním textovém souboru. Tyto sestavy lze exportovat do jiných systémů. K nastavení výstupu/exportu těchto sestav slouží modul Další programy – Nastavení výstupu/exportu znakových sestav "les Expo.exe ve hlavní nabídce.

Grafické sestavy, realizované Grafickým editorem formulářů Windows, prakticky nejsou ukládány a při tisku i prohlížení jsou generovány grafickým editorem formulářů Windows dle předlohy, uložené v souborech \*.pts. Tyto sestavy nelze exportovat do jiných systémů, neboť jsou grafické.

V modulu Nastavení výstupu/exportu znakových sestav - Ies\_Expo.exe lze v současné době definovat výstup (export) přes tyto systémy:

**- Sinea**, což je zobrazovač grafického editoru sestav Windows. Pomocí něj se v konečné fázi zobrazují i znakové sestavy. Toto je standardní nastavení systému IES.

**- Manager IES-DOS**. Tento byl používán ve verzích DOS - systému IES. Vzhledem k jeho oblíbenosti u uživatelů a některým výhodám oproti grafickému zobrazovači Sinea (např. vyhledávání řetězce klávesou F7) je jako pomůcka zařazen i do verze IES WIN. Manager je uložen jako program Ies\_Prma.exe.

**- Textový soubor**. Zde je možno uložit sestavu do diskového textového souboru a s ním pak dále libovolně pracovat.

**- Microsoft Word**. Výstup bude proveden to textového procesoru Microsoft Word.

**- Microsoft Excel**. Výstup bude proveden do tabulkového procesoru Microsoft Excel. Zde upozorňujeme na to, že zpracovávaná sestava by měla být sloupcově členěna (jako tabulka), jinak nebude v Excelu zobrazena dostatečně čitelně.

Tyto definice (nastavení) lze kdykoli měnit v průběhu jakéhokoli modulu, aniž by tento musel být uzavřen, nebo muselo být uzavřeno některé z jeho oken. Prakticky systém IES funguje tak, že těsně před tvorbou znakové sestavy je zjištěno, kam má být tato směrována, a dle toho se vytvoří příslušný formát sestavy.

K jednotlivým nastavením jsou v záložkách definovány další parametry, které ovlivňují formát sestavy tak, aby daná sestava co nejlépe vyhovovala Vašim potřebám (v závislosti na daném systému, kterým je dále zpracovávána).

Je-li tedy nutné některou znakovou sestavu exportovat do jiného systému, tak před tiskem sestavy se po přepnutí do hlavní lišty a do modulu Další programy v Nastavení výstupu/exportu znakových sestav - Ies\_Expo zadá příslušný výstup a jeho další parametry. Dle tohoto zadání se pak uskuteční tiskový výstup – export.

Po ukončení práce s tiskovým výstupem je nutné přepnout zpět na Sinea nebo Manager IES DOS.

**\_\_\_\_\_\_\_\_\_\_\_\_\_\_\_\_\_\_\_\_\_\_\_\_\_\_\_\_\_\_\_\_\_\_\_\_\_\_\_\_\_\_\_\_\_\_\_\_\_\_\_\_\_\_\_\_\_\_\_\_\_\_\_\_\_\_\_\_\_\_\_\_\_\_\_\_\_\_\_** 

# **Uživatelsky definované výstupy pomocí jazyka SQL**

Ve všech modulech systému IES v nabídce Výstupní sestavy je poslední podnabídkou funkce Uživatelsky definované výstupy. Tyto výstupy jsou zpracovány pomocí SQL dotazů a značně rozšiřují flexibilitu systému IES. Pomocí tohoto prostředku je možno vytvořit prakticky jakoukoli sestavu, respektive výstup. Lze zde navíc spolupracovat s jinými databázemi, ať už ve formátu Paradox, dBase, MsAccess nebo SQL server.

Spolu se systémem IES jsou dodávány některé uživatelsky definované výstupy, např. tisk adresáře dodavatelů/odběratelů na štítky.

Při spuštění této funkce jsou nabídnuty standardní formou výstupy, které jsou si definované, respektive máte možnost definovat další. Při výběru jednoho z výstupů se spustí definovaný dotaz SQL, který vytvoří vzorek dat, a je nabídnuta možnost tento vzorek zpracovat pomocí **Sinea** (zobrazovač grafického editoru sestav Windows), **Manager IES - DOS**, **Textový soubor**, **Microsoft Word** nebo **Microsoft Excel**.

Definice těchto výstupů je z hlediska systému IES poměrně jednoduchá a způsob zadávání se neliší od jiných funkcí systému IES. Problémem je nutnost znalosti standardu jazyka SQL a detailní znalost struktury datové oblasti systému IES.

Popis standardu jazyka SQL není náplní (a ani nemůže být – viz autorská práva) námi dodávaných dokumentací k systému IES. Také detailní popis struktury datové oblasti IES není předmětem uživatelské dokumentace, neboť je značně složitý a pro běžného uživatele prakticky nečitelný. Popis struktury jsme schopni poskytnout uživateli v elektronické podobě na požádání.

Z výše uvedeného vyplývá, že tato funkce je mocným nástrojem pro tvorbu uživatelských výstupů ze systému IES. Pokud budete mít požadavky na výstupy, které nejsou standardně dodávány, je pro většinu uživatelů nejschůdnější cesta kontaktovat naši firmu, která Vám tento výstup pomocí uvedeného nástroje vytvoří "na míru", což bude podstatně levnější a flexibilnější, než realizovat tyto výstupy pomocí programů na zakázku.

# **Popis vybraných sestav modulu**

## **Opis faktur vydaných**

Funkce Opis vydaných faktur provádí opis vybraných faktur ve tvaru formuláře, v jakém byla poprvé vytisknuta. V případě, že při vytváření faktury faktura nebyla tisknuta, je učiněn dotaz (formou nabídky a selekce) na druh formuláře pro tisk vybrané faktury.

 $\mathcal{L}_\text{max} = \mathcal{L}_\text{max} = \mathcal{$ 

Po zvolení funkce se zadávají následující filtry

- kniha vydaných faktur

- číslo faktury
- účetní období, měsíc
- druh dokladu
- typ formuláře

 Po zobrazení seznamu vybraných faktur (dle filtru) se provádí selekce (výběr) faktur pro tisk (běžnými pravidly pro selekci dokladů). Po stisknutí tlačítka <**F2**> nebo <**OK**> a případném zvolení formuláře pro tisk je proveden opis vybraných faktur. Není-li zvolen formulář, je faktura tisknuta ve formě formuláře prvního tisku faktury.

**\_\_\_\_\_\_\_\_\_\_\_\_\_\_\_\_\_\_\_\_\_\_\_\_\_\_\_\_\_\_\_\_\_\_\_\_\_\_\_\_\_\_\_\_\_\_\_\_\_\_\_\_\_\_\_\_\_\_\_\_\_\_\_\_\_\_\_\_\_\_\_\_\_\_\_\_\_\_\_** 

## **Opis ú**č**etních p**ř**edkontací**

 Sestava provádí opis účetních předkontací faktur ve formě účetního dokladu (forma a obsah dokladu je definována pomocí akronymů ve formuláři typu TYP=FAKTURA a druhu DRUH=PREDKONTACE v souboru FORMULAR.IES).

Po zvolení funkce lze definovat faktury pro tisk zadáním filtrů na údaje :

- kniha vydaných faktur,
- číslo faktury.
- účetní období rok, měsíc
- druh dokladu,

 Po zobrazení seznamu vybraných faktur (dle filtru) se provádí výběr faktur pro tisk pravidly pro selekci dokladů. Po stisknutí tlačítka <F2> je proveden opis účetních předkontací vybraných faktur.

 Uživatel má možnost těsně před výstupem na obrazovku zvolit metodu opisu a to více dokladů na stranu (která šetří papír při následném tisku) nebo jeden doklad na stranu.

#### **Kniha vydaných faktur**

Sestava obsahuje přehled vydaných faktur dle zadaných kritérií :

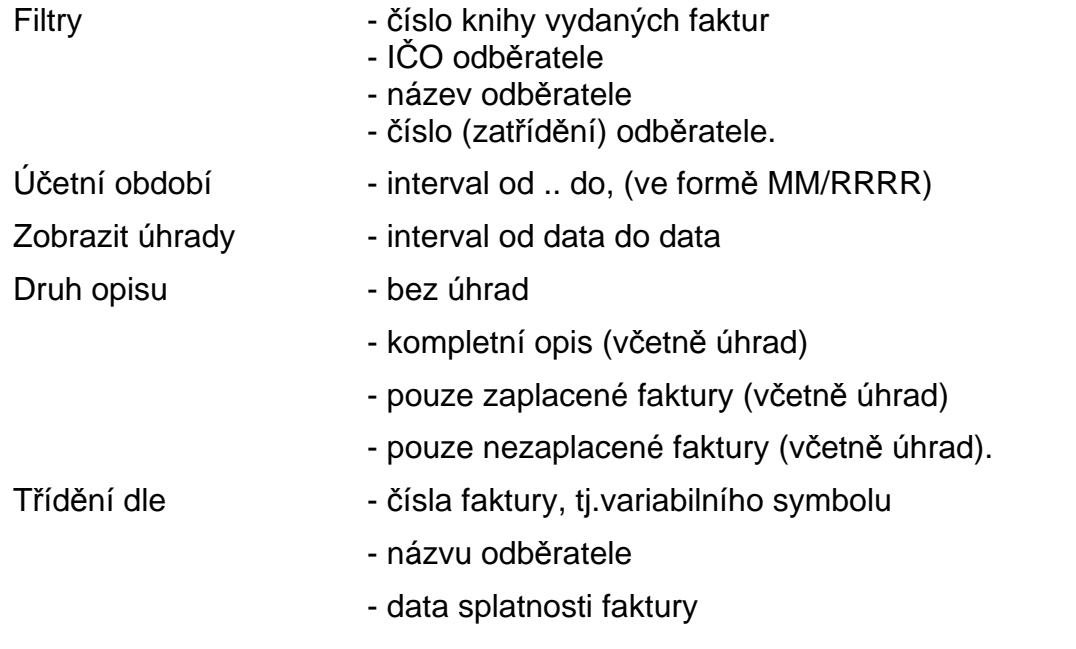

- částky celkem fa, včetně DPH

**\_\_\_\_\_\_\_\_\_\_\_\_\_\_\_\_\_\_\_\_\_\_\_\_\_\_\_\_\_\_\_\_\_\_\_\_\_\_\_\_\_\_\_\_\_\_\_\_\_\_\_\_\_\_\_\_\_\_\_\_\_\_\_\_\_\_\_\_\_\_\_\_\_\_\_\_\_\_\_** 

- úplné identifikace faktury (účetní období, druh a číslo dokladu)

Součtování - za jednotlivé KFV

- za všechny vystavené faktury

Zobrazit pod údajem odběratel

- nic
- hosp. smlouvu (objednávku) ze záhlaví faktury

 - místo určení (vhodné pro poznámky o nedobytných pohledávkách apod.)

Počet dní po splatnosti - pro tisk jsou vybrány pouze faktury nezaplacené, s počtem dní po splatnosti, který spadá do zadaného intervalu (platí pouze pro druh opisu pouze nezaplacené faktury, přičemž interval "od 0 do 999" znamená "bez omezení")

Do některých variant KFV byla doplněna volba zda tisknout kromě názvu odběratele i další doplňující údaje (název2, název3, město, adresa, HS, místo určení.

## **P**ř**ehled nezaplacených faktur**

 Sestava dává přehled o nezaplacených nebo částečně zaplacených fakturách v členění podle počtu dní po datu splatnosti faktury. Délku intervalů je možné zadat v knize vydaných faktur (číselníku).

Standardní hodnoty jsou :

- po splatnosti do 14-ti dnů, 30-ti dnů, 45-ti dnů a 60-ti dnů

- po splatnosti nad 60 dnů.

Pokud byly vystaveny **upomínky**, v pravé části sestavy je uveden jejich seznam (a to pořadí upomínky, její datum a upomínaná částka).

Parametry vymezující obsah a podobu sestavy:

číslo knihy vydaných faktur

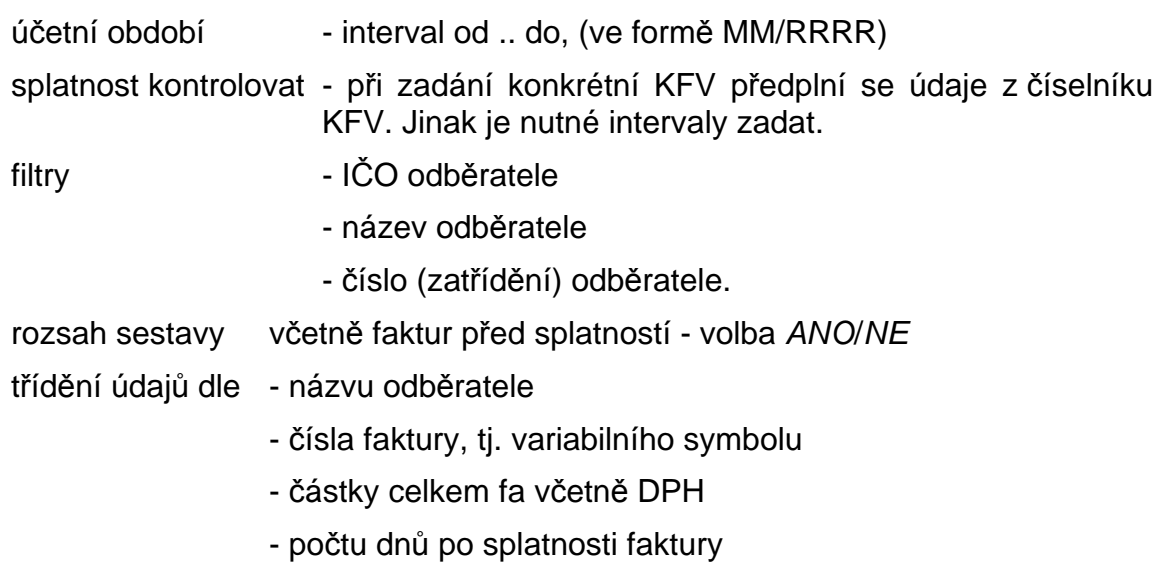

- čísla účetního dokladu (účetní období, druh a číslo dokladu),

tisknout - od dlužné částky (zadání minimální dlužné částky v Kč)

**\_\_\_\_\_\_\_\_\_\_\_\_\_\_\_\_\_\_\_\_\_\_\_\_\_\_\_\_\_\_\_\_\_\_\_\_\_\_\_\_\_\_\_\_\_\_\_\_\_\_\_\_\_\_\_\_\_\_\_\_\_\_\_\_\_\_\_\_\_\_\_\_\_\_\_\_\_\_\_** 

zobrazit pod údajem odběratel

- nic

- hospodářskou smlouvu (objednávku) ze záhlaví fakt.

- místo určení (vhodné pro poznámky o nedobytných pohledávkách)

Zadáním údaje Zpracovat úhrady do data je možné tisknout Přehled nezaplacených faktur k historickému datu dle intervalu splatnosti.

## **P**ř**edpokládané úhrady faktur**

 Sestava dává přehled o předpokládaných úhradách v členění podle počtu dní po datu splatnosti faktury. Délku intervalů je možné předplnit v knize vydaných faktur (číselníku).

Standardní hodnoty jsou :

- po splatnosti do 14-ti dnů, 30-ti dnů, 45-ti dnů a 60-ti dnů

- po splatnosti nad 60 dnů.

Parametry vymezující obsah a podobu sestavy:

číslo knihy vydaných faktur

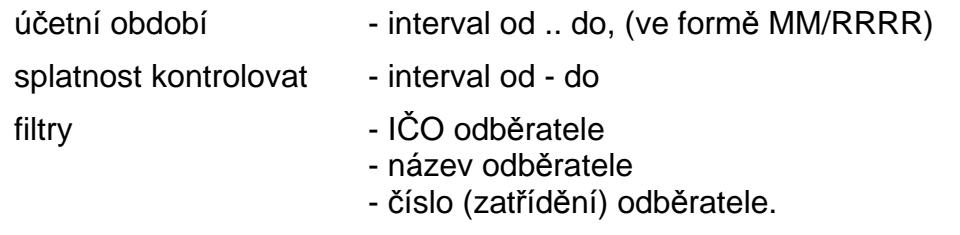

rozsah sestavy včetně faktur po splatností - volba ANO/NE

třídění údajů v rámci výše zmíněných intervalů dle

- názvu odběratele
- čísla faktury, tj. variabilního symbolu
- částky celkem fa včetně DPH

Pokud je zvoleno třídění dle názvu odběratele je sestava součtována i za odběratele.

 $\mathcal{L}_\text{max} = \mathcal{L}_\text{max} = \mathcal{$ 

zobrazit pod údajem odběratel

- nic
- hospodářskou smlouvu (objednávku) ze záhlaví fa
- místo určení (vhodné pro poznámky o nedobytných pohledávkách)

# **Kniha vydaných faktur v cizí m**ě**n**ě

 Funkce provádí tisk knih vydaných faktur, které mají příznak zahraniční fakturace. Částky faktury jsou uvedeny jak v české měně, tak i v měně, v které byly vystaveny.

**\_\_\_\_\_\_\_\_\_\_\_\_\_\_\_\_\_\_\_\_\_\_\_\_\_\_\_\_\_\_\_\_\_\_\_\_\_\_\_\_\_\_\_\_\_\_\_\_\_\_\_\_\_\_\_\_\_\_\_\_\_\_\_\_\_\_\_\_\_\_\_\_\_\_\_\_\_\_\_** 

Sestava obsahuje přehled vydaných faktur dle zadaných kritérií :

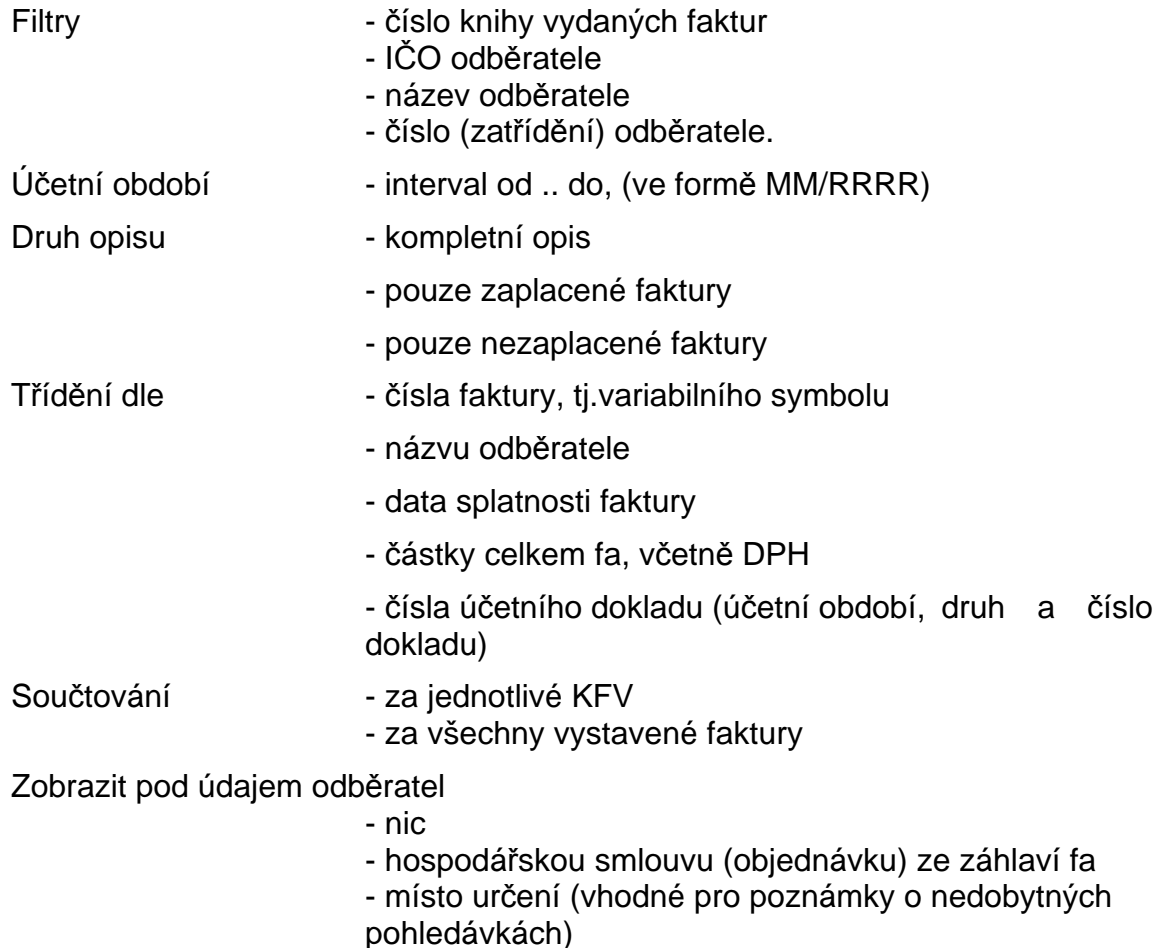

Počet dní po splatnosti pro tisk jsou vybrány pouze fa nezaplacené, s počtem dní po splatnosti, který spadá do zadaného intervalu (platí pouze pro druh opisu pouze nezaplacené fa, přičemž interval "od 0 do 999" znamená "bez omezení")

## **Plán úhrad faktur**

 Sestava dává přehled o fakturách splatných v zadaném intervalu datumů splatnosti a před tímto intervalem.

Parametry vymezující obsah a podobu sestavy:

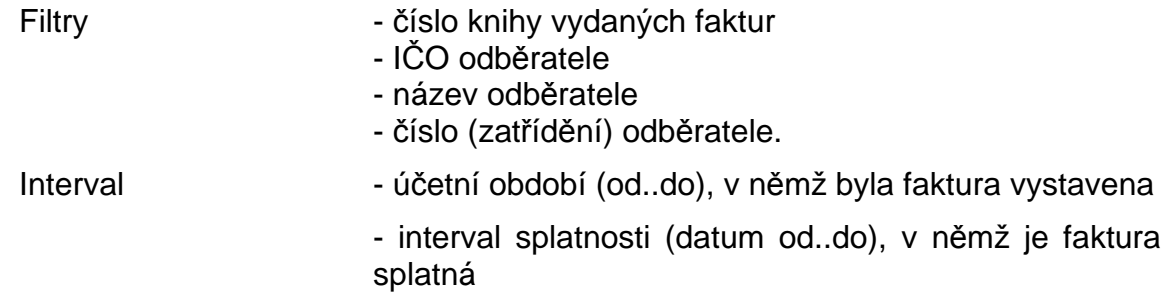

Třídění údajů v rámci výše zmíněných intervalů dle

- názvu odběratele, (pak jsou součty i za odběratele)
- čísla faktury, tj. variabilního symbolu
- částky celkem fa včetně DPH

**\_\_\_\_\_\_\_\_\_\_\_\_\_\_\_\_\_\_\_\_\_\_\_\_\_\_\_\_\_\_\_\_\_\_\_\_\_\_\_\_\_\_\_\_\_\_\_\_\_\_\_\_\_\_\_\_\_\_\_\_\_\_\_\_\_\_\_\_\_\_\_\_\_\_\_\_\_\_\_** 

- data splatnosti
- Součtování za jednotlivé KFV - za všechny vystavené faktury

Zobrazit pod údajem odběratel

- nic
- hospodářskou smlouvu (objednávku) ze záhlaví fa
- místo určení (vhodné pro poznámky o nedobytných pohledávkách)

## **P**ř**ehled faktur vydaných**

 Sestava Přehled faktur vydaných rozšiřuje možnosti pohledu na faktury vydané z různých úrovní podrobnosti informací, třídění a výběrů.

Sestava má tři úrovně pohledu na faktury (typ opisu):

**Dokladový -** sumární za fakturu (identifikační údaje faktury, seznam započtených záloh, seznam evidovaných úhrad, seznam vystavených upomínek)

**Položkový -** mimo sumárních údajů za fakturu (identifikační údaje faktury, faktura celkem, úhrady celkem) obsahuje i seznam řádků faktury (text, částka bez DPH, částka DPH, částka vč. DPH)

**Rekapitula**č**ní -** sumární údaje (identifikační údaje, faktura celkem, součet úhrad)

Parametry vymezující obsah a podobu sestavy:

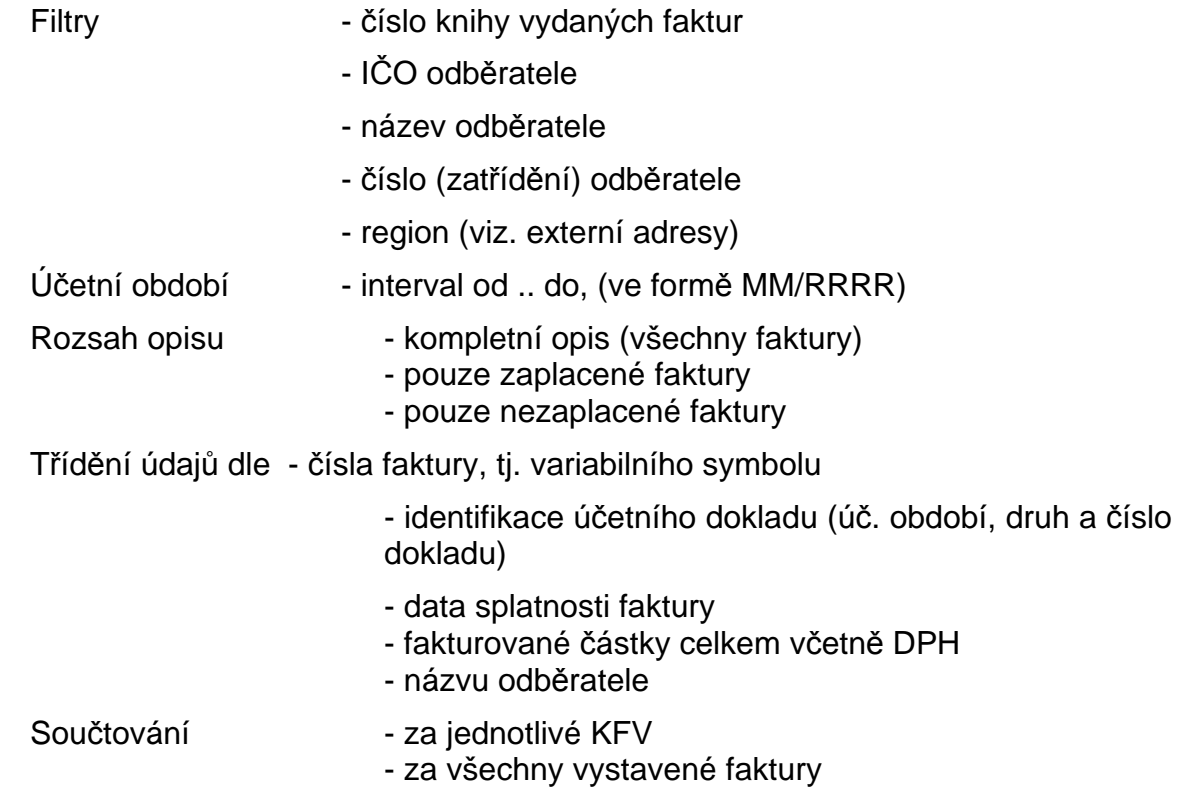

#### Zobrazit v dokladovém přehledu

 - upomínky nebo zálohy - součet úhrad, nezaplacenou částku, stornované faktury

**\_\_\_\_\_\_\_\_\_\_\_\_\_\_\_\_\_\_\_\_\_\_\_\_\_\_\_\_\_\_\_\_\_\_\_\_\_\_\_\_\_\_\_\_\_\_\_\_\_\_\_\_\_\_\_\_\_\_\_\_\_\_\_\_\_\_\_\_\_\_\_\_\_\_\_\_\_\_\_** 

Filtr hospodářská smlouva (objednávka) ze záhlaví faktury

#### **Rekapitulace faktur dle odb**ě**ratele**

 Rekapitulace obsahuje souhrnné údaje kumulované za odběratele a to fakturovanou částku, součet úhrad, nezaplacenou částku a to před a po splatnosti (při zobrazení úhrad). Při volbě zpracování pouze zálohové faktury místo údaje nezaplacená částka vidíme částku již realizovanou na běžných fakturách. Pokud nás nezajímají úhrady (popř. zápočty) můžeme si zobrazit hodnotu fakturace ve členění na částku bez DPH, DPH a fakturace celkem (při zobrazení ceny).

Parametry výběru dat ke zpracování:

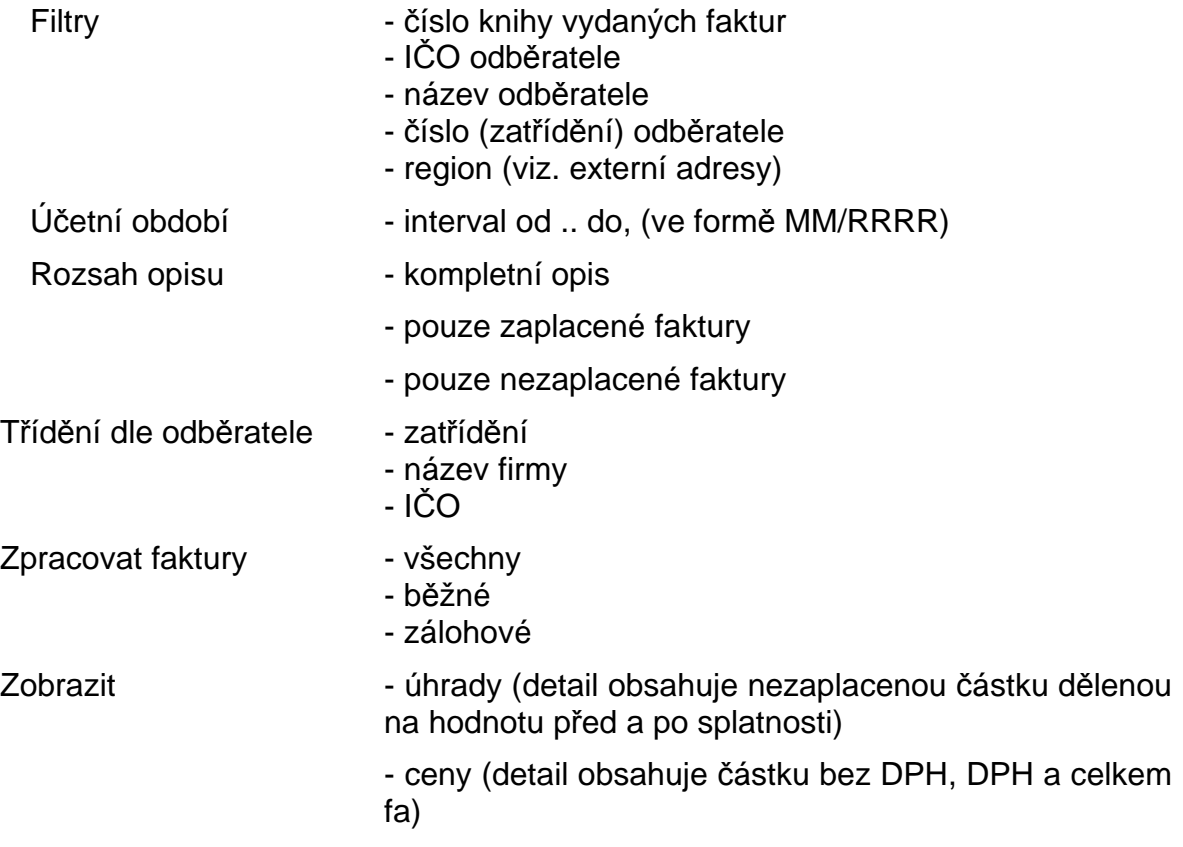

Do výstupní sestavy Rekapitulace fakturace dle odběratele byly doplněny další třídící klíče :

- ♦ dle celkově fakturované částky
- ♦ dle názvu odběratele+zatřídění (umožní členit odběratele na pobočky)

#### **Pr**ů**m**ě**rná doba plateb faktur odb**ě**rateli**

 Sestava obsahuje tabulku údajů, kde pro každého odběratele vidíme průměrný počet dní, které uplynuly mezi datem vystavení nebo splatnosti a datem, kdy byla faktura uhrazena. Sestava obsahuje pouze údaje faktur zaplacených (aspoň z 99.5% u tuzemských faktur a z 98% u zahraničních faktur).

Parametry výběru dat ke zpracování:

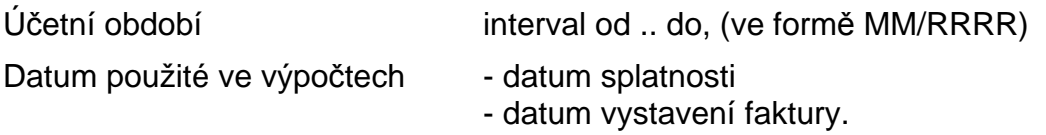

#### **Struktura platební kázn**ě **odb**ě**ratel**ů

 Detail sestavy obsahuje název odběratele a pět sloupců, které obsahují procento vypočtené jako vážený průměr celkové fakturace zaplacené v intervalu vymezeném počtem dní (viz. parametry). První sloupec obsahuje faktury placené okamžitě. Tři následující jsou determinovány parametry. Poslední obsahuje jedna faktury zaplacené po posledním intervalu a fakturovanou částku a neuhrazenou částku.

**\_\_\_\_\_\_\_\_\_\_\_\_\_\_\_\_\_\_\_\_\_\_\_\_\_\_\_\_\_\_\_\_\_\_\_\_\_\_\_\_\_\_\_\_\_\_\_\_\_\_\_\_\_\_\_\_\_\_\_\_\_\_\_\_\_\_\_\_\_\_\_\_\_\_\_\_\_\_\_** 

Parametry výběru dat ke zpracování:

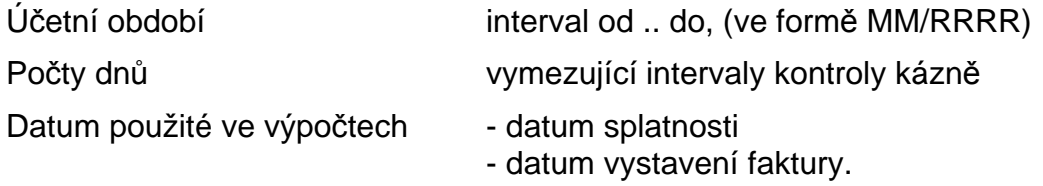

## **P**ř**ehled pohyb**ů **faktura**č**ních položek**

 Přehled vyfakturovaných fakturačních položek je možné tisknout v členění dle odběratelů nebo dle čísla fakturační položky.

Parametry výběru dat ke zpracování:

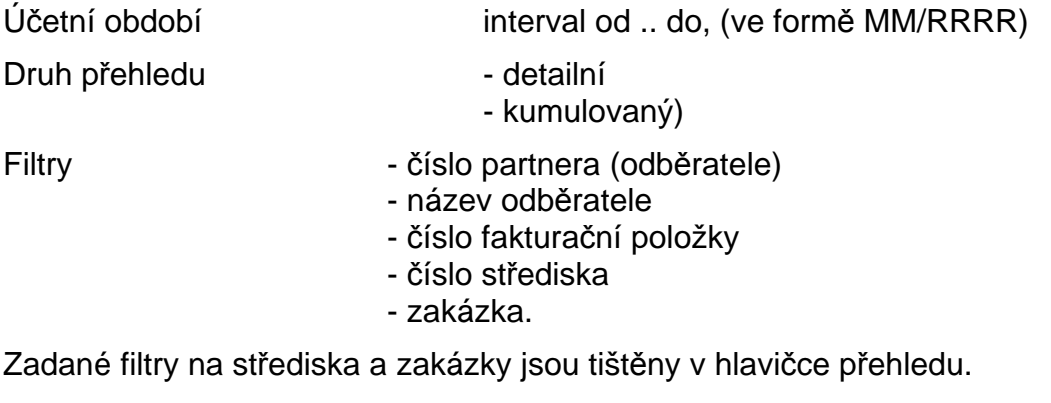

#### **P**ř**ehled zápo**č**t**ů **zálohových faktur vydaných**

 Sestava obsahuje informace jednak o zálohové faktuře (identifikaci dokladu, název odběratele, číslo faktury, ze dne, částka Fa, měna, splatnost Fa, neuhrazenou částku, částku nerealizovanou), dále informace o fakturách, do kterých byl proveden zápočet záloh (identifikace faktury, číslo faktury, ze dne, částka zápočtu).

Sestavu je možné zadávat dle následujících kritérii :

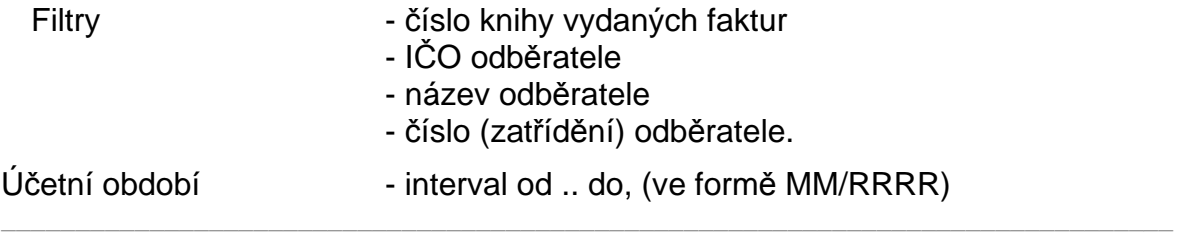

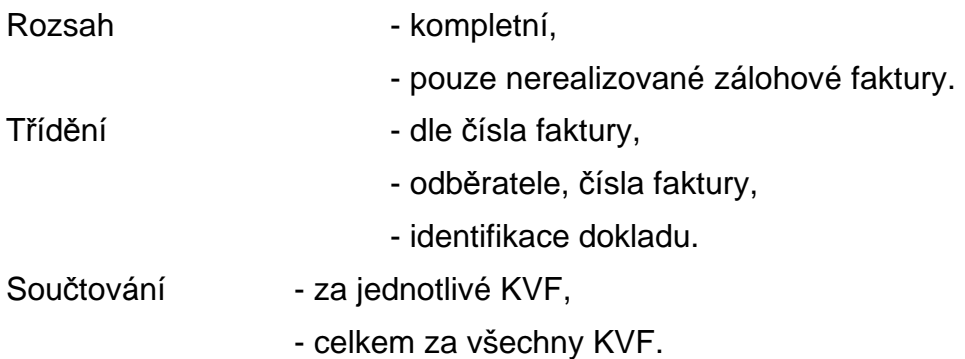

## **Opis upomínek**

 Funkce provádí opis již vystavených upomínek. Po zvolení funkce se zadávají následující údaje :

**\_\_\_\_\_\_\_\_\_\_\_\_\_\_\_\_\_\_\_\_\_\_\_\_\_\_\_\_\_\_\_\_\_\_\_\_\_\_\_\_\_\_\_\_\_\_\_\_\_\_\_\_\_\_\_\_\_\_\_\_\_\_\_\_\_\_\_\_\_\_\_\_\_\_\_\_\_\_\_** 

kniha vydaných faktur (filtr)

úroveň (číslo) upomínky a to buď jednu ze 4 úrovní nebo všechny úrovně

odběratel, filtr na údaje zatřídění a název

 Po zobrazení seznamu vybraných upomínek (dle filtrů) se provádí selekce (výběr) upomínek pro tisk (běžnými pravidly pro selekci dokladů). Po stisknutí tlačítka <**F2**> nebo <**OK**> je proveden opis vybraných upomínek.

Opis upomínek je možný ve dvou režimech a to :

**Opis upomínek**, který vypisuje upomínku každé faktury zvlášť nebo

**Tisk kumulovaný upomínek**, kde má uživatel možnost vytisknout upomínky hromadně. Jedna upomínka pak obsahuje údaje o více nezaplacených fakturách jednoho odběratele ve formě upomínacího dopisu.

Oba opisy jsou řízeny formulářem, takže je možné jeho obsah a formu přizpůsobit individuálním požadavkům uživatele.

#### **Opis externích adres**

 Opis adresáře je možný dvěma způsoby: Volitelný opis externích adres Opis externích adres do formuláře

Volitelný opis externích adres

 Sestava umožňuje opis externích adres ve volitelném třídění, výběru a rozsahu informací z adresy (rozsah detailu adresy je jednořádkový). Po zvolení této funkce se provádí výběr údajů z adresy a pořadí jejich tisku na informačním řádku adresy. Je možné zadat název opisu a požadované třídění z následujících možností :

- město
- název firmy
- zatřídění
- PSČ
- IČO
- DIČ.

Dále se zadávají následující kritéria výběru (filtr na údaje) :

- název firmy
- zatřídění
- IČO
- DIČ.

#### Opis externích adres do formuláře

 Sestava umožňuje tisk externích adres libovolným způsobem (např. na štítky, obálky, atd.). Po zvolení funkce se zadávají následující filtry pro výběr externích adres.

**\_\_\_\_\_\_\_\_\_\_\_\_\_\_\_\_\_\_\_\_\_\_\_\_\_\_\_\_\_\_\_\_\_\_\_\_\_\_\_\_\_\_\_\_\_\_\_\_\_\_\_\_\_\_\_\_\_\_\_\_\_\_\_\_\_\_\_\_\_\_\_\_\_\_\_\_\_\_\_** 

- zatřídění
- název firmy
- IČO
- DIČ
- region.

Po stisknutím tlačítka <**F2**> nebo <**OK**> se zobrazí seznam externích adres. Označením adres, které mají být tisknuty (pravidla pro selekci a výběr) a po stisku klávesy <**F2**> dojde k provedení opisu dle zvoleného formuláře. Popis tvorby formulářů (formátů tisku) je popsán v dokumentaci Formuláře IES.

#### **Volitelná sestava**

 Program fakturace umožňuje vytisknout tzv. volitelnou sestavu, která může obsahovat libovolné údaje, které obsahuje faktura (případně adresa v číselníku adres). Základním prvkem sestavy je řádek faktury, nikoliv záhlaví jako u většiny jiných sestav v modulu Fakturace. To však neznamená, že by nebylo možné tisknout pouze záhlaví faktur s požadovanými údaji.

#### **Katalog sestav**

Tisk volitelných sestav probíhá prostřednictvím katalogu sestav. Pomocí tlačítek Přidání, Oprava, Rušení, Kopie…se definuje nastavení jednotlivých položek katalogu a to číslo, název sestavy a formulář pro tisk, filtry a masky výběru a třídění a součtování údajů

Forma a obsah sestavy je determinován formulářem typu FVVOLIT. Popis tvorby formulářů, seznam použitelných proměnných (akronymů) a funkcí je součástí dokumentace Formuláře systému IES.

 Údaje v sestavě lze třídit podle různých údajů a ty lze mezi sebou kombinovat včetně možnosti součtů při změně třídícího kritéria a případného odstránkování.

Při výběru údajů ke zpracování lze použít podrobné selekce.

Parametry výběru dat ke zpracování:

#### **Filtr a masky:**

- účetní období (MM/RRRR), v němž byla faktura vystavena a to od - do

 $\mathcal{L}_\text{max} = \mathcal{L}_\text{max} = \mathcal{$ 

- druh dokladu filtr (otazníková konvence) nebo od - do vymezující *interval* údajů

- číslo dokladu filtr (otazníková konvence) nebo od - do vymezující interval údajů

**\_\_\_\_\_\_\_\_\_\_\_\_\_\_\_\_\_\_\_\_\_\_\_\_\_\_\_\_\_\_\_\_\_\_\_\_\_\_\_\_\_\_\_\_\_\_\_\_\_\_\_\_\_\_\_\_\_\_\_\_\_\_\_\_\_\_\_\_\_\_\_\_\_\_\_\_\_\_\_** 

- řádek faktury filtr (otazníková konvence) nebo od - do vymezující interval údajů

- kniha faktur vydaných, jako filtr
- číslo faktury tj. variabilní symbol, jako filtr
- datum vystavení faktury, od do
- datum splatnosti faktury, od do

- zpracovávat druh faktur - všechny faktury nebo pouze tuzemské faktury, zálohové tuzemské faktury, zahraniční faktury nebo zálohové zahraniční faktury

- forma úhrady - komplet nebo pouze příkaz k úhradě, inkasní příkaz, dobropis, hotově, platba předem, složenka, dobírka, šek, směnka, kreditní karta, zápočet, bez označení

- odběratel a to filtr na údaje název firmy, zatřídění, IČO, DIČ,region

- měna, v níž byla faktura vystavena
- volba, zda chceme tisknou pouze řádky fakturační položky ANO/NE
- fakturační položka a to filtr na číslo a název položky
- volba zda chceme ignorovat textové řádky faktury ANO/NE
- středisko, filtr na údaj v účetní části řádku
- zakázka, filtr na údaj v účetní části řádku
- text, filtr na text řádku faktury

- volba, zda chceme řádky faktur, které odpovídají zadaným parametrům vložit do selekce k podrobnému výběru

Definice třídění, součtování a stránkování se provede po přepnutí myší v záhlaví do části **T**ř**íd**ě**ní a sou**č**tování** a označením údajů (a to KFV, číslo fa, zatřídění odběratele, název firmy, datum vystavení, účetní období, druh a číslo dokladu, číslo fakturační položky nebo středisko). Pokud žádný údaj neoznačíme, pak jsou údaje tříděny dle identifikace dokladu faktury (tj. účetní období, druh a číslo).

 Po potvrzení parametrů sestavy (popř. po potvrzení následné selekce) vybereme formulář sestavy (pokud jich existuje více než jeden) a posoudíme výsledek v režimu. PrintManager, který nám sestavu nabídne k tisku.

#### **Podklad pro penalizaci po zaplacení faktury**

 Jde o informativní sestavu pro následnou penalizaci odběratelů pro nedodržení data splatnosti. Do zpracování jdou tedy pouze již zaplacené faktury. Jejich výběr je vymezen následujícími parametry:

 $\overline{\phantom{a}}$  , and the contribution of the contribution of the contribution of the contribution of the contribution of the contribution of the contribution of the contribution of the contribution of the contribution of the

KFV, číslo z číselníku KFV

Datum poslední úhrady (od..do), tj. úhrady, kterou byla zaplacena poslední část fakturované částky

Odběratel, a to filtrem na údaje zatřídění, název firmy a IČO

Procento, které definuje do jaké míry uhrazenou fakturu v cizí měně vezmeme do zpracování (to umožní eliminovat vliv kurzových rozdílů)

Výše denní (popř. roční) penalizace daná příslušným procentem.

 Sestava obsahuje mimo údajů definujících penalizovanou fakturu seznam evidovaných úhrad a vyčíslením počtu dní po splatnosti faktury vůči datu úhrady a příslušnou částku penále.

**\_\_\_\_\_\_\_\_\_\_\_\_\_\_\_\_\_\_\_\_\_\_\_\_\_\_\_\_\_\_\_\_\_\_\_\_\_\_\_\_\_\_\_\_\_\_\_\_\_\_\_\_\_\_\_\_\_\_\_\_\_\_\_\_\_\_\_\_\_\_\_\_\_\_\_\_\_\_\_** 

## **Podklad pro pr**ů**b**ě**žnou penalizaci**

 Jde o informativní sestavu pro průběžnou penalizaci odběratelů pro nedodržení data splatnosti. Do zpracování jdou všechny faktury. Jejich výběr je vymezen následujícími parametry:

KFV, číslo z číselníku KFV

Penalizovat za období (datum od..do), pro něž bude vyčísleno penále

Odběratel, a to filtrem na údaje zatřídění, název firmy a IČO

Výše denní (popř. roční) penalizace daná příslušným procentem.

 Sestava obsahuje mimo údajů definujících penalizovanou fakturu seznam evidovaných úhrad a vyčíslením počtu dní po splatnosti faktury vůči datu úhrady popř. datu "penalizovat do" a příslušnou částku penále.

#### **P**ř**ehled pohledávek dle odb**ě**ratele - inventarizace**

 Sestava má umožnit provádění inventarizace dosud neuhrazených pohledávek kumulovaných za odběratele. Rozhodnými údaji pro kumulaci je shoda údaje zatřídění (interní číslo) a název firmy odběratele.

 Forma zobrazení zpracovaných údajů je definována formulářem typu POHLEDAVKY, takže je možné ji přizpůsobit požadavkům uživatele. V souboru záložních formulářů je k dispozici formulář, který pohledávky zobrazuje ve formě odsouhlasovacích dopisů odběratelům jako Inventarizace pohledávek ke dni DD.MM.RRRR.

Parametry vymezující obsah a podobu sestavy:

pohledávky ke dni (pouze pro záhlaví sestavy)

filtr na číslo knihy vydaných faktur (platí otazníková konvence)

odběratel, definovaný filtrem na údaje zatřídění a název firmy

třídění údajů dle - názvu a zatřídění odběratele - zatřídění a názvu odběratele.

Datum Pohledávky ke dni má vliv na výběr faktur (do data), ale i na úhrady (do data) pokud není vyznačen údaj Pohledávky zpracovat dle okamžitého stavu uhrazenosti. Je také možné vyloučit faktury splatné zadaném datu.

## **Opis úhrad faktur vydaných**

Sestava obsahuje údaje o úhradách faktur vydaných evidovaných v současnosti. A to:

- informace o účetním dokladu, který nese vlastní úhradu (jeho identifikaci, datum vystavení, částku úhrady (vždy v národní měně))
- informace o hrazené faktuře (číslo faktury (VS), název firmy odběratele, fakturovaná částka, datum splatnosti a identifikace faktury vydané).

Parametry vymezující obsah a podobu sestavy:

- účetní doklady vystavené tj. datum vystavení "od..do"
- odběratel, definovaný filtrem na údaje zatřídění, název firmy, IČO a region
- hospodářská smlouva-objednávka, filtr na údaj ze záhlaví faktury

**\_\_\_\_\_\_\_\_\_\_\_\_\_\_\_\_\_\_\_\_\_\_\_\_\_\_\_\_\_\_\_\_\_\_\_\_\_\_\_\_\_\_\_\_\_\_\_\_\_\_\_\_\_\_\_\_\_\_\_\_\_\_\_\_\_\_\_\_\_\_\_\_\_\_\_\_\_\_\_** 

- třídění údajů dle čísla faktury (variabilního symbolu), identifikace faktury, (účetního dokladu faktury), identifikace účetního dokladu úhrady, data splatnosti faktury, názvu firmy odběratele.

## **P**ř**ehled pohledávek ve vybrané cizí m**ě**n**ě

 Sestava zobrazí seznam zahraničních faktur s uvedenými hodnotami faktur a nezaplacených částek v národní měně (Kč) a v další zvolené měně (např. EURO). Přepočet probíhá dle zadaného kurzu v menu z ekvivalentů v národní měně.

 $\overline{\phantom{a}}$  , and the contribution of the contribution of the contribution of the contribution of the contribution of the contribution of the contribution of the contribution of the contribution of the contribution of the

Parametry sestavy:

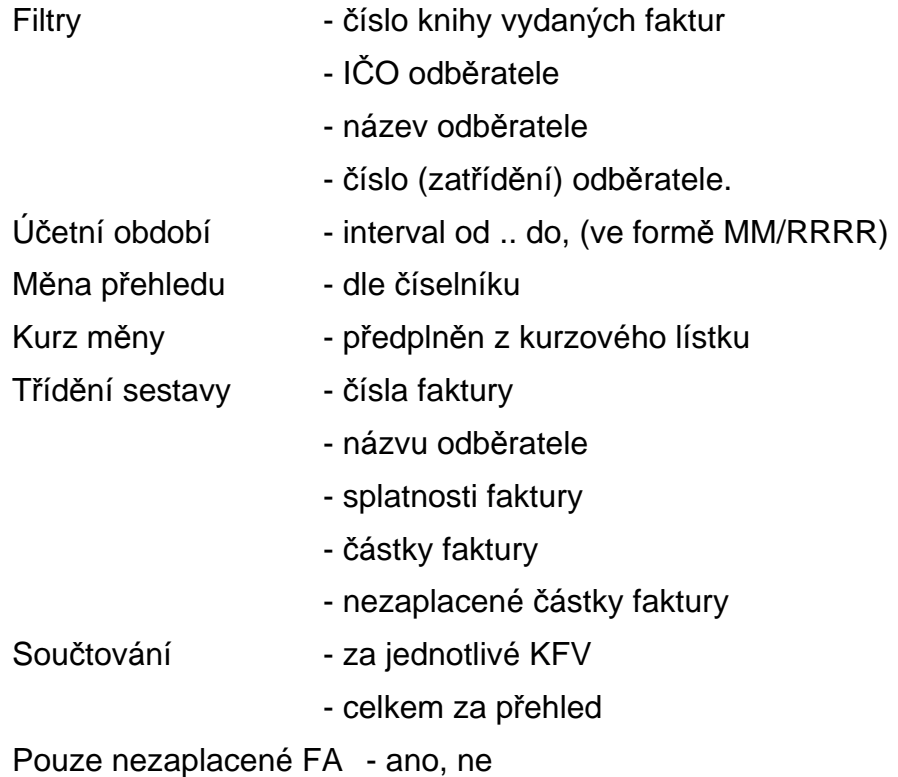

# Č**íselníky**

# **Práce s** č**íselníky**

 Funkce v menu Číselníky zahrnuje pořízení a aktualizaci číselníků používaných v modulu Fakturace. Aktualizace číselníků je možná ve většině případů i při vyvolání nápovědy v průběhu pořizování nebo editace dokladu. Při zobrazení číselníku je zvýrazněný pruh nastaven na první záznam. Pokud je číselník volán jako nápověda stisknutím tlačítka v dokladu nebo v tiskovém menu a položka je předplněna, je zvýrazněný pruh nastaven na první položku která obsahuje předplněnou hodnotu.

**\_\_\_\_\_\_\_\_\_\_\_\_\_\_\_\_\_\_\_\_\_\_\_\_\_\_\_\_\_\_\_\_\_\_\_\_\_\_\_\_\_\_\_\_\_\_\_\_\_\_\_\_\_\_\_\_\_\_\_\_\_\_\_\_\_\_\_\_\_\_\_\_\_\_\_\_\_\_\_** 

# **Podp**ů**rné funkce v režimu rolování** č**íselníku**

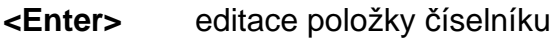

- < **Ins** > vložení nové položky číselníku
- < **Del** > zrušení položky číselníku
- < **F4** > tisk seznamu položek číselníku
- <**Esc**> návrat do předchozího režimu (menu)
- <**↑**> posun kurzoru nahoru v rámci seznamu položek
- $<\downarrow>$ > posun kurzoru dolů v rámci seznamu položek
- <**PgUp**> posun ukazovátka na předchozí stránku seznamu
- <**PgDn**> posun ukazovátka na následující stránku seznamu

## **Podp**ů**rné funkce p**ř**i editaci položky** č**íselníku**

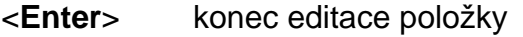

- < **F2** > konec editace dokladu s uložením změny
- < **F7** > nápověda a předplnění z číselníku
- < **F3** ><**Esc**> návrat do předchozího režimu (menu), při editaci bez provedení změn

- < $\spadesuit$  > posun kurzoru nahoru v rámci editace položkové části
- $<\downarrow>$ posun kurzoru dolů v rámci editace položkové části
- < > posun kurzoru vlevo
- <**Ctrl D**>
- <**>>** kurzoru vpravo
- <**Del**> výmaz znaku nad kurzorem
- <**Ctrl End**> posun kurzoru na poslední řádek dokladu
- <**Ctrl Home**> posun kurzoru na první řádek dokladu

# **Popis vybraných** č**íselník**ů

# **Kniha vydaných faktur**

Jednotlivým knihám vydaných faktur (KVF) je přiřazeno čtyřmístné číslo (nemůže být 0) a název. Při zadávání čísla knih faktur lze využít možnosti třídění zleva ve výstupních sestavách. KVF určuje pro danou skupinu faktur účty, účetní deník, způsob zaokrouhlení DPH, resp. celkové částky a udržuje číselnou řadu faktur v rámci knihy. Podle nastavení druhu faktury (tuzemsko, zahraničí, zálohytuzemsko, zálohy-zahraničí) se daná kniha nabízí při vystavení tuzemské faktury nebo zahraniční.

**\_\_\_\_\_\_\_\_\_\_\_\_\_\_\_\_\_\_\_\_\_\_\_\_\_\_\_\_\_\_\_\_\_\_\_\_\_\_\_\_\_\_\_\_\_\_\_\_\_\_\_\_\_\_\_\_\_\_\_\_\_\_\_\_\_\_\_\_\_\_\_\_\_\_\_\_\_\_\_** 

## **Seznam položek v souboru KVF**

- číslo knihy
- název knihy
- příznak druhu fakturace a to:
	- tuzemsko
	- zahraničí
	- tuzemsko zálohy
	- zahraničí zálohy
- implicitní zahraniční měna (pouze zahraniční KF)
- příznak automatického předplňování výnosů, ANO/NE
- čísla SÚ, AE, střediska pro úč. předkontace víčet odběratelé,
	-
	- účet výnosů,
	- účty zaokrouhlení faktury.

- druh zdanitelného plnění v jednotlivých daňových pásmech (předplňuje se ve faktuře)

- druh účetního dokladu
- implicitní splatnost faktury
- tvar čísla faktury
- implicitní konstantní symbol
- číslo a datum poslední vystavené faktury
- platnost knihy od do
- druh fakturované částky (s DPH, bez DPH)
- zaokrouhlení celkové částky faktury
- způsob zaokrouhlení částky DPH.
- počty dní vymezující intervaly kontroly uhrazenosti faktur

Pokud je modul Fakturace spuštěn s *privilegovaným heslem*, pak je možné tlačítkem Přístupová práva zadat seznam základních hesel, který bude definovat uživatele, kteří mohou aktivně zasahovat do modulu. Za aktivní zásah je považováno vystavování, oprava, prohlížení a rušení faktur. Pokud žádná hesla nejsou zadána, aktivní zásah je možný pod všemi hesly.

# .Č**íselník faktura**č**ních položek**

 Pro snadnější a rychlejší vyplňování často se opakujících typů fakturačních případů, jejich dovybavení údaji o DPH a účetní předkontace, je možné tyto opakující se případy zavést do číselníku fakturačních položek a následně jimi předplňovat řádek faktury .

**\_\_\_\_\_\_\_\_\_\_\_\_\_\_\_\_\_\_\_\_\_\_\_\_\_\_\_\_\_\_\_\_\_\_\_\_\_\_\_\_\_\_\_\_\_\_\_\_\_\_\_\_\_\_\_\_\_\_\_\_\_\_\_\_\_\_\_\_\_\_\_\_\_\_\_\_\_\_\_** 

Fakturační položka obsahuje následující údaje :

číslo (4), název (20), stručný popis (50), měrná jednotka (3), tvar měrné jednotky (počet desetinných míst), druh zdanitelného plnění (2), zaokrouhlení DPH (dvě desetinná místa, desetihaléře nahoru), cena bez DPH, cena včetně DPH, syntetický účet zúčtování fakturační položky (výnosový účet) (3), analytická evidence zúčtování fakturační položky (3), středisko zúčtování fakturační položky (5), zakázka (10), poznámku (50).

Pozn.: Pokud je měrná jednotka "**%**" (resp. "**%-**") je fakturační položka míněna jako procentní **p**ř**irážka** ,resp. **sleva**.

# Č**íselník m**ě**rných jednotek**

Číselník měrných jednotek obsahuje následující informace : zkratka měrné jednotky (3), název měrné jednotky (20).

# Č**íselník m**ě**n**

Číselník měn obsahuje následující informace : zkratka měny (3), název měny (30),

země měny (30).

# **Kurzovní lístek**

Číselník kurzovní lístek obsahuje následující informace :

zkratka měny, země měny, kurz ze dne, pořadové číslo v rámci roku, množství jednotek měny pro kurz, devizy, valuty (používá pouze modul Pokladna).

Pozn.: Při vystavování faktur nebo prodejek v cizí měně se nabízí kurz devizy nákup.

# **Ú**č**tový rozvrh**

Číselník účtový rozvrh obsahuje následující informace :

číslo syntetického účtu,

číslo analytické evidence,

název účtu (na poslední pozici názvu **"\*" - saldokontní ú**č**et** typ účtu **A - ú**č**et aktivní,**

- **P ú**č**et pasivní,**
- **R ú**č**et rozvahový** (může být aktivní nebo pasivní

podle zůstatku, např. účet 336 - zúčtování

s institucemi soc.zabezpečení a zdr. pojištění, atd),

**N - ú**č**et nákladový da**ň**ový**

**\_\_\_\_\_\_\_\_\_\_\_\_\_\_\_\_\_\_\_\_\_\_\_\_\_\_\_\_\_\_\_\_\_\_\_\_\_\_\_\_\_\_\_\_\_\_\_\_\_\_\_\_\_\_\_\_\_\_\_\_\_\_\_\_\_\_\_\_\_\_\_\_\_\_\_\_\_\_\_** 

**M - ú**č**et nákladový neda**ň**ový** (např.513 - náklady na

reprezentaci, 551 - účetní odpisy, atd.),

- **V ú**č**et výnosový da**ň**ový**
- **W ú**č**et výnosový neda**ň**ový** (654 zúčtování ostatních rezerv),
- **Z ú**č**ty záv**ě**rkové,**
- **X ú**č**ty podrozvahové**.

# Č**íselník druh**ů **doklad**ů

 Účetní doklady jsou v systému IES označovány čtyřmístným číslem druhu dokladu, což je účetní deník ve smyslu zákona o účetnictví, dále až čtyřmístným pořadovým číslem, účetním obdobím a rokem.

Druh dokladu jednoznačně určuje číselnou řadu dokladů v rámci účetních případů stejného charakteru v rámci daného modulu systému, případně i místa pořízení. Číselník druhů dokladů musí být vytvořen tak, aby v celém systému IES v různých modulech, na různých pracovištích, nemohly vznikat duplicitní čísla dokladů (druh dokladu/pořadové číslo).

Číselník druhů dokladů (deníků) umožňuje zadat číselné označení jednotlivých druhů deníků, místo vzniku (pořízení) dokladů a způsob číslování dokladů (v rámci měsíce, v rámci roku).

 Druh dokladu 0000 je předurčen na účtování počátečních stavů a otevírání účetních knih.

# Č**íselník st**ř**edisek**

 Jednotlivé účetní zápisy (v tomto případě řádky účetní předkontace účetního dokladu) program dále umožňuje třídit u všech účtů účtového rozvrhu na jednotlivá střediska. Středisko se označuje pětimístným číselným symbolem a názvem střediska.

# Č**íselník zakázek**

Číselník zakázek umožňuje ve věcných a účetních dokladech zadávat číslo zakázky pro sledování záznamů dle jednotlivých zakázek. Číselník obsahuje položky:

**\_\_\_\_\_\_\_\_\_\_\_\_\_\_\_\_\_\_\_\_\_\_\_\_\_\_\_\_\_\_\_\_\_\_\_\_\_\_\_\_\_\_\_\_\_\_\_\_\_\_\_\_\_\_\_\_\_\_\_\_\_\_\_\_\_\_\_\_\_\_\_\_\_\_\_\_\_\_\_** 

označení zakázky (10), název zakázky (30), popis zakázky (50), platnost od-do (2xdatum).

# Č**íselník externích adres**

 Pro snadnější a rychlejší vyplňování skladového dokladu je vhodné mít seznam odběratelů/dodavatelů, kterým často vyplňujeme skladové doklady, pak z tohoto seznamu je možné předplňovat do skladového dokladu kompletní adresu, resp. je možné ji i doplňovat. Dle typu adresy se jednotlivé adresy

Číselník externích adres může navíc sloužit jako kartotéka a je společný pro všechny moduly systému IES.

Soubor externích adres **je t**ř**íd**ě**n** dle různých klíčů, a to:

30-ti místného řetězce názvu firmy, 10-ti místného řetězce zatřídění IČ, DIČ, Města PSČ

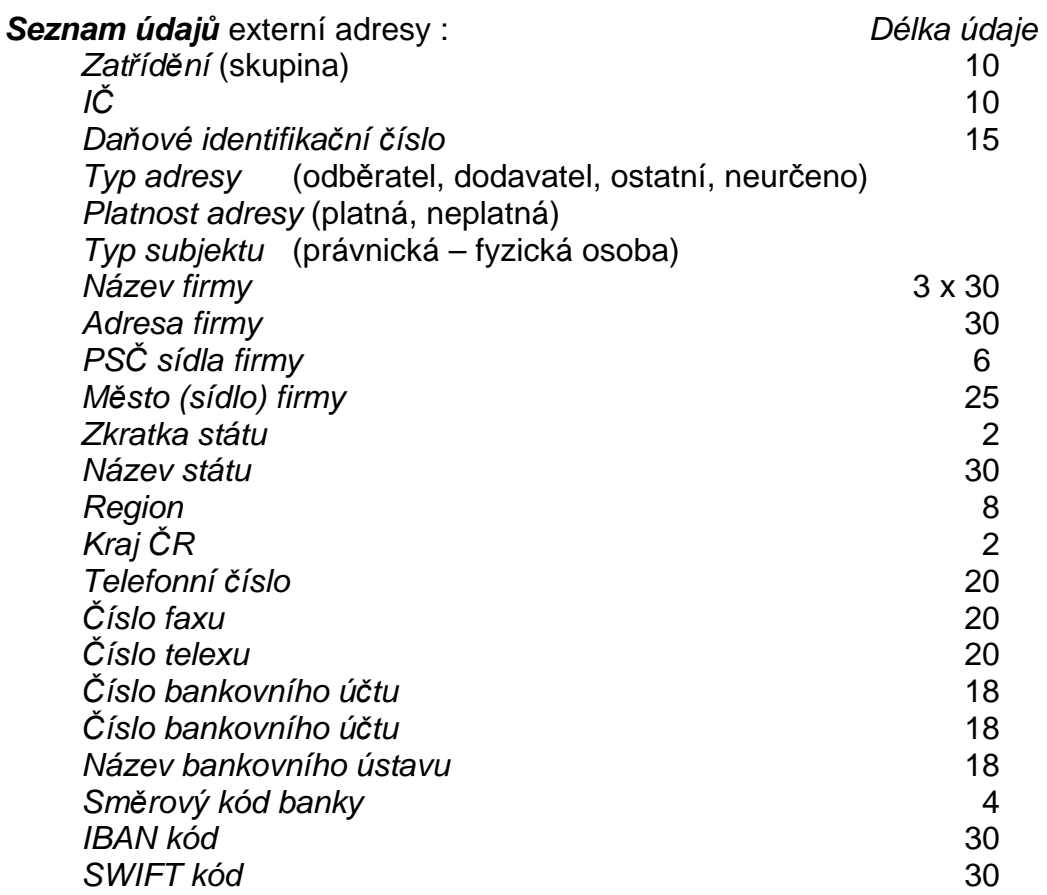

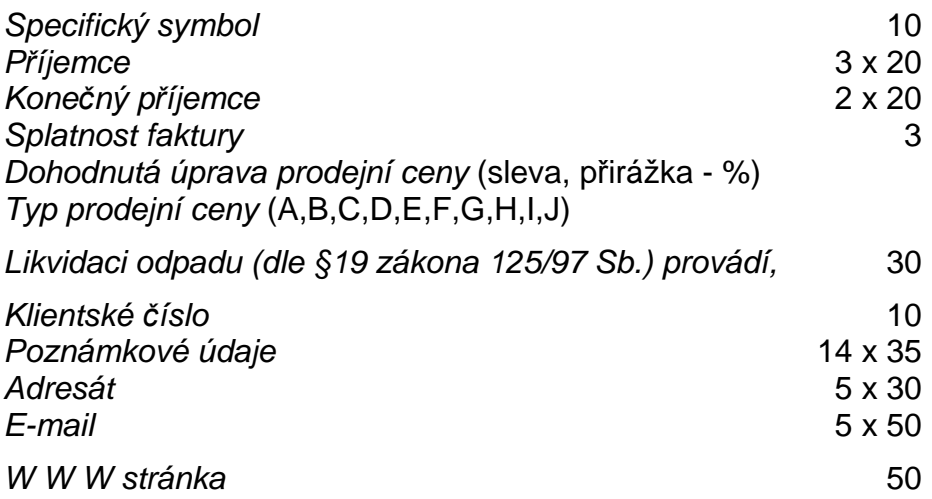

**\_\_\_\_\_\_\_\_\_\_\_\_\_\_\_\_\_\_\_\_\_\_\_\_\_\_\_\_\_\_\_\_\_\_\_\_\_\_\_\_\_\_\_\_\_\_\_\_\_\_\_\_\_\_\_\_\_\_\_\_\_\_\_\_\_\_\_\_\_\_\_\_\_\_\_\_\_\_\_** 

# Č**íselník zdanitelných pln**ě**ní**

 Tento číselník umožňuje rozlišovat celkem 1000 druhů zdanitelných i nezdanitelných plnění. Program umožňuje v číselníku zadat následující údaje:

- číslo druhu zd.plnění (3),
- název druhu zd.plnění (70),
- popis druhu zd.plnění (30) zkrácený popis pro tisk v daňových dokladech, standardně se tiskne prvních 20 znaků,
- SÚ/AE (3+3), účet vykazovací povinnosti DPH,
- SÚ/AE (3+3), účet charakteru opravné položky zálohových plateb o odvodu DPH,
- pásmo DPH,
- základ daně je = nebo <> účetnictví (zda se účtuje současně o základu DPH či nikoliv),
- účtovat o DPH (ano, ne),
- řádek přiznání k DPH,
- kód plnění do EU (pro souhrnné hlášení),
- druh zdanitelného plnění pro odpočet daňové povinnosti EU (komplementární druh zd.plnění při likvidaci faktur na pořízení zboží z EU nebo pořízení služby systému revers-change, vyplňuje se zd.plnění pro odpočet, tj. pro DPH na vstupu ve větě zd.plnění na výstupu).

# Č**íselník vlastních adres**

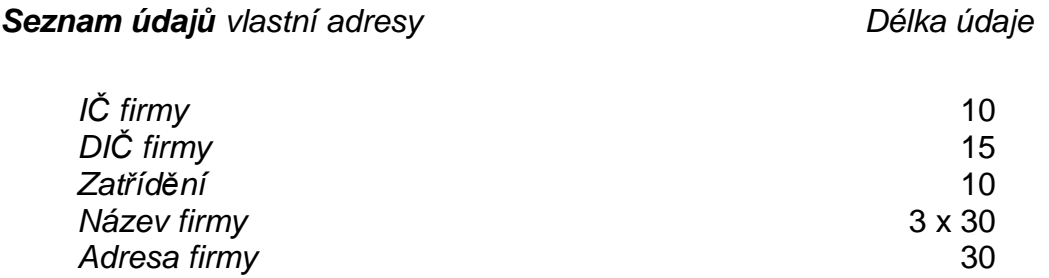

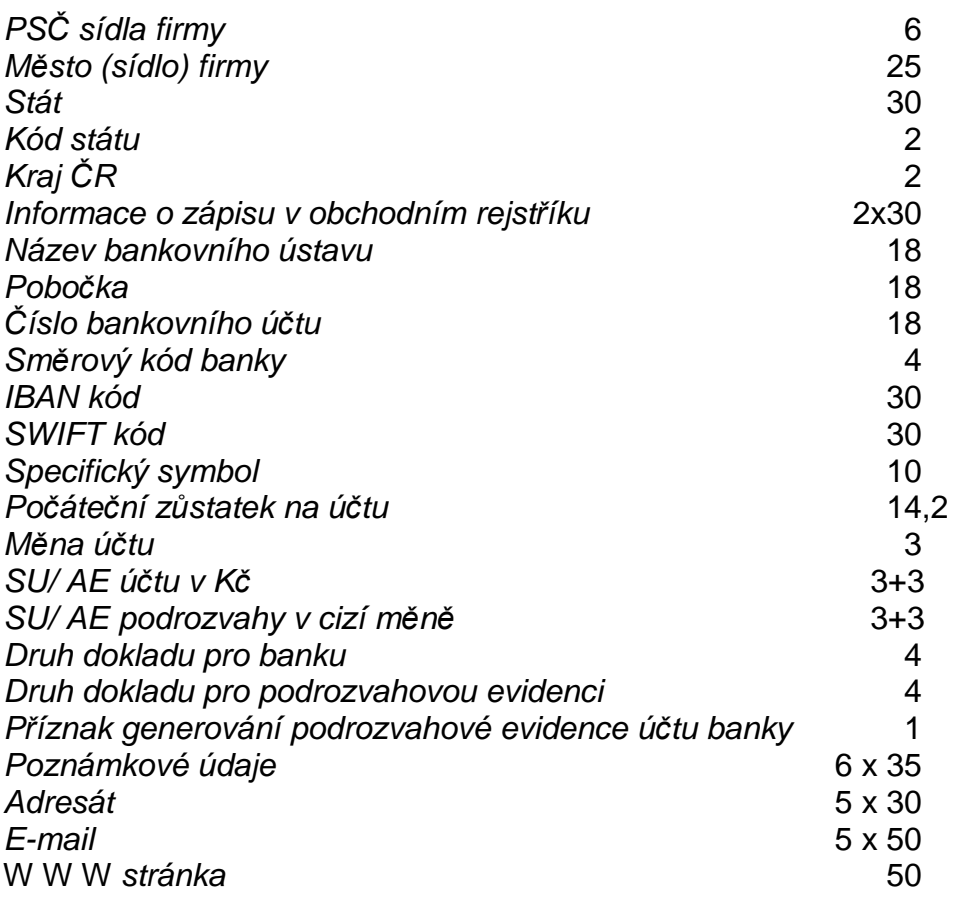

 $\overline{\phantom{a}}$  , and the contribution of the contribution of the contribution of the contribution of the contribution of the contribution of the contribution of the contribution of the contribution of the contribution of the

**\_\_\_\_\_\_\_\_\_\_\_\_\_\_\_\_\_\_\_\_\_\_\_\_\_\_\_\_\_\_\_\_\_\_\_\_\_\_\_\_\_\_\_\_\_\_\_\_\_\_\_\_\_\_\_\_\_\_\_\_\_\_\_\_\_\_\_\_\_\_\_\_\_\_\_\_\_\_\_**